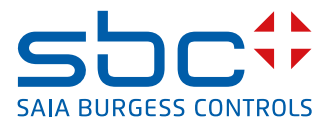

<span id="page-0-0"></span>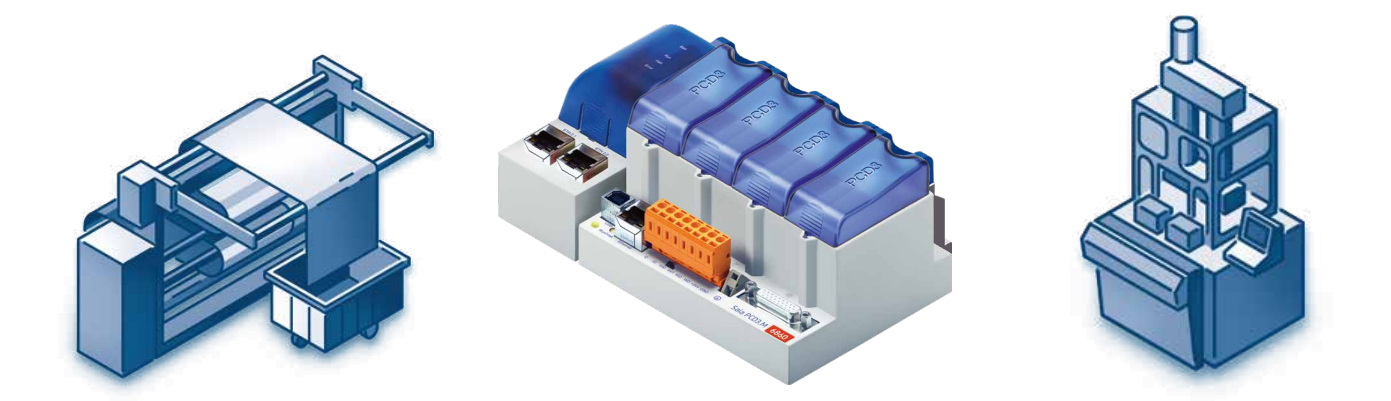

# **PROFI® BUS**

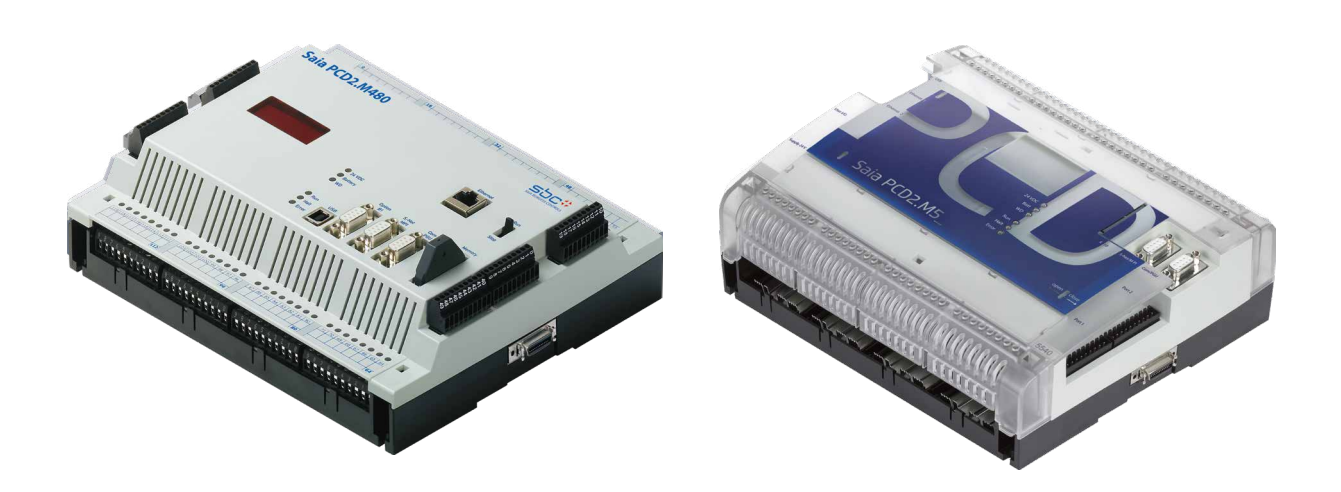

## **pour PROFIBUS-DP**

Nº du document 26-860 | Version FRA02 | 2019-01-31

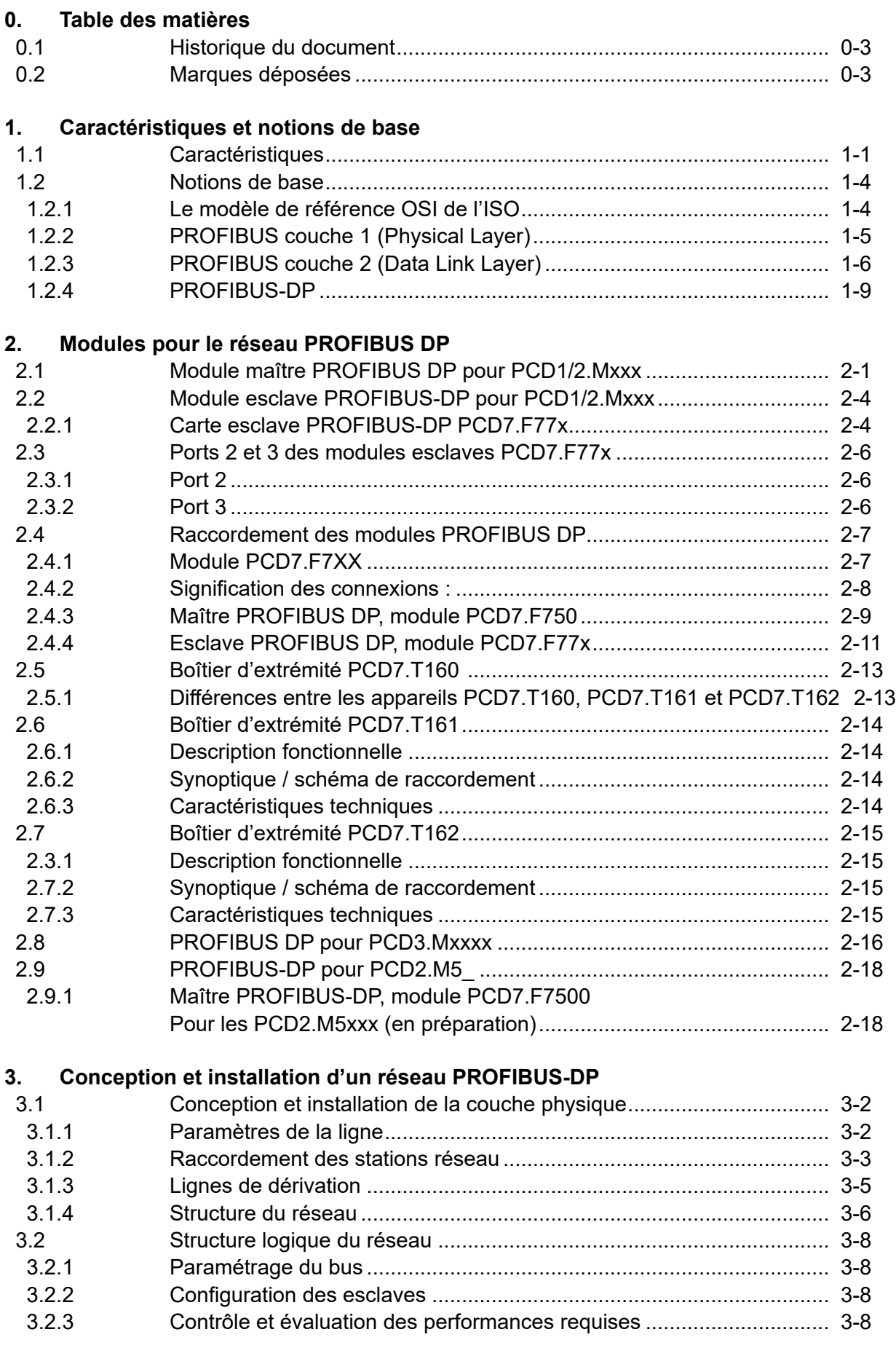

#### **4. Le configurateur [PROFIBUS-DP](#page-46-0)**

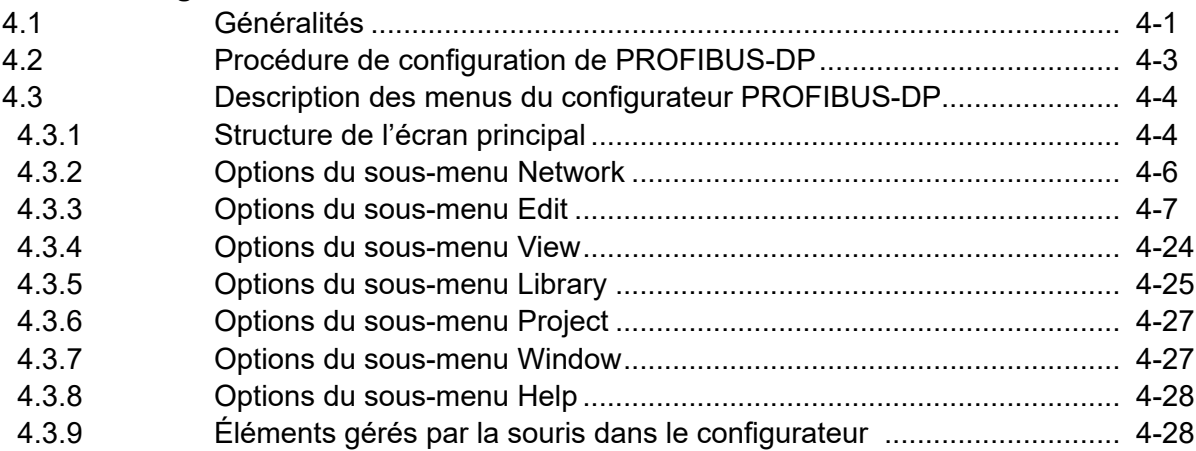

#### **[5. Programmation](#page-75-0)**

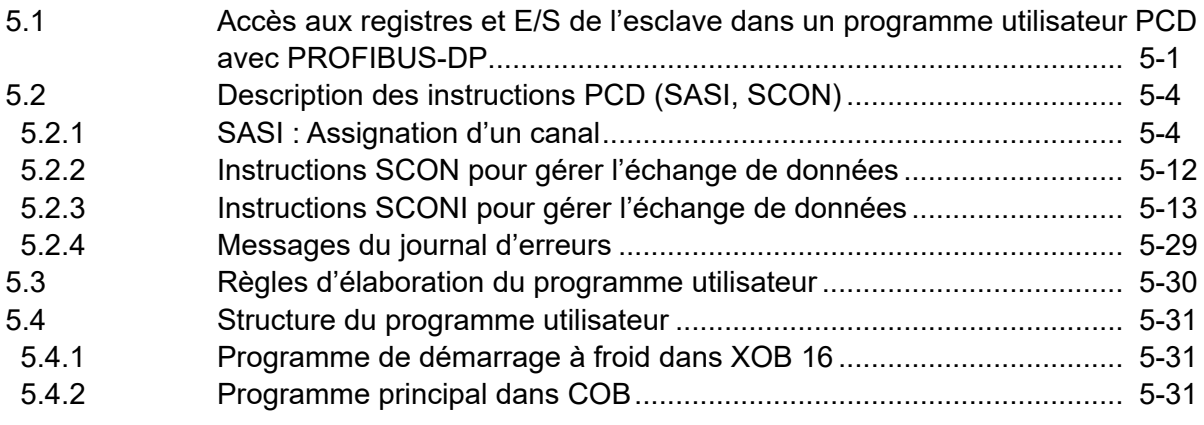

#### **6. [Mise en service d'un réseau PROFIBUS-DP](#page-108-0)**

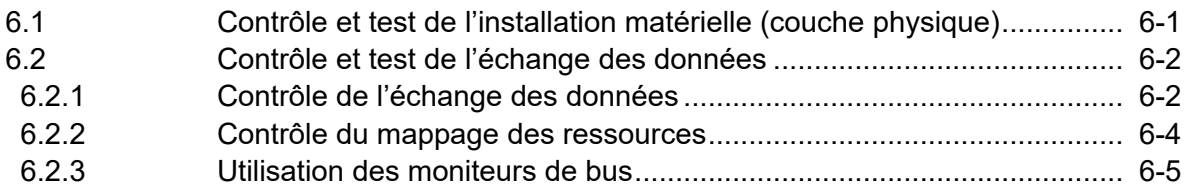

#### **A [Annexe](#page-114-0)**

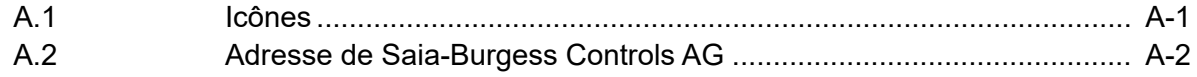

## <span id="page-3-0"></span>**<sup>0</sup> 0.1 Historique du document**

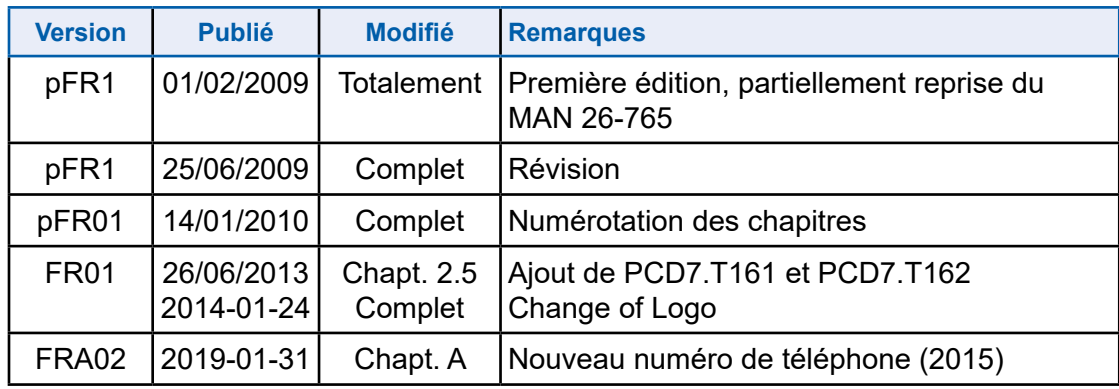

### **0.2 Marques déposées**

Saia PCD® est une marque déposée de Saia-Burgess Controls AG.

Les modifications techniques dépendent de l'état de la technologie.

Saia-Burgess Controls AG, 2008. © Tous droits réservés.

Publié en Suisse

#### <span id="page-4-0"></span>**1. Caractéristiques et notions de base**

Profibus est un standard de bus de terrain industriel ouvert, répondant aux besoins d'un large éventail d'applications.

**1**

#### **1.1 Caractéristiques**

#### ● **Ouvert**

Profibus permet l'échange de données entre des matériels de différentes marques sans adaptation spéciale des interfaces. Il est normalisé DIN 19245 en Allemagne et EN 50170 à l'échelle européenne.

#### ● **Indépendant du fournisseur**

Les appareils PROFIBUS sont offerts par une multitude de fabricants qualifiés. Les utilisateurs peuvent ainsi choisir, en fonction de leur application, l'appareil le plus approprié auprès de leur fournisseur préféré.

#### ● **Optimisé pour un large spectre d'applications**

Selon le domaine d'application, PROFIBUS comprend les trois variantes suivantes :

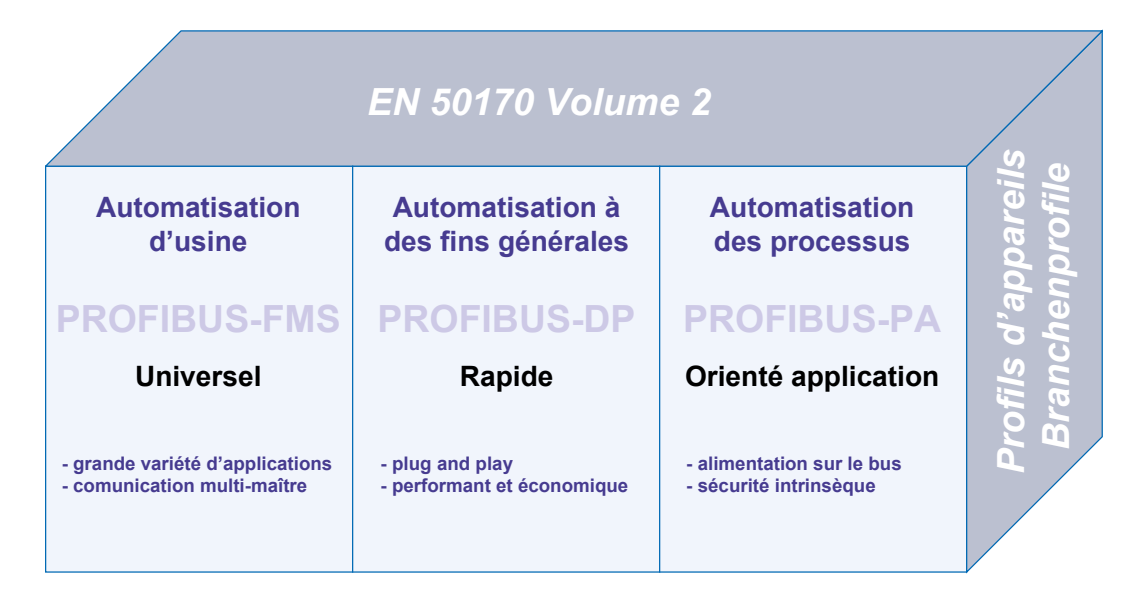

PROFIBUS est standardisé dans la norme européenne EN 50170 et la norme allemande DIN 19245 partie 1 - 4.

#### **PROFIBUS-FMS (FMS = Fieldbus Message Specification)**

Cette variante constitue la solution universelle pour les tâches de communications exécutées au niveau cellule et terrain dans la hiérarchie de la communication industrielle. Les services FMS performants offrent un large éventail d'applications, une grande flexibilité et permettent d'assumer des tâches de communication étendues avec un trafic de données cyclique ou acyclique à vitesse modérée.

#### **PROFIBUS-DP (DP = Decentralized Peripherals)**

Optimisée en termes de vitesse, cette variante est spécialement adaptée pour la communication entre les systèmes d'automatisation et les périphériques décentralisés. Elle offre aussi une connectivité « Plug and Play » pour les appareils de terrain.

PROFIBUS-FMS et DP utilisent la même technique de transmission et le même protocole d'accès au bus. Ces deux variantes peuvent donc fonctionner en simultané et en parallèle sur un seul câble.

#### **PROFIBUS-PA (PA = Process Automation)**

La variante PROFIBUS-PA est destinée aux applications liées à l'automatisation des processus. PROFIBUS-PA utilise la technique de transmission à sécurité intrinsèque spécifiée dans la norme CEI 1158-2. Il permet également l'alimentation à distance des stations par le bus.

Les fonctions des protocoles PROFIBUS-FMS, DP et PA sont complétées par des profils décrivant l'utilisation de PROFIBUS dans des domaines d'application spécifiques comme l'automatisation des processus, la GTB ou l'automatisation manufacturière.

Des profils d'équipements définissent les fonctions spécifiques au matériel mis en œuvre. Par ailleurs, le langage DDL (Device Description Language) et les blocs de fonctions garantissent l'entière interopérabilité des équipements.

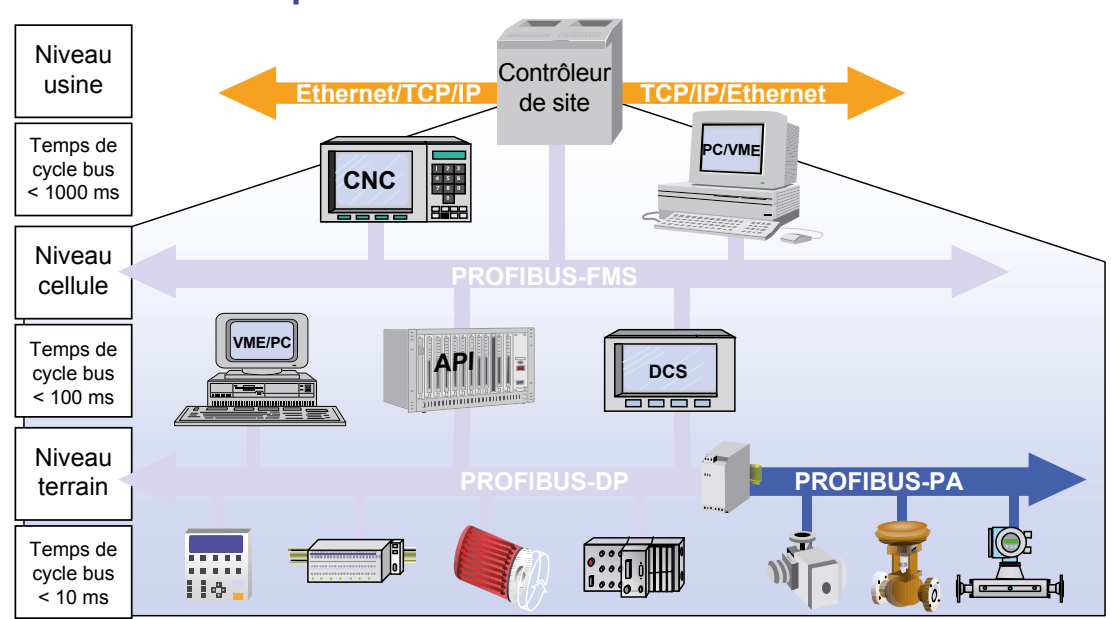

#### **Une transparence multi-niveaux, des capteurs-actionneurs au réseau d'atelier**

#### ● **Éprouvé**

PROFIBUS est une technologie fiable qui a fait ses preuves dans plus de 100 000 applications dans des domaines aussi variés que la technique d'entraînement et l'automatisation du bâtiment, de la production et des processus.

#### ● **Certifié**

Les essais de conformité et d'interopérabilité réalisés dans les laboratoires agréés par l'association des utilisateurs de PROFIBUS (PNO), ainsi que la certification PNO garantissent une sécurité et une qualité optimales, y compris dans les installations multi-sources.

#### <span id="page-7-0"></span>**1.2 Notions de base**

La lecture et la compréhension intégrale de ce chapitre n'est pas nécessaire pour le déploiement et l'exploitation d'un réseau PROFIBUS. Si vous n'envisagez d'utiliser la communication PROFIBUS qu'avec des appareils Saia PCD, la procédure est très simple et vous pouvez passer directement au chapitre 2.

Par contre, si vous souhaitez approfondir vos connaissances théoriques sur PROFI-BUS, le présent chapitre vous sera certainement utile.

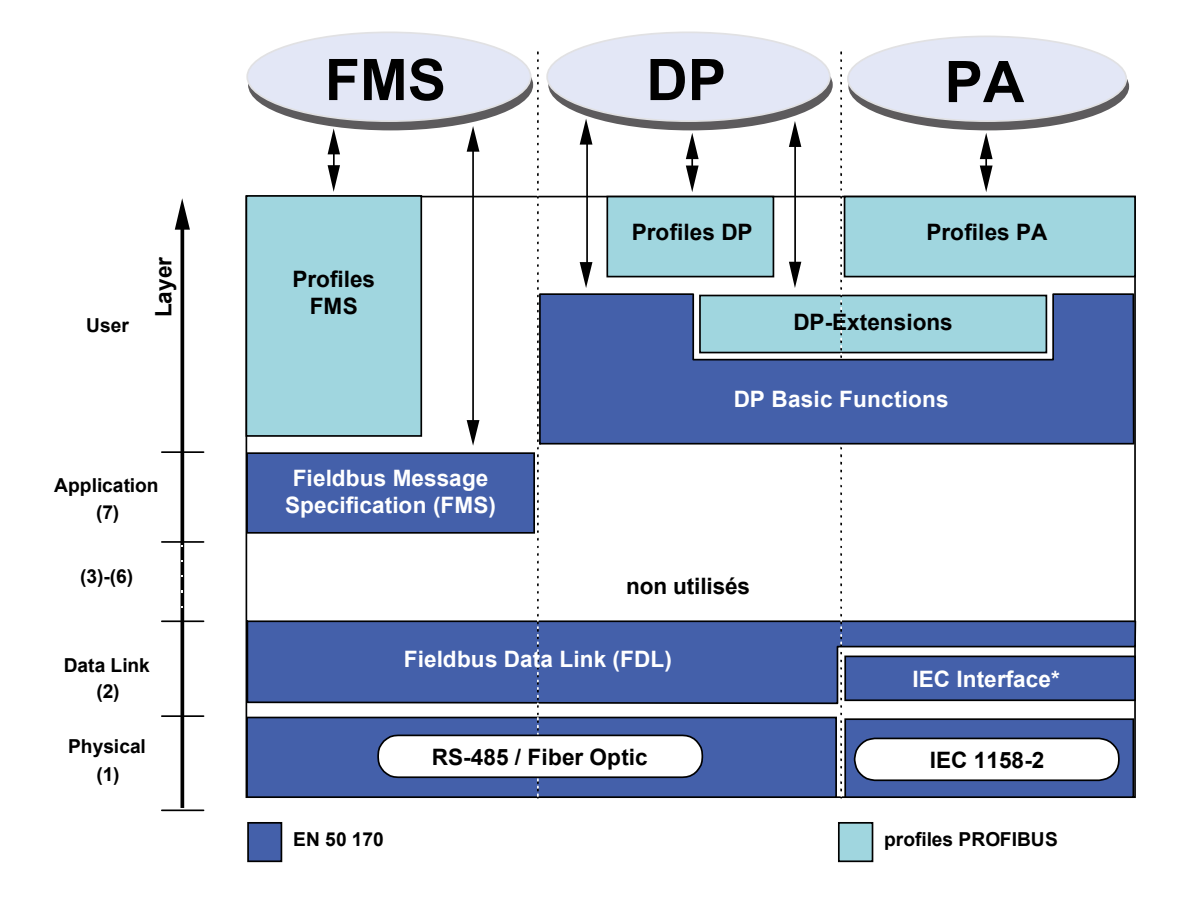

#### **1.2.1 Le modèle de référence OSI de l'ISO**

#### <span id="page-8-0"></span>**1.2.2 PROFIBUS couche 1 (Physical Layer)**

L'architecture de protocole PROFIBUS repose sur le modèle de référence OSI (Open System Interconnection) / ISO correspondant à la norme internationale ISO 7498.

Dans ce modèle, chaque couche remplit des tâches précises. La couche 1, appelée couche physique, définit les techniques employées pour assurer le transfert de données sur le support physique. La couche 2 (Data Link Layer) décrit le mécanisme d'accès au bus. La couche 7 (Application Layer) définit la couche la plus proche de l'utilisateur.

Le champ d'application d'un bus de terrain dépend essentiellement du choix du support de transmission et de l'interface physique du bus. Outre les exigences liées à la sécurité de transmission, le coût d'acquisition et d'installation du câble de bus joue un rôle déterminant. Tenant compte de ce fait, la norme PROFIBUS offre plusieurs techniques de transmission tout en assurant un protocole de bus uniformisé.

*Transmission par câble :* Cette variante a été retenue comme version de base pour les applications de productique, de GTB et de technique d'entraînement conformément à la norme américaine EIA RS-485. Elle emploie un câble à paire torsadée blindée en cuivre.

*Fibre optique :* Basée sur la fibre optique, cette technique de transmission convient parfaitement pour les environnements fortement parasités, ainsi que pour l'extension de la portée du haut débit. L'association des utilisateurs de PROFIBUS (PNO) lui a d'ailleurs consacré une spécification.

*Transmission à sécurité intrinsèque :* PROFIBUS-PA garantit la sécurité intrinsèque tout en permettant l'alimentation des stations par le bus. La technique de transmission est décrite dans la norme internationale CEI 1158-2.

#### <span id="page-9-0"></span>**1.2.3 PROFIBUS couche 2 (Data Link Layer)**

La couche 2 du modèle OSI réalise les fonctions de gestion d'accès au bus, de sécurisation des données et du traitement des télégrammes et des protocoles de transmission. La norme PROFIBUS désigne le niveau 2 par le terme Fieldbus Data Link (FDL).

La gestion d'accès au bus (MAC, Medium Access Control) détermine le moment où une station peut envoyer des données. Le rôle du MAC consiste à veiller à ce que l'autorisation d'émission soit accordée à une seule station à un instant donné.

La communication entre les stations complexes (maîtres) est gérée selon la méthode du passage de jeton, tandis que les échanges entre les maîtres et les composants périphériques simples (esclaves) sont de type maître-esclave. Ces deux méthodes combinées sont désignées comme procédé d'accès hybride.

Sur PROFIBUS, la méthode du passage de jeton est réservée aux échanges entre stations complexes (maîtres).

La méthode maître-esclave permet au maître (station active) détenant l'autorisation d'émission de communiquer avec ses esclaves (stations passives). Il peut alors émettre des messages vers les esclaves ou en recevoir de la part de ces derniers.

Ce procédé d'accès hybride permet de réaliser les configurations système suivantes :

- Une configuration maître-esclave pure
- Une configuration maître-maître pure (passage de jeton)
- Une configuration hybride combinant les deux précédentes

La figure suivante illustre une structure PROFIBUS constituée de trois stations actives (maîtres) et de sept stations passives (esclaves). Les trois maîtres forment un anneau à jeton (Token-Ring) logique.

Dès qu'une station active reçoit le jeton, elle devient temporairement maître du bus. Elle peut donc établir une communication de type maître-esclave avec toutes les stations esclaves et de type maître-maître avec les stations maîtres.

**1**

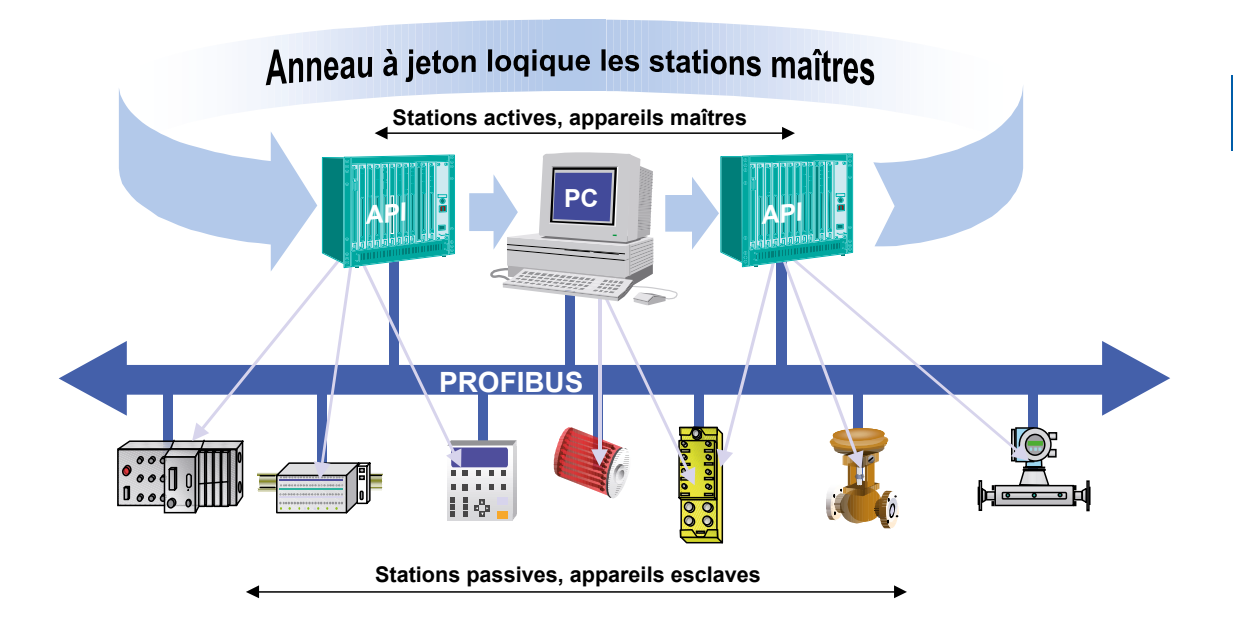

On entend par « anneau à jeton » (Token-Ring) la juxtaposition de stations actives qui forment par leurs adresses un anneau logique. Dans cet anneau, l'autorisation d'accès au bus (jeton) passe d'un maître à l'autre dans un ordre préétabli (adresses ascendantes).

Le rôle de la gestion d'accès au bus (MAC) consiste à détecter les rapports logiques entre les stations actives et à établir l'anneau correspondant lors de la « phase de démarrage » du système. Pendant le fonctionnement, la gestion d'accès MAC retire de l'anneau toute station (active) défectueuse ou mise à l'arrêt et intègre les nouvelles stations connectées au réseau. Outre ces tâches caractéristiques, la gestion d'accès assure également la détection des défauts au niveau du support de transmission et des récepteurs de ligne, ainsi que l'identification des erreurs d'adressage (affectation multiple) ou de passage de jeton (par ex. jeton multiple ou perte de jeton).

Une autre tâche importante assurée par la couche 2 est la sécurisation des données. Grâce au format de ses télégrammes, cette couche offre un haut niveau de sécurité de transmission (distance de Hamming égale à 4) pour tous les télégrammes. Ceci est rendu possible via l'application des prescriptions de la norme internationale CEI 870-5-1 qui définit le choix des caractères de début et de fin, la synchronisation sans glissement, les bits de parité et les octets de contrôle.

PROFIBUS-FMS et PROFIBUS-DP utilisent chacun un sous-ensemble spécifique de services de la couche 2 (cf. tableau ci-dessous). Ces services sont appelés par les couches supérieures via les points d'accès aux services (SAP, Service Access Points) de la couche 2. Dans PROFIBUS-FMS, ces points d'accès sont utilisés pour l'adressage des rapports de communication logiques. Dans PROFIBUS-DP, chaque point d'accès remplit une fonction bien définie. Il est possible d'utiliser plusieurs points d'accès en même temps pour toutes les stations actives et passives. On distingue les points d'accès sources (SSAP) des points d'accès cibles (RSAP).

Services de la couche de sécurisation de données de PROFIBUS (couche 2).

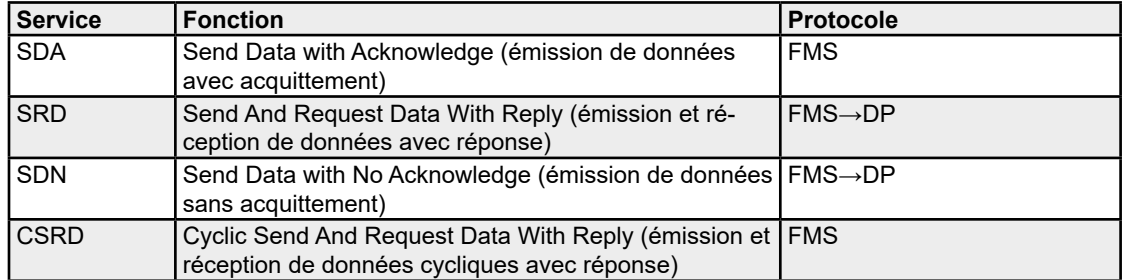

Les SAP suivants sont réservés à PROFIBUS-DP et ne peuvent donc pas être utilisés par FMS dans un réseau mixte FMS-DP.

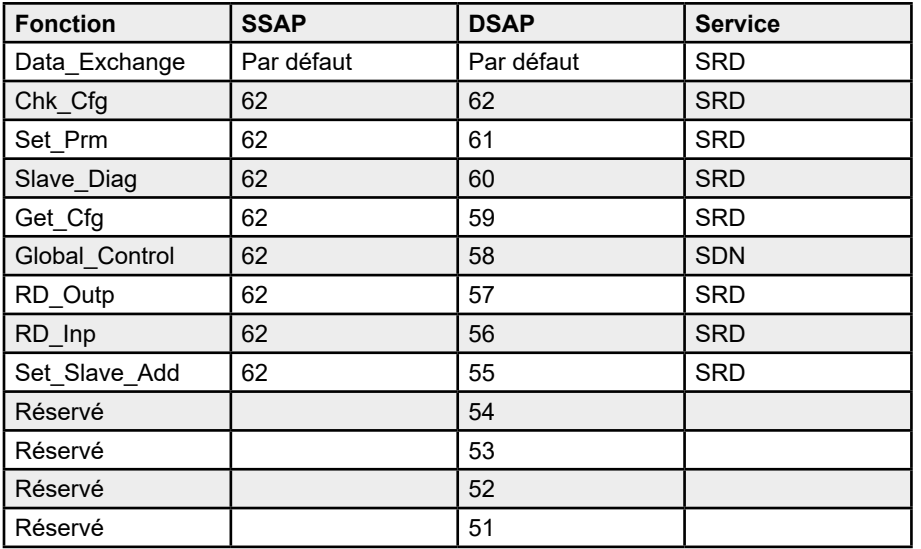

**1**

#### <span id="page-12-0"></span>**1.2.4 PROFIBUS-DP**

#### **PROFIBUS couche 7 (Application Layer)**

La couche 7 du modèle de référence OSI de l'ISO n'est pas utilisée par PROFI-BUS-DP.

#### **Caractéristiques de PROFIBUS-DP**

- Remplace le câblage parallèle coûteux entre API/PC et E/S
- Rapide, il permet de transmettre 1 Ko d'E/S en moins de 2 ms
- Outils puissants réduisant les coûts de développement
- Pris en charge par tous les grands constructeurs d'API
- Grande diversité de produits, par ex. API/PC, E/S, entraînements, vannes, codeurs
- Possibilité de transmission cyclique et acyclique des données
- Configurations mono-maître et multi-maîtres
- Jusqu'à 246 octets d'E/S par station

#### **Types d'équipements PROFIBUS-DP**

PROFIBUS-DP définit trois types d'équipements :

#### ● **Maître DP de classe 1 (DPM1)**

Commande centralisée échangeant les données avec les E/S décentralisées (esclaves DP) Plusieurs DPM1 peuvent cohabiter sur le même réseau. Les équipements typiques sont les API, les PC et les calculateurs VME.

#### ● **Maître DP de classe 2 (DPM2)**

 Outil de planification, de contrôle ou de développement assurant la mise en service, le paramétrage ou la surveillance des esclaves DP

#### **Esclave DP**

Équipement décentralisé avec interface directe aux signaux d'E/S. Les appareils type incluent les blocs d'E/S, les entraînements, les vannes, les dispositifs de commande...

#### **Systèmes PROFIBUS-DP**

PROFIBUS-DP peut être exploité en configuration mono-maître ou multi-maîtres :

● **Configuration mono-maître**

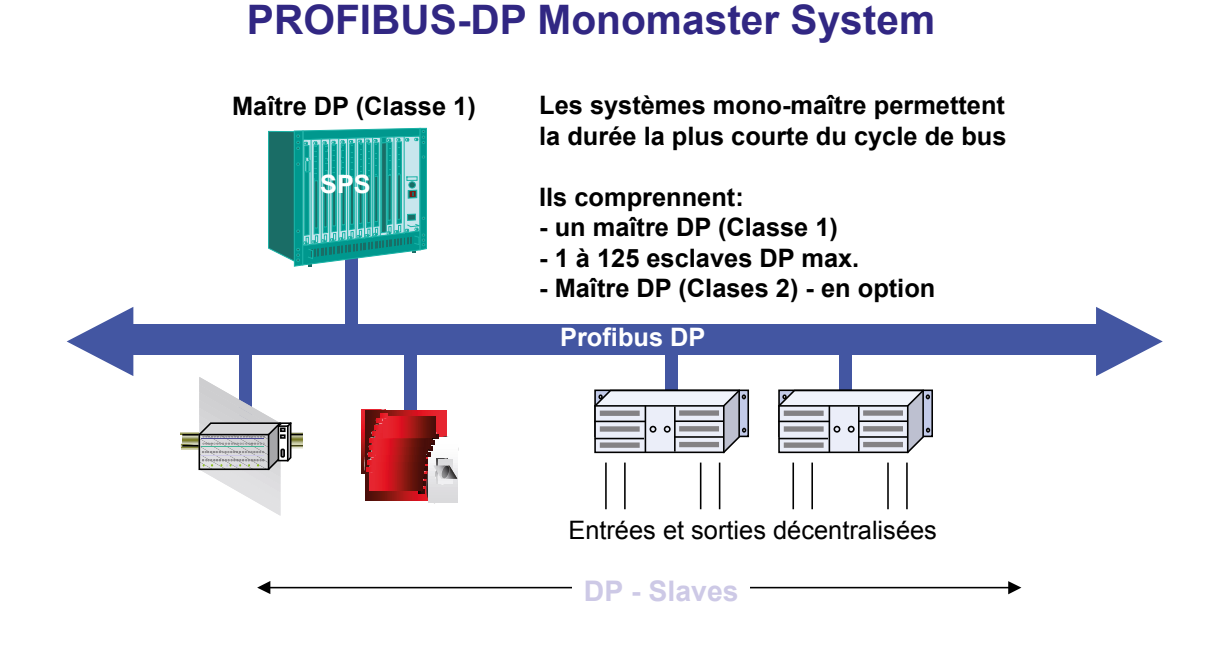

PROFIBUS-DP fonctionne principalement en configuration mono-maître. Cela signifie qu'un équipement maître (API par ex.) est raccordé via PROFIBUS-DP aux périphériques décentralisés (E/S, par ex.). PROFIBUS-DP remplace le câblage parallèle entre l'API et la périphérie décentralisée.

Un réseau PROFIBUS-DP mono-maître est constitué de 1 à 125 esclaves, d'un maître de classe 1 (API) et, facultativement, d'un maître de classe 2, celui-ci étant un configurateur.

La configuration mono-maître permet d'atteindre les temps de cycle les plus courts. Il est possible de transmettre 1 Ko d'E/S en moins de 2 ms.

**1**

#### **Système multi-maîtres**

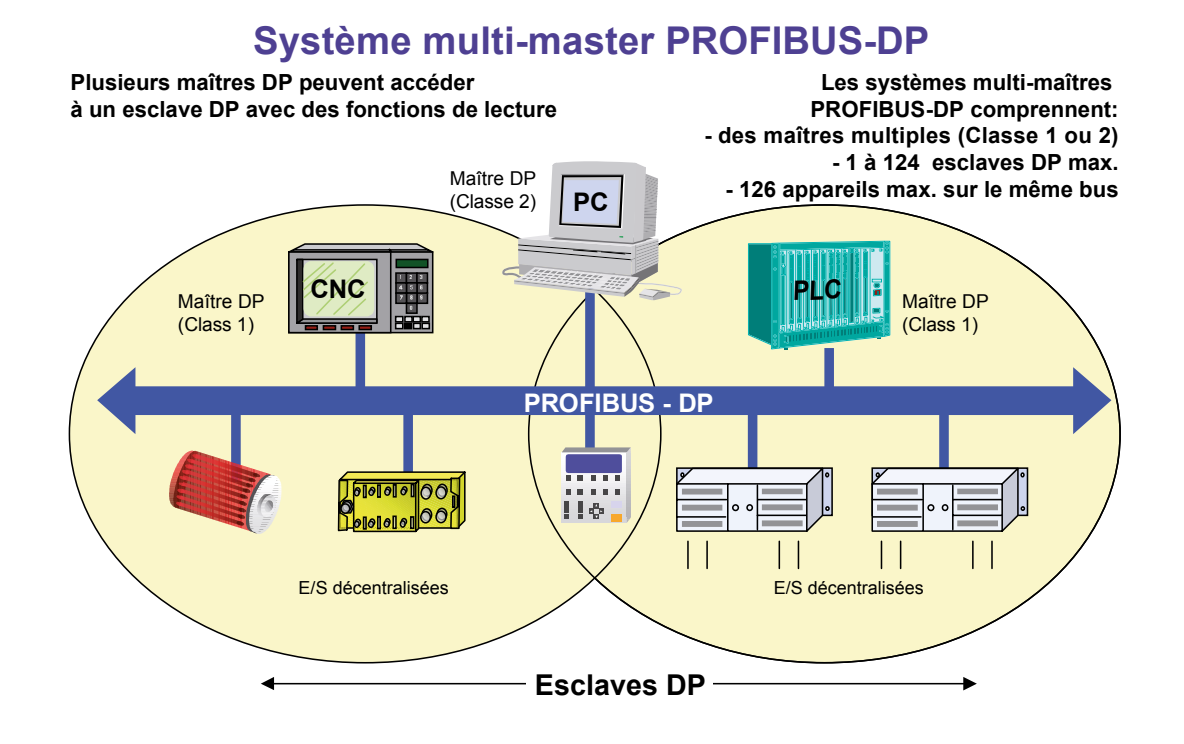

PROFIBUS-DP peut aussi être utilisé en configuration multi-maîtres.

La figure illustre deux équipements actifs, un API et une installation CNC. Des dispositifs d'E/S sont assignés à chaque station.

Grâce à cette configuration PROFIBUS-DP, les stations actives peuvent toutes accéder aux données des appareils qui leur sont assignés en commun.

Le maître DP de classe 2 peut lire les données de diagnostic de tous les équipements raccordés au bus.

#### **Fonctions de communication PROFIBUS-DP**

Les fonctions de communications utilisées sous PROFIBUS-DP sont distinguées selon les relations de communication suivantes :

- Maître de classe 1 et esclaves DP
- Maître de classe 2 et esclaves DP
- Maître de classe 2 et maître de classe 1

**1**

#### **Relations de communication possibles :**

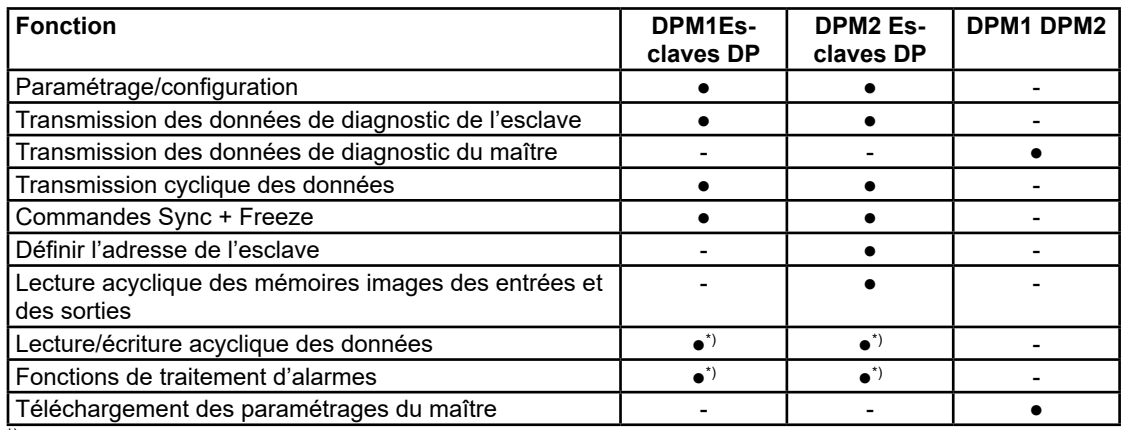

\*) Ces extensions de fonctions PROFIBUS-DP sont documentées dans la directive technique nº 2.082.

PROFIBUS-DP ne prend pas en charge la communication entre plusieurs maîtres de classe 1 (DPM1). Si cette fonctionnalité est requise, il faut utiliser PROFIBUS-FMS.

Les fonctions DP étendues sont principalement utilisées pour les esclaves intelligents ayant un grand nombre de paramètres qui doivent être modifiés lors de l'exploitation. Les nouvelles fonctions de lecture/écriture ont été définies à cet effet.

La compatibilité descendante du protocole DP avec les fonctions DP de base est d'une importance fondamentale. Cela signifie que les équipements intégrant les nouvelles fonctions sont totalement interopérables avec les équipements dépourvus de ces fonctionnalités. Seule restriction : ces derniers ne peuvent pas exécuter les nouvelles fonctions.

**1**

#### **Transmission de données sous PROFIBUS-DP**

Sous PROFIBUS-DP, la transmission repose sur une structure de télégrammes hautement efficace.

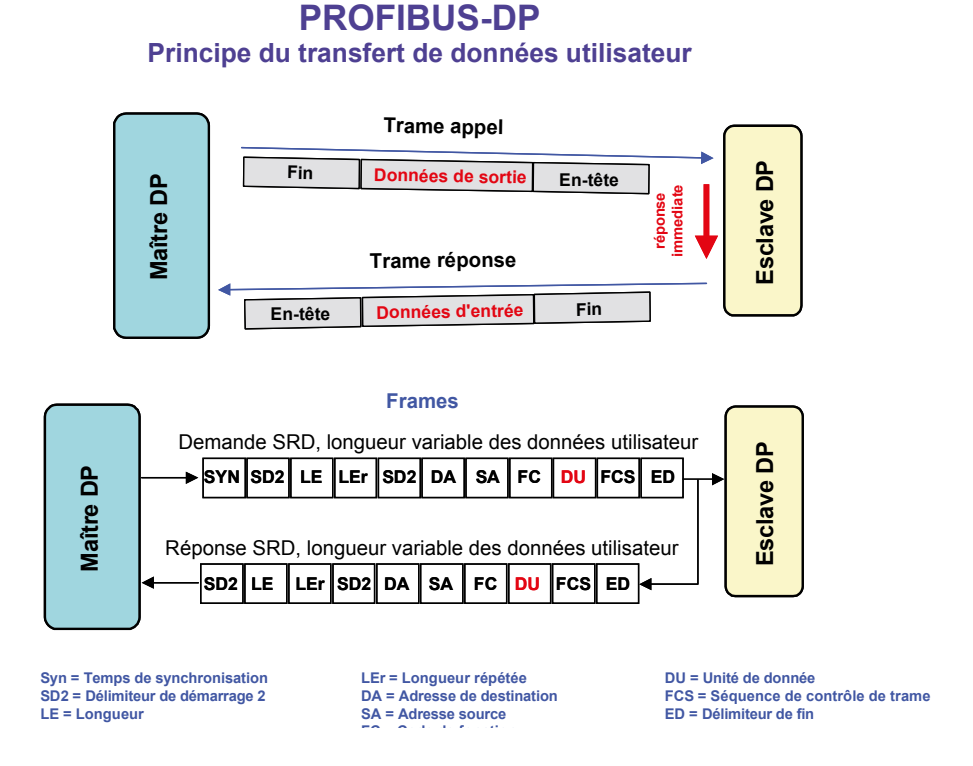

Les données d'E/S d'un équipement sont transférées en un seul cycle de bus. Le maître envoie un télégramme de demande comportant les données de sortie destinées à l'esclave DP. Dans le télégramme de réponse, l'esclave DP transmet les données d'entrée au maître. L'esclave DP répond immédiatement après la réception du télégramme de demande. Chaque télégramme peut transmettre jusqu'à 244 octets

Si le télégramme de demande ou de réponse est détruit en raison de perturbations électromagnétiques, le maître relance immédiatement le cycle de transfert. Le nombre de retransmissions est configurable.

Tous les télégrammes PROFIBUS se caractérisent par une grande sécurité de transmission, avec une distance de Hamming égale à 4. La distance de Hamming est une mesure de la protection d'un système contre les erreurs. Plus elle est élevée, meilleure est la sécurité du système. Une distance de Hamming de 4 répond aux exigences des applications pertinentes pour la sécurité.

de données d'entrée ou de sortie.

#### **Temps de cycle du bus PROFIBUS-DP**

Dans un réseau PROFIBUS-DP, le temps de cycle du bus dépend essentiellement du débit en bauds (vitesse de transmission), qui peut être paramétré sur une plage comprise entre 9,6 kbit/s et 12 Mbit/s.

## **Durée du cycle de bus d'un sytème mono-maître PROFIBUS-DP**

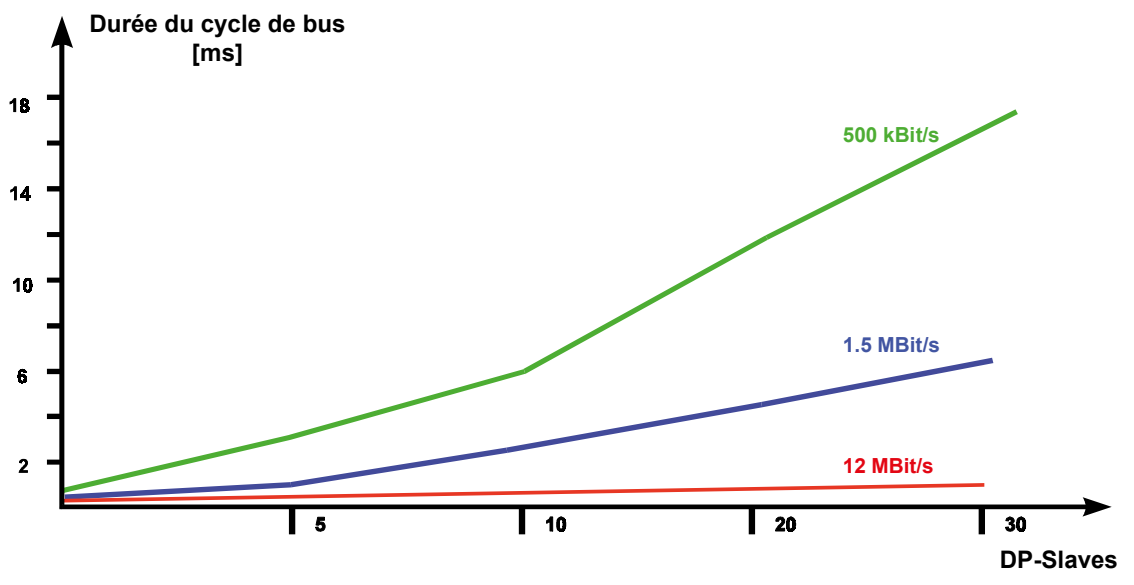

**Conditions: Chaque esclave DP a des données d'entrée de 2 octets et des données**

**de sortie de 2 octets. L'intervalle esclave minimal est de 200 microsecondes**

#### Exemple :

dans une configuration système constituée de 30 esclaves DP fonctionnant à 12 Mbit/s et disposant chacun de 2 octets de données d'entrée et de sortie, on obtient un temps de cycle d'environ 1 ms.

Cela indique que PROFIBUS-DP peut aussi être utilisé dans des applications à temps critique.

#### **Configuration basée sur le temps de cycle du bus PROFIBUS DP**

PROFIBUS ne se limite pas à évoquer les caractéristiques de la communication entre les appareils reliés au réseau. Il comporte également une description complète permettant une configuration ouverte et indépendante du fournisseur.

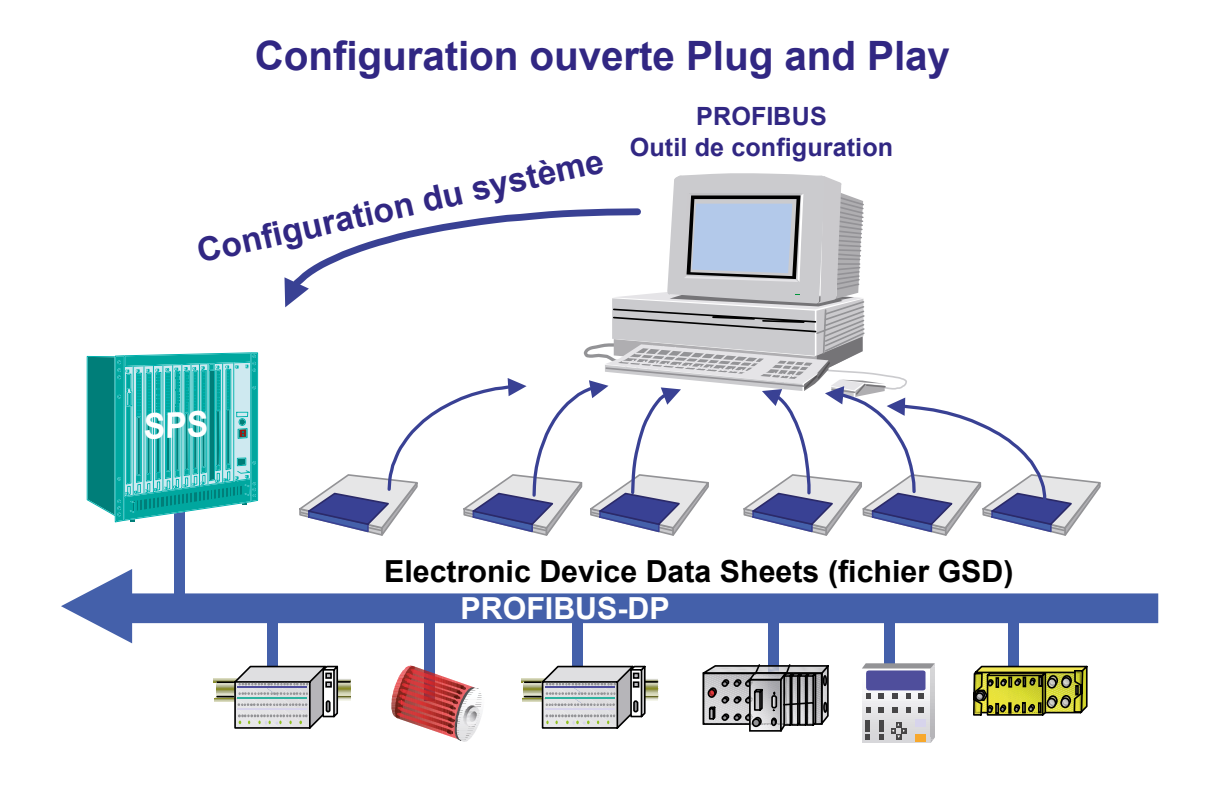

Les outils de configuration, tels que SNET, utilisent des fiches techniques électroniques, appelées également fichiers GSD (données de base des appareils). Ces fichiers sont généralement fournis sur disquette avec l'appareil. Pour un grand nombre d'équipements PROFIBUS, il est aussi possible de télécharger ces fichiers à partir de la page d'accueil du site Internet PROFIBUS <http://www.profibus.com/>

Les fabricants décrivent les fonctionnalités de leur équipement à l'aide du fichier GSD. Le format de ce dernier est défini de manière précise dans la norme PROFI-BUS. L'outil de configuration lit le fichier dans sa base de données interne pour tenir compte de toutes les propriétés de l'équipement correspondant.

Cette procédure simplifie la configuration en la rendant indépendante du fabricant. PROFIBUS-DP permet ainsi de disposer de véritables solutions « Plug and Play » tout en réduisant les coûts de développement.

#### Module maître PROFIBUS DP pour PCD1/2.Mxxx

#### <span id="page-19-0"></span>**2. Modules pour le réseau PROFIBUS DP**

#### **2.1 Module maître PROFIBUS DP pour PCD1/2.Mxxx**

Carte maître PROFIBUS-DP PCD7.F750

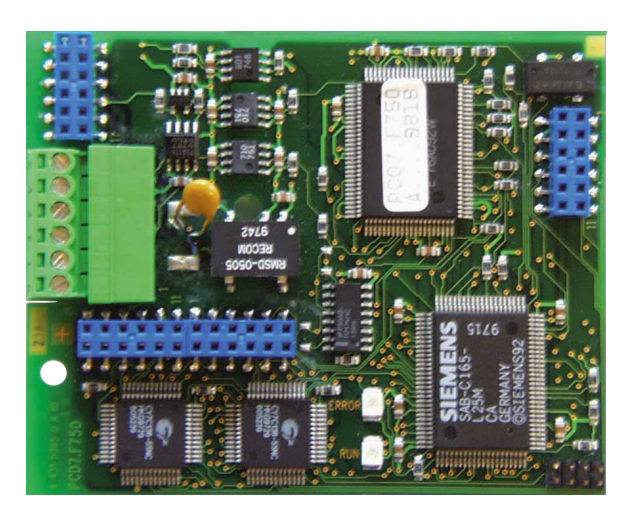

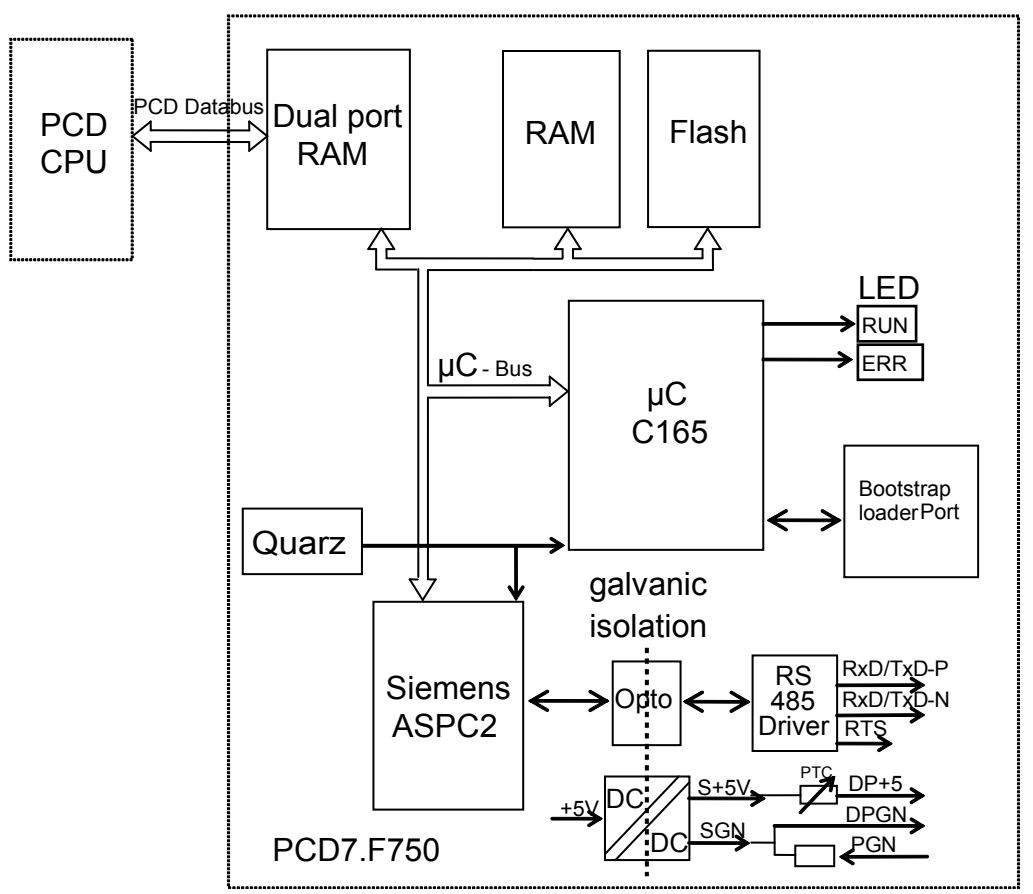

Synoptique du module PCD7.F750

**2**

#### Module maître PROFIBUS DP pour PCD1/2.Mxxx

#### **Caractéristiques techniques du module PCD7.F750**

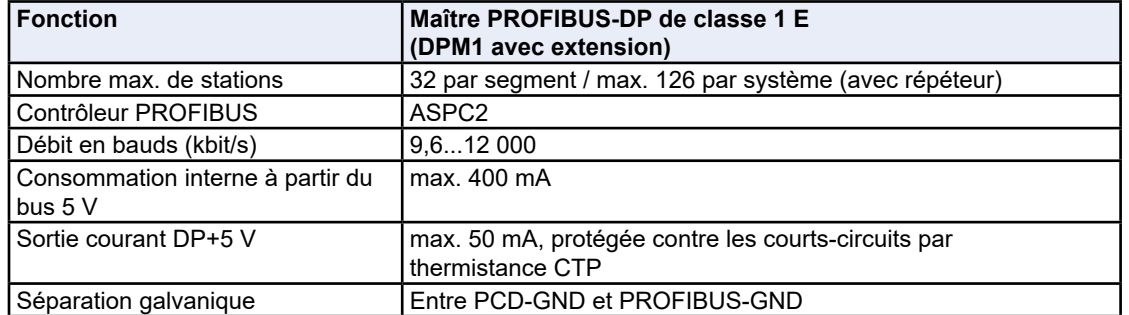

#### **Fonctionnalités prises en charge**

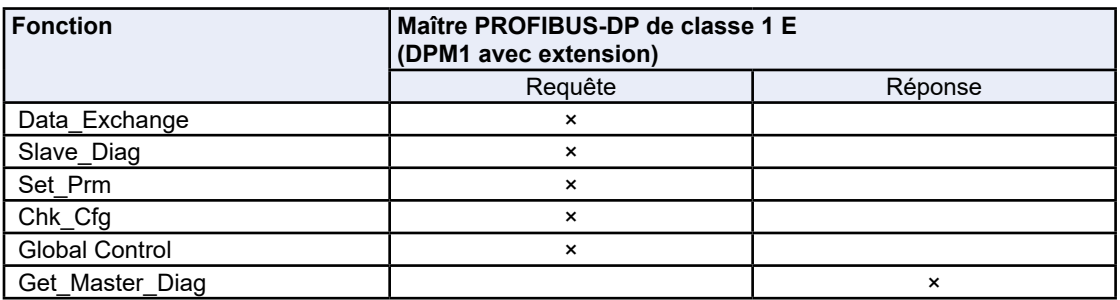

#### **Versions matérielles et logicielles prenant en charge le module maître PROFIBUS-DP PCD7.F750**

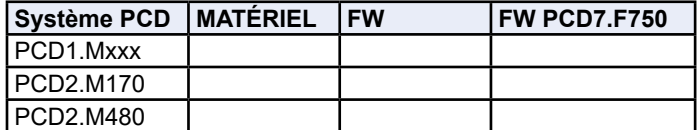

#### Module maître PROFIBUS DP pour PCD1/2.Mxxx

#### **Signification des voyants LED**

Le PCD7.F750 est équipé d'un voyant RUN et d'un voyant ERROR. Les voyants situés sur le PCD7.F750 s'allument et s'éteignent de la façon suivante :

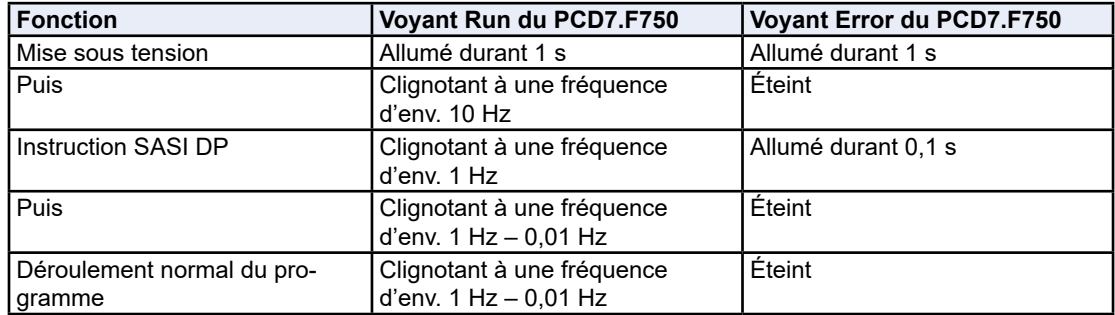

Les erreurs sont signalées comme suit :

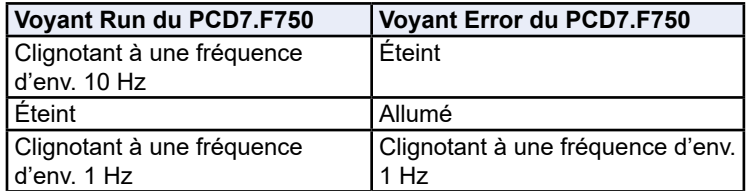

Les causes d'erreurs possibles sont les suivantes :

- Le firmware du PCD7.F750 ne concorde pas avec le firmware du PCD1/2/6
- Défaut de câblage (mauvais câble, confusion de fils, terminaison manquante)
- Utilisation excessive des octets d'E/S
- Mauvaise configuration

Les erreurs sont consignées dans le fichier de journalisation du PCD. Pour en connaître les causes, il faut évaluer ce fichier.

#### <span id="page-22-0"></span>**2.2 Module esclave PROFIBUS-DP pour PCD1/2.Mxxx**

Plusieurs modules esclaves PROFIBUS-DP sont proposés :

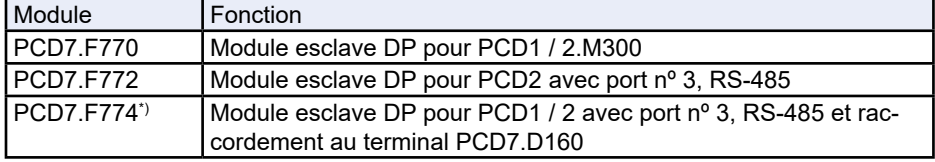

\*) Uniquement disponible en tant qu'ensemble terminal PCD7.D164.

Cet équipement comporte un terminal enfichable D160, avec des interfaces de communication supplémentaires RS-485 (à séparation galvanique) sur le port 3 et une interface esclave PROFIBUS-DP.

Le PCD1 ne gère pas le port 3. Le terminal nécessite en plus l'utilisation du capot à évidement (réf. de commande 4 104 7338 0).

#### **2.2.1 Carte esclave PROFIBUS-DP PCD7.F77x**

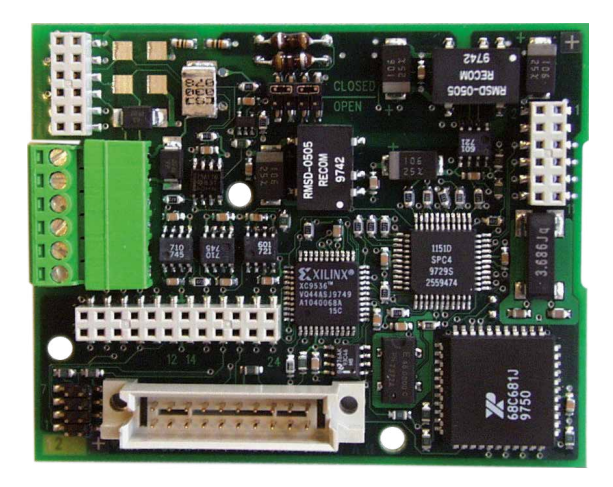

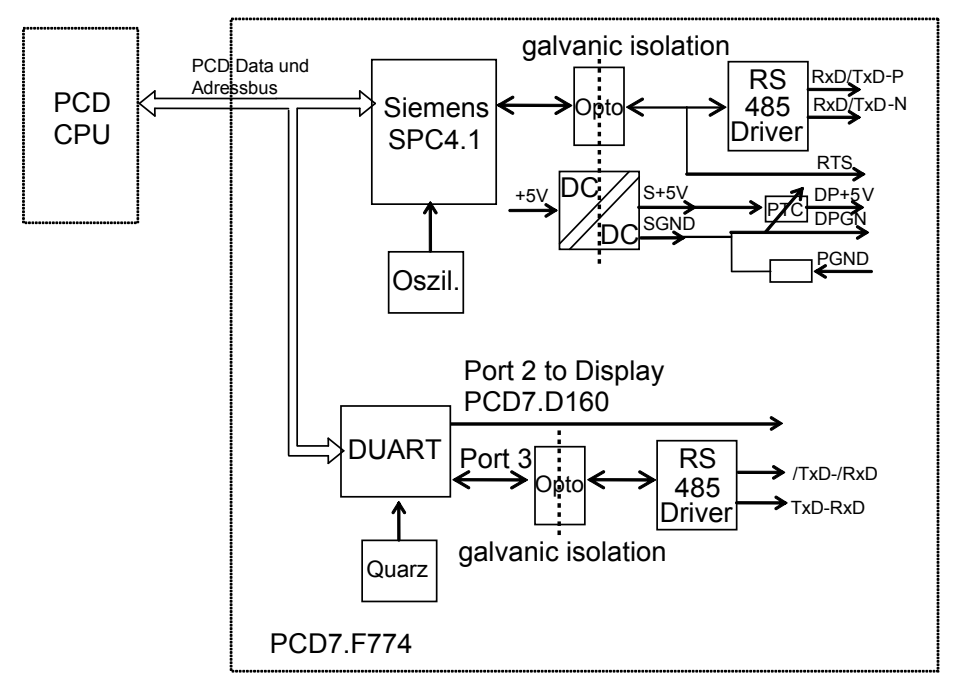

Synoptique des PCD7.F770 / F772 / F774

#### Module esclave PROFIBUS-DP pour PCD1/2.Mxxx

#### **Caractéristiques techniques des PCD7.F770 / F772 / F774**

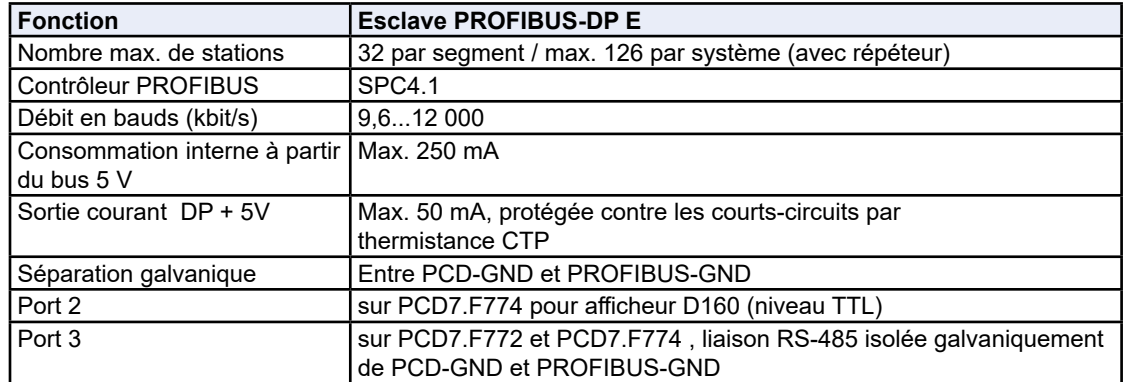

#### **Fonctionnalités prises en charge**

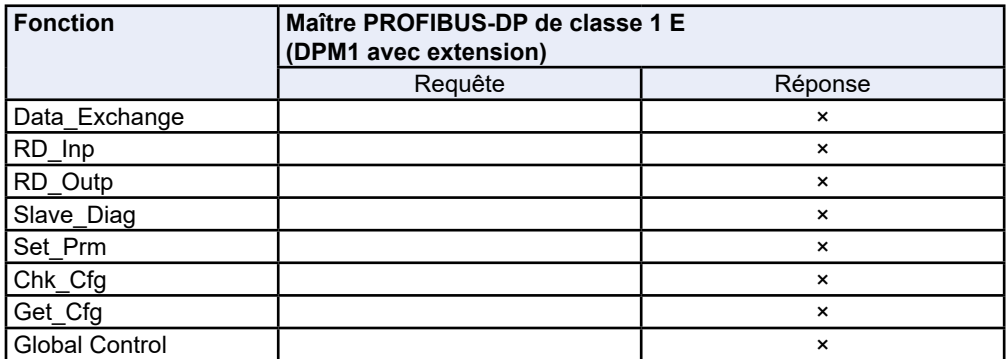

#### **Versions matérielles et logicielles prenant en charge le module esclave PROFIBUS-DP PCD7.F77x**

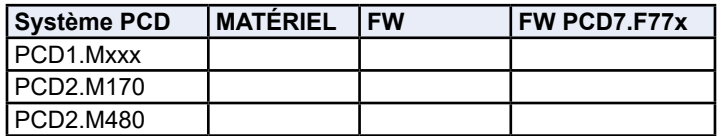

#### **Fonctions de diagnostic PROFIBUS-DP des modules esclaves PCD7.F77x**

Les modules esclaves PCD7.F77x gèrent les 6 octets du diagnostic PROFIBUS-DP standard (base+0 à +5).

De plus, l'octet 7 (base+6) du diagnostic PROFIBUS-DP étendu est envoyé dans les cas suivants :

● CPU se trouvant à l'état STOP ● CPU se trouvant à l'état HALT

L'octet 7 (base+6) mémorise les informations suivantes :

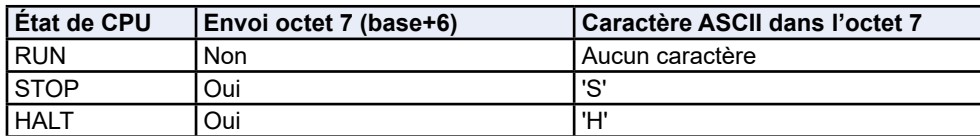

#### **Fichiers GSD des esclaves PROFIBUS-DP de SBC**

#### Ports 2 et 3 des modules esclaves PCD7.F77x

#### <span id="page-24-0"></span>**2.3 Ports 2 et 3 des modules esclaves PCD7.F77x**

#### **2.3.1 Port 2**

Le port 2 se raccorde directement au terminal enfichable PCD7.D160. Pour de plus amples informations, veuillez consulter le manuel PCD7.D160 (nº de document 26/753).

#### **2.3.2 Port 3**

Le port 3 peut servir d'interface de communication RS-485 librement utilisable. Ce port ne peut être utilisé que sur le PCD2. Le raccordement s'effectue au moyen du connecteur 10 points :

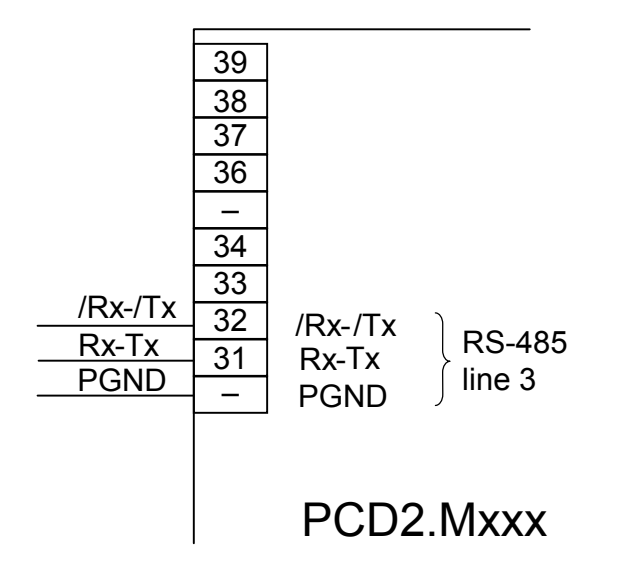

#### <span id="page-25-0"></span>**2.4 Raccordement des modules PROFIBUS DP**

#### **2.4.1 Module PCD7.F7XX**

Implantation de l'emplacement :

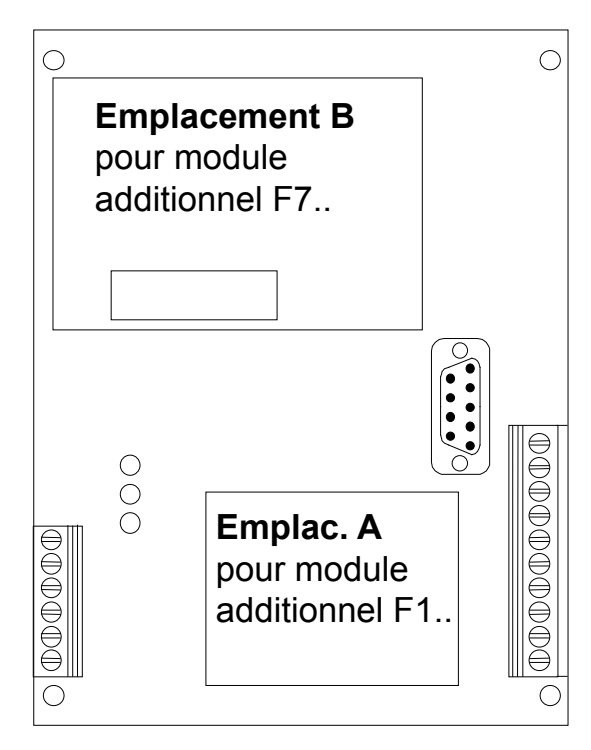

Emplacement B sur les PCD1.Mxxx :

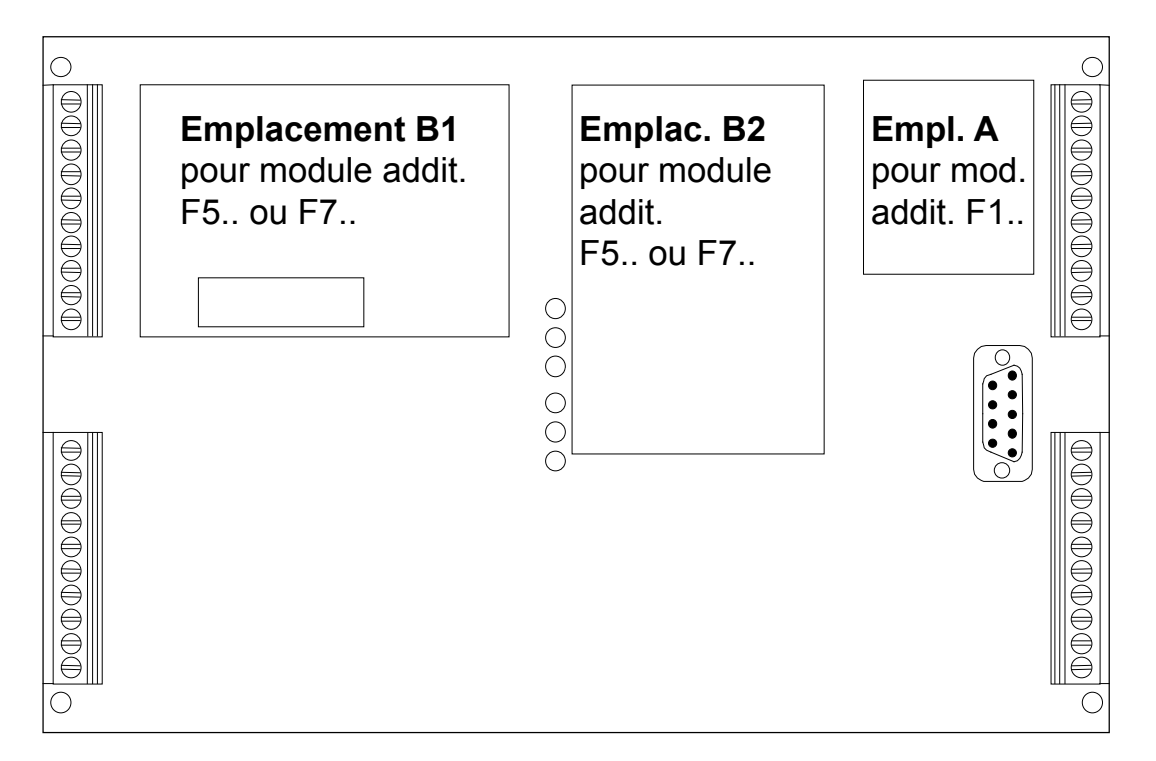

Emplacements B1 et B2 sur les PCD2.M170/480 :

#### <span id="page-26-0"></span>**2.4.2 Signification des connexions :**

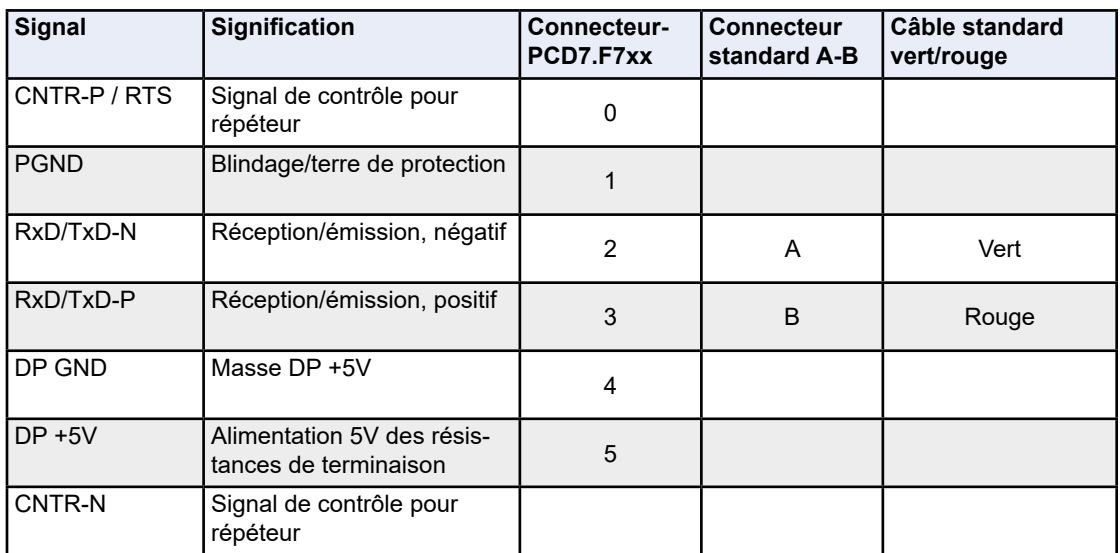

#### <span id="page-27-0"></span>**2.4.3 Maître PROFIBUS DP, module PCD7.F750**

**PCD1.M12x / M13x et PCD2.M120 / M150** Le bus doit être raccordé directement au module PCD7.F750.

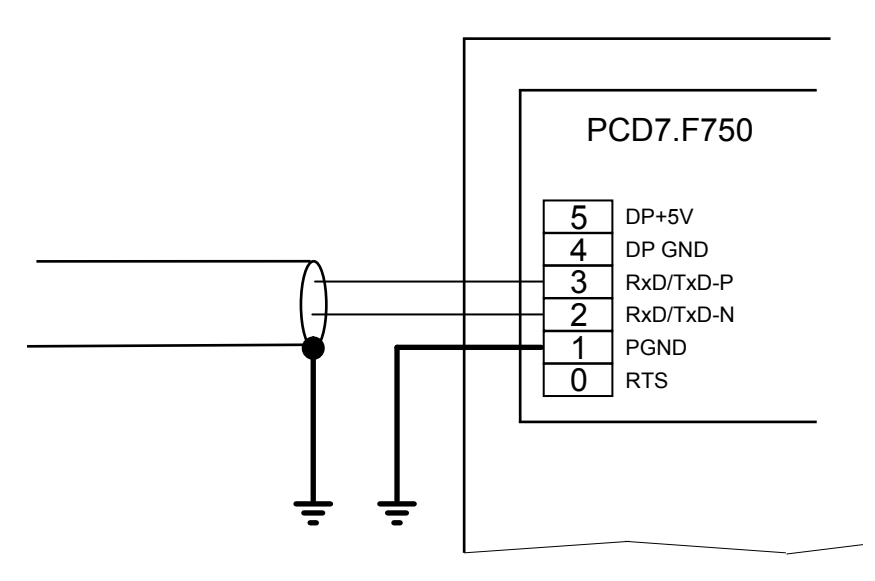

**PCD2.M170** Le bus peut être raccordé au connecteur D-Sub. L'affectation des broches est conforme à la norme PROFIBUS. Une autre alternative consiste à raccorder le bus au bornier à vis.

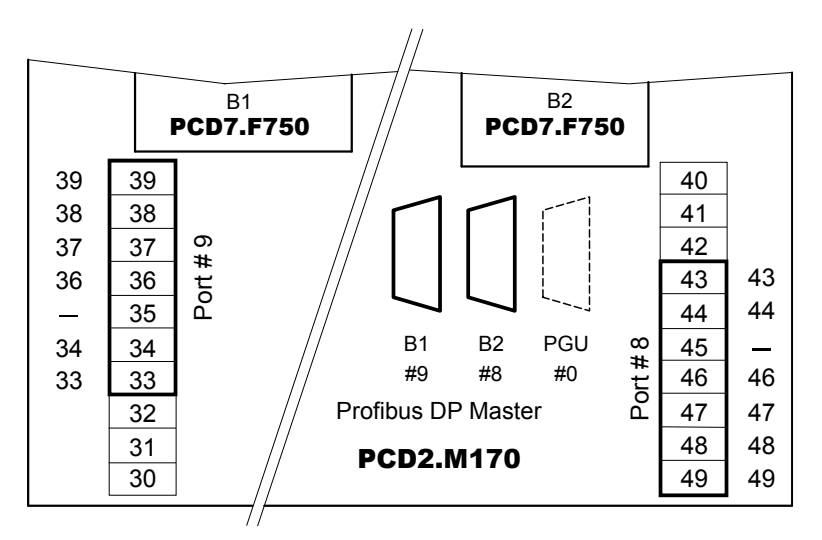

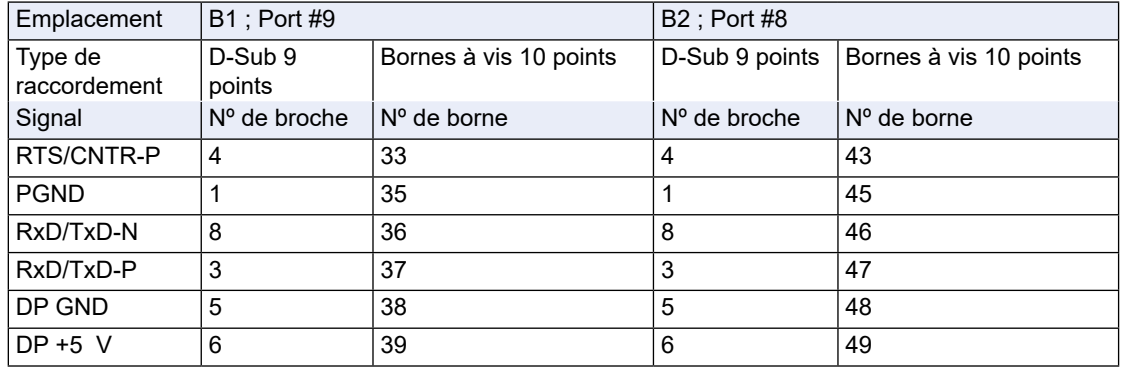

**2**

#### Raccordement des modules PROFIBUS DP

#### **PCD2.M480**

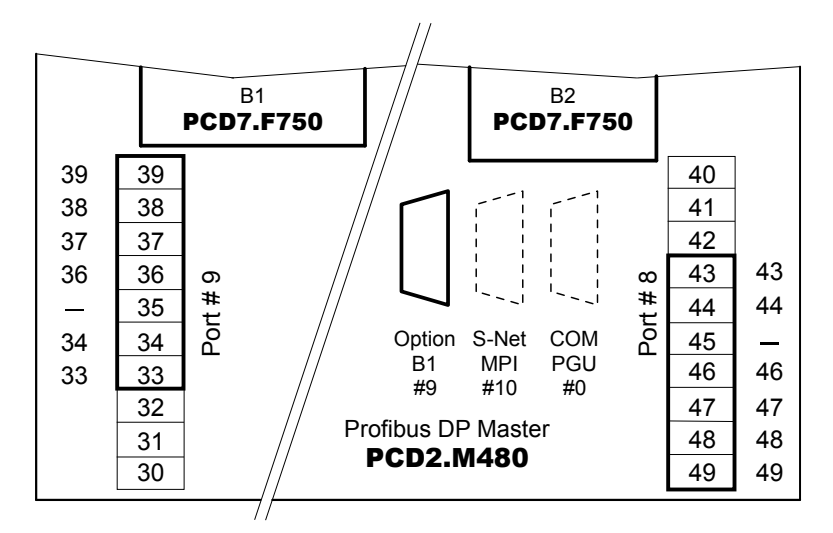

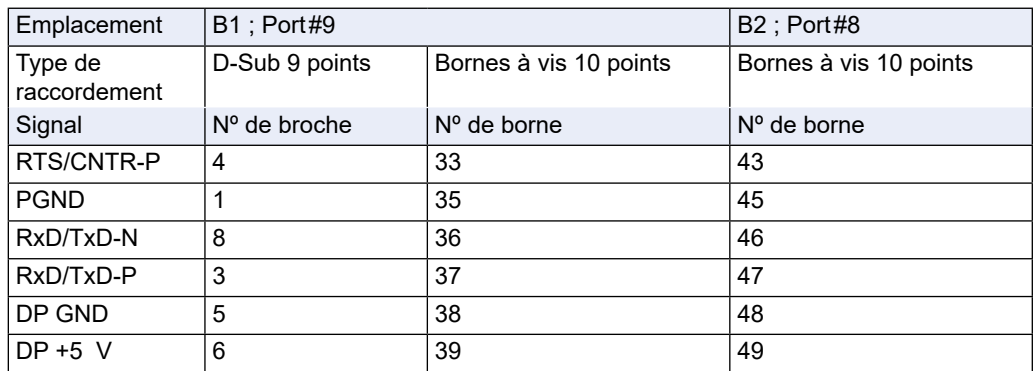

```
Manual PROFIBUS DP │ Document 26-860 | Vérsion FRA 02 | 2019-01-31
```
#### <span id="page-29-0"></span>**2.4.4 Esclave PROFIBUS DP, module PCD7.F77x**

**PCD1.M12x / M13x et PCD2.M120 / M150** Le bus doit être raccordé directement au module PCD7.F770 ou PCD7.F772.

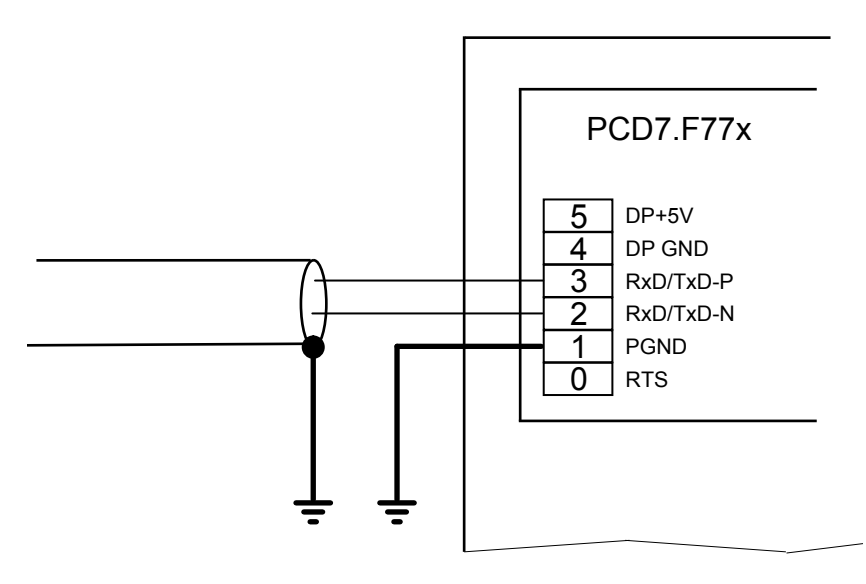

**PCD7.F770 avec PCD2.M170** Le bus peut être raccordé au connecteur D-Sub.

L'affectation des broches est conforme à la norme PROFIBUS. Une autre alternative consiste à raccorder le bus au bornier à vis.

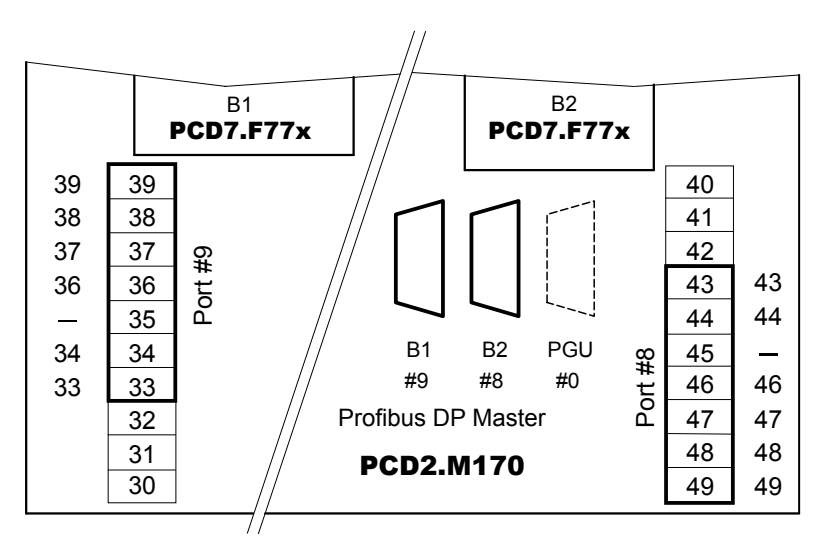

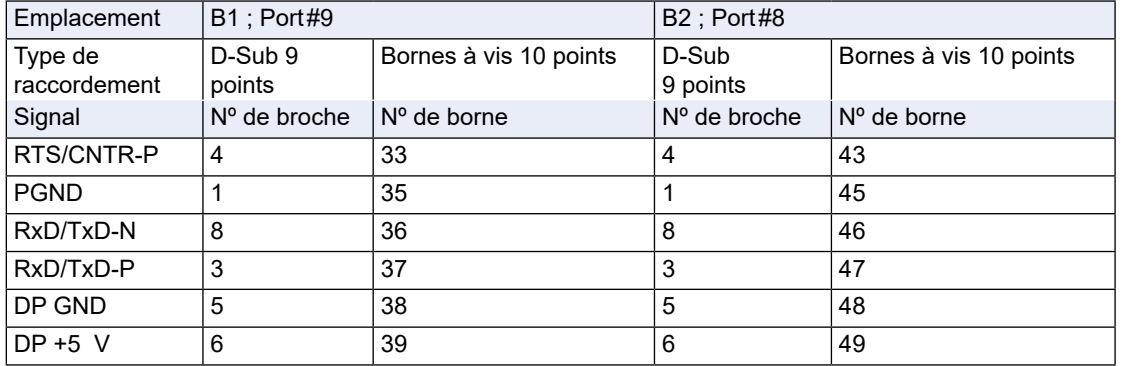

#### **PCD7.F772 avec PCD2.M170**

Comme PCD7.F770, mais avec une interface série RS-485 en plus par module

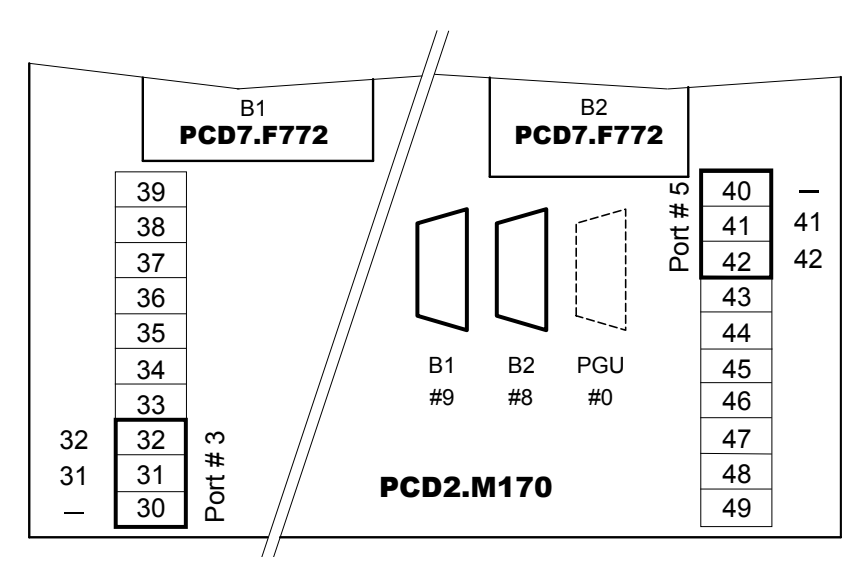

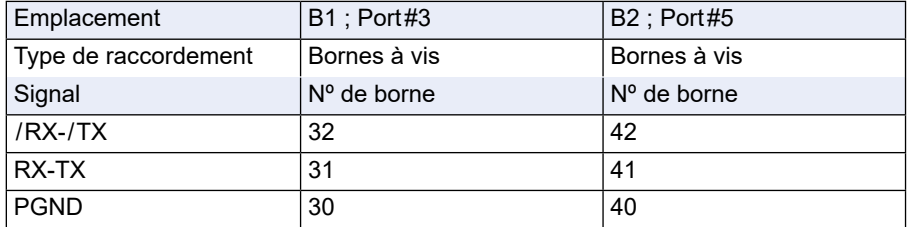

Manual PROFIBUS DP │ Document 26-860 | Vérsion FRA 02 | 2019-01-31

#### <span id="page-31-0"></span>**2.5 Boîtier d'extrémité PCD7.T160**

(Ce produit n'est plus fabriqué, veuillez utiliser le modèle PCD7.T161 ou PCD7.T162)

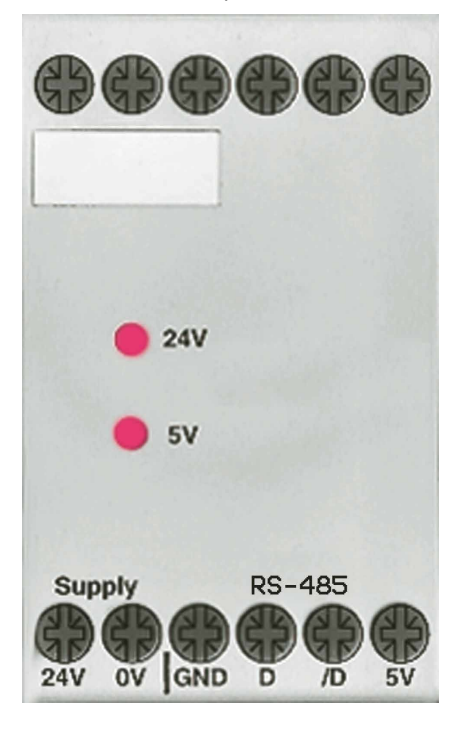

Pour garantir une utilisation sûre et conviviale d'un réseau RS-485, il est important que les résistances de terminaison soient installées séparément et de manière claire. Le boîtier d'extrémité répond à cette finalité en permettant de sélectionner la résistance adéquate au moyen de 2 cavaliers (jumpers), selon les propriétés physiques de la ligne. Une alimentation à séparation galvanique fournit la tension de polarisation au potentiel à vide nécessaire aux lignes de signaux D et /D.

Le PCD7.T160 fonctionne jusqu'à une vitesse de 12 Mbauds.

Pour de plus amples informations, consultez le manuel « Composants de réseaux RS-485 » (nº 26-740\_FR).

#### **2.5.1 Différences entre les appareils PCD7.T160, PCD7.T161 et PCD7.T162**

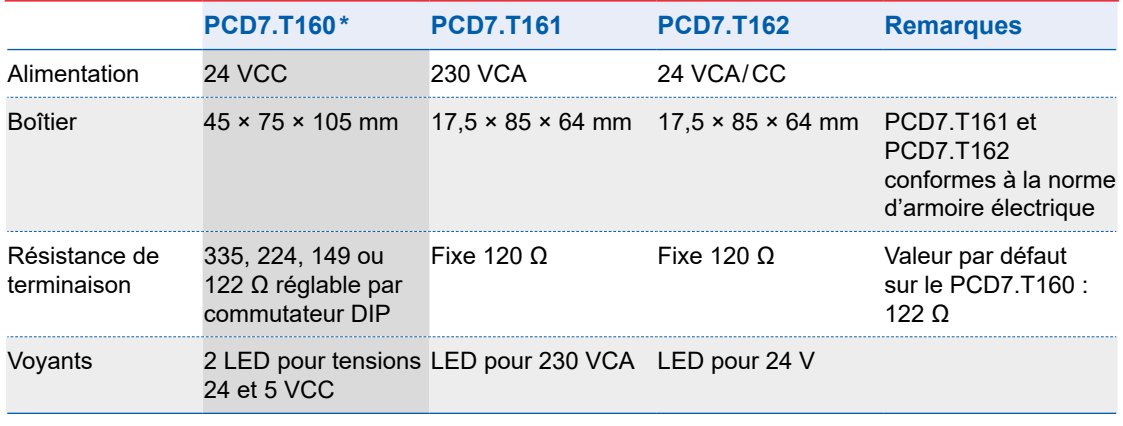

\*Fin de vie des PCD7.T160 : fin 2011

#### Boîtier d'extrémité PCD7.T161

#### <span id="page-32-0"></span>**2.6 Boîtier d'extrémité PCD7.T161**

#### **2.6.1 Description fonctionnelle**

Pour garantir une utilisation sûre et conviviale d'un réseau RS-485, il est important que les résistances de terminaison soient installées séparément et de manière claire. Le standard RS-485 impose d'installer une résistance de terminaison à chaque extrémité du bus. Le boîtier d'extrémité répond parfaitement à cette finalité.

Une alimentation à séparation galvanique fournit la tension de polarisation au potentiel à vide nécessaire aux lignes de signaux D et /D.

La résistance de terminaison a une valeur constante de 120  $\Omega$ , ce qui correspond à la valeur standard (réglage d'usine) de l'ancien appareil PCD7.T160.

#### 2.6.2 Synoptique / schéma de raccordement

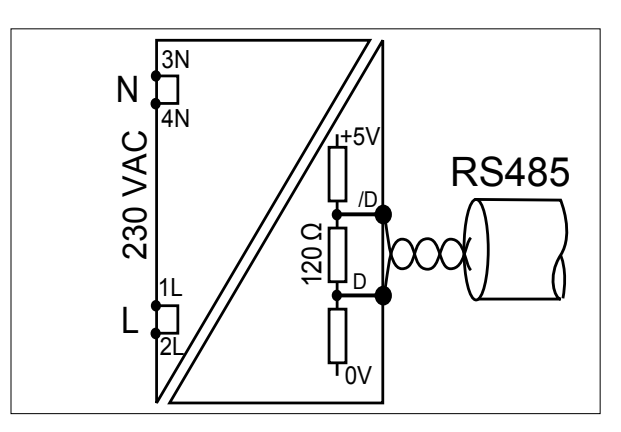

#### **2.6.3 Caractéristiques techniques**

Boîtier d'une largeur de 17,5 mm (largeur identique à celle du compteur d'énergie ALD)

24 VCA +15 % /–20 %

Consommation : 0,4 W

Alimentation à séparation galvanique

Résistance de terminaison constante de 120 Ω

LED de signalisation de présence de tension

#### <span id="page-33-0"></span>**2.7 Boîtier d'extrémité PCD7.T162**

#### **2.3.1 Description fonctionnelle**

Pour garantir une utilisation sûre et conviviale d'un réseau RS-485, il est important que les résistances de terminaison soient installées séparément et de manière claire. Le standard RS-485 impose d'installer une résistance de terminaison à chaque extrémité du bus. Le boîtier d'extrémité répond parfaitement à cette finalité.

Une alimentation à séparation galvanique fournit la tension de polarisation au potentiel à vide nécessaire aux lignes de signaux D et /D.

La résistance de terminaison a une valeur constante de 120  $\Omega$ , ce qui correspond à la valeur standard (réglage d'usine) de l'ancien appareil PCD7.T160.

#### 2.7.2 Synoptique / schéma de raccordement

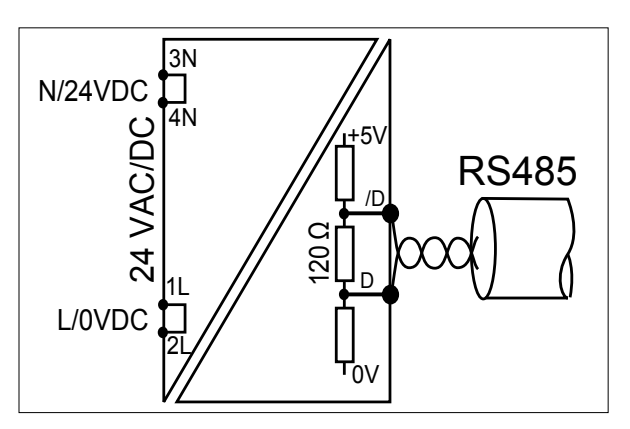

#### **2.7.3 Caractéristiques techniques**

Boîtier d'une largeur de 17,5 mm (largeur identique à celle du compteur d'énergie ALD)

24 VCA / CC –15 % /+15 %

Consommation : 0,4 W

Alimentation à séparation galvanique

Résistance de terminaison constante de 120 Ω

LED de signalisation de présence de tension

#### PROFIBUS DP pour PCD3.Mxxxx

#### <span id="page-34-0"></span>**2.8 PROFIBUS DP pour PCD3.Mxxxx**

PROFIBUS est déjà intégré dans certaines CPU de la série PCD3. Il s'agit plus précisément des modèles PCD3.M6440 et PCD3.M6540. Aucun module enfichable supplémentaire n'est nécessaire.

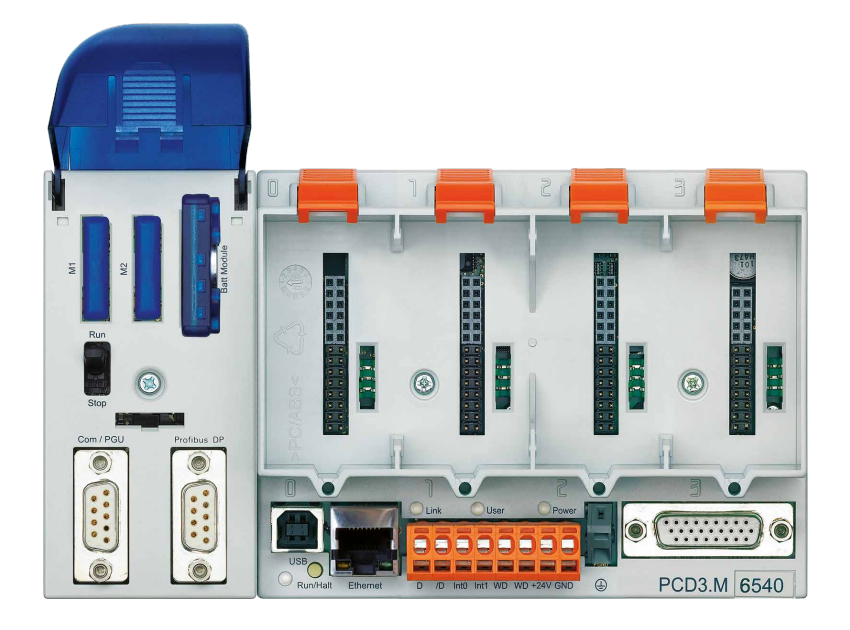

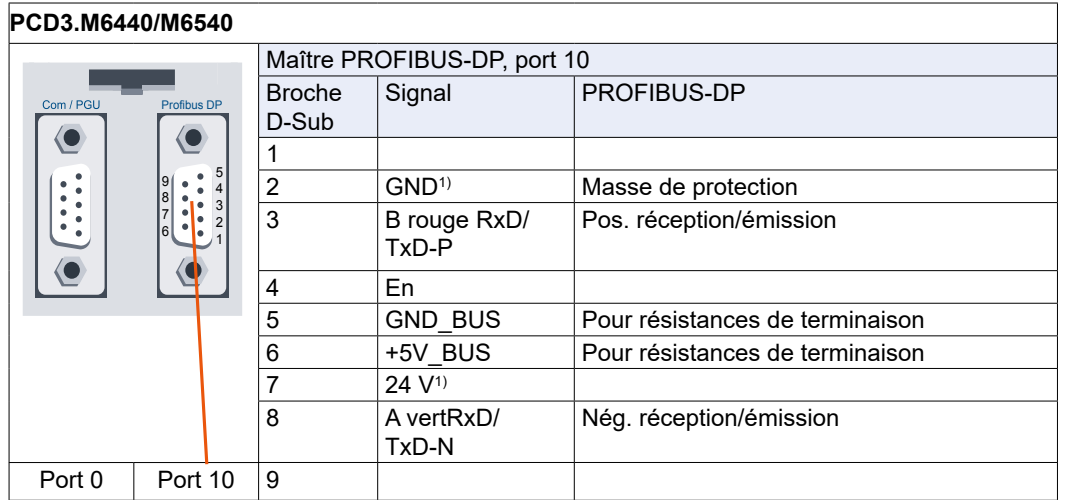

<sup>1)</sup> sans séparation galvanique

#### PROFIBUS DP pour PCD3.Mxxxx

**2**

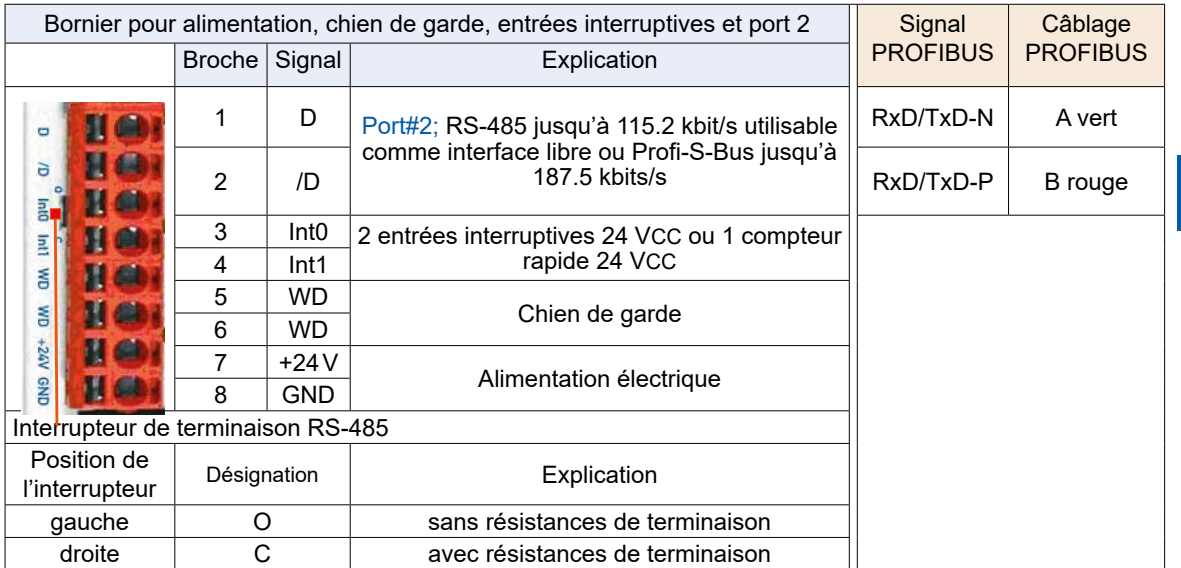
PROFIBUS-DP pour PCD2.M5\_

# **2.9 PROFIBUS-DP pour PCD2.M5\_**

L'emplacement C est prévu pour l'interface destinée à des applications PROFIBUS.

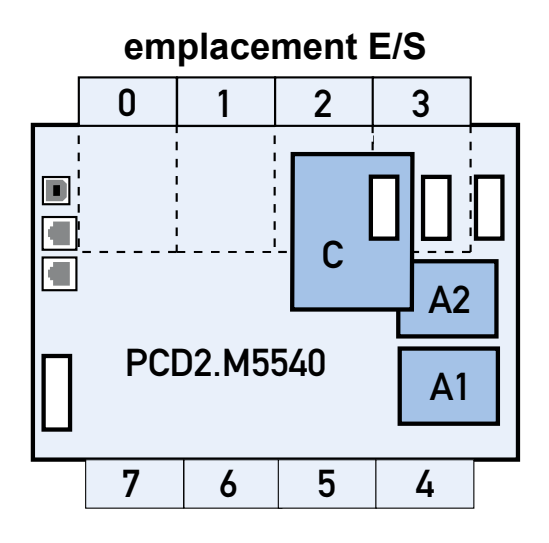

## **2.9.1 Maître PROFIBUS-DP, module PCD7.F7500 Pour les PCD2.M5xxx (en préparation)**

Le bus doit être raccordé directement au module PCD7.F7500.

### **PCD2.M5xxx**

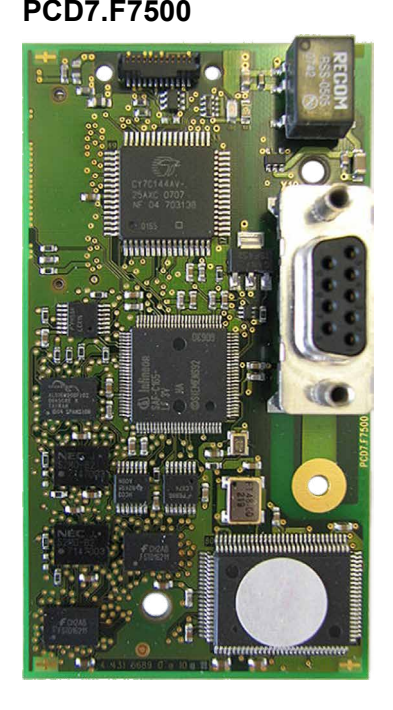

**PCD7.F7500 PCD7.F7500** pour la connexion comme maître PROFIBUS-DP 12 Mbps.

Pour éviter les réflexions, chaque segment doit être terminé aux extrémités. Selon la norme PROFIBUS, la terminaison ne doit pas être réalisée sur l'appareil. Les boîtiers d'extrémité PCD7.T16x ou les connecteurs PROFIBUS-DP D-Sub 9 points disponibles dans le commerce conviennent parfaitement à cet effet.

Pour plus de détails, reportez-vous au manuel 26-765 « PROFIBUS DP ».

## PROFIBUS-DP pour PCD2.M5\_

# **Affectation des broches D-Sub 9 points**

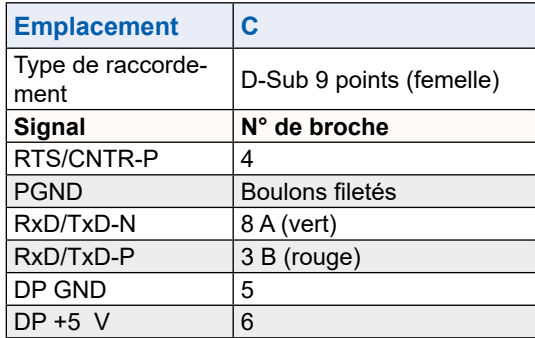

**2**

# **3. Conception et installation d'un réseau PROFIBUS-DP**

De manière générale, la réalisation d'un réseau PROFIBUS-DP peut s'effectuer selon les étapes suivantes :

- a) Conception et installation
- b) Définition et configuration du réseau à l'aide du configurateur
- c) Élaboration du programme utilisateur
- d) Mise en service

Ce chapitre ne vise pas à fournir une description détaillée de la procédure à suivre. Il est plutôt destiné à vous conseiller et à vous guider dans la conception et l'installation d'un réseau PROFIBUS-DP. Pour de plus amples précisions techniques, consultez le manuel « Composants de réseau RS-485 » (nº 26-740 FR) et les chapitres ci-dessous du présent document.

## **3.1 Conception et installation de la couche physique**

- ● Élaboration d'un schéma synoptique
- Définition de la longueur max. du réseau
- ● Définition de la longueur max. des segments de réseau
- Définition du type de câble
- Définition du débit max. en bauds
- Le cas échéant, prévoir des répéteurs
- ● Définition de la première et de la dernière station
	- Installation de boîtiers d'extrémité PCD7.T161 ou PCD7.T162
	- $\rightarrow$  Pour garantir une installation correcte de PROFIBUS, il est indispensable de respecter les instructions du manuel « Composants de réseaux RS-485 » (nº 26-740 FRA).

### **3.1.1 Paramètres de la ligne**

Selon la norme EN 50170, la ligne de bus PROFIBUS-DP est une ligne de type « A ».

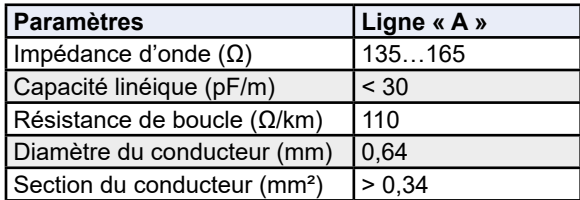

Fourniture de câbles :

Volland AG, Rümlang, Suisse ; types de câbles disponibles :

- Câbles pour installation fixe : Bus Unitronic L2/F.I.P. Volland réf. 2170221
- Câbles pour installation évolutive : Bus Unitronic FD P L2/F.I.P. Volland réf. 2170222

## **3.1.2 Raccordement des stations réseau**

Pour éviter les réflexions en bout de ligne, chaque segment doit être terminé à ses deux extrémités physiques. Une tension de polarisation est également appliquée sur les lignes à un potentiel de référence. Selon la norme PROFIBUS-DP, cette fonction ne doit pas être directement assurée par les équipements PROFIBUS, mais par des composants externes. Les boîtiers d'extrémité PCD7.T161, PCD7.T162 ou les connecteurs PROFIBUS-DP D-Sub 9 points conviennent parfaitement à cet effet.

Le raccordement au réseau doit ressembler à ceci :

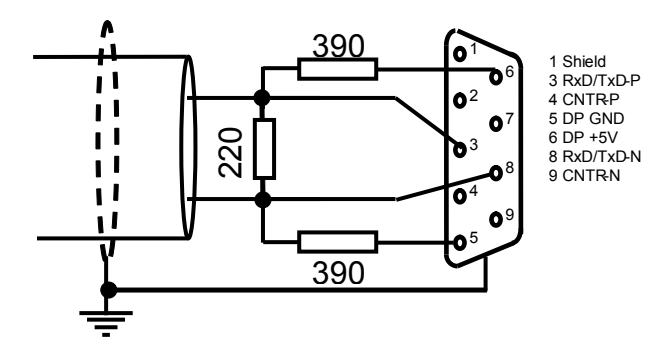

Dans le cas des vitesses de transmission supérieures à 1,5 Mbauds, il est nécessaire d'utiliser, dans toutes les stations du réseau, les connecteurs adaptateurs suivants en raison de leur charge capacitive :

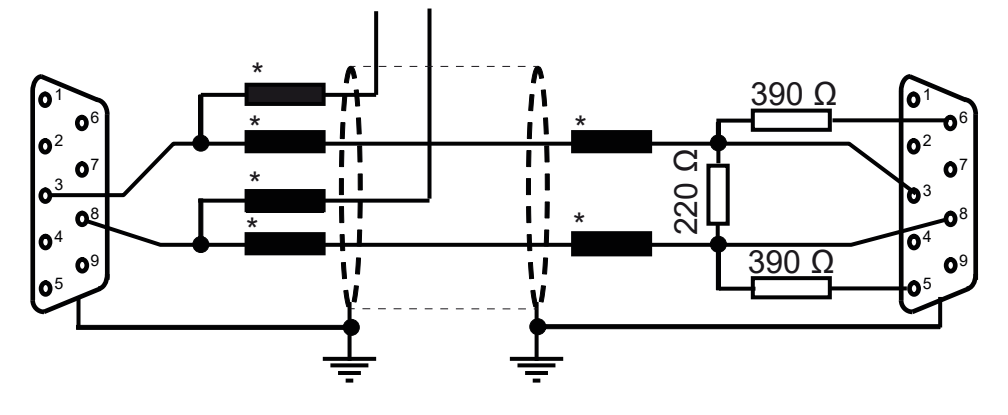

= Inductance série de 110 nH

**3**

Fourniture des connecteurs PROFIBUS-DP D-Sub 9 points pour interfacer les automates PCD aux réseaux PROFIBUS-DP :

ERNI Elektrotechnik AG, Brüttisellen, Suisse :

● Connecteur ERbic, entrée de câble horizontale, gris : Erni réf. 103648 (équipé d'inductances en série de 110 nH)

- Connecteur ERbic, entrée de câble horizontale, gris : avec connecteur PG : Erni réf. 103663 (équipé d'inductances en série de 110 nH)
- Terminaison ERbic, entrée de câble horizontale, jaune : Erni réf. 103649 (équipée d'inductances en série de 110 nH et de résistances de terminaison de 390  $\Omega$  et 220  $\Omega$ )

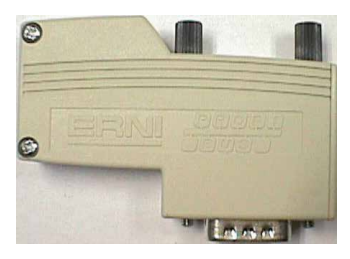

S'il s'avère nécessaire d'utiliser un connecteur D-SUB 9 points pour raccorder le PCD1 ou le PCD2 au PROFIBUS-DP, vous pouvez employer les adaptateurs suivants entre le connecteur D-SUB 9 points et le bornier :

Fourniture de l'adaptateur D-Sub 9 points sur bornier :

Phoenix Contact AG, CH-8317 Tagelswangen, Suisse :

● Module VARIOFACE avec raccordement à ressort Phoenix Contact Connecteur femelle D-Sub 9 points : Réf. 2293666

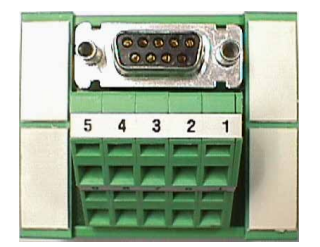

#### Conception et installation de la couche physique

## **3.1.3 Lignes de dérivation**

On entend par « ligne de dérivation » la ligne allant du câble réseau à l'équipement PROFIBUS-DP.

Signification des symboles dans les schémas suivants :

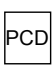

Appareil PROFIBUS-DP

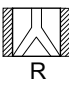

Répéteur dont les deux résistances de terminaison de ligne sont actives.

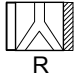

Répéteur dont la résistance de droite est active, et celle de gauche, passive.

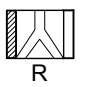

Répéteur dont la résistance de gauche est active, et celle de droite, passive.

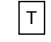

T Boîtier d'extrémité PCD7.T160

Les longueurs admissibles des lignes de dérivation sont indiquées au paragraphe suivant.

Dans le cas où un réseau interdisant l'usage de lignes de dérivation nécessiterait tout de même une ligne de dérivation de grande longueur, il faudra utiliser des répéteurs.

### Conception et installation de la couche physique

### **3.1.4 Structure du réseau**

Un réseau peut comporter jusqu'à 126 participants. Un segment comprend 32 participants au maximum. (Les répéteurs sont aussi considérés comme des participants).

La longueur totale du câble et la longueur totale des lignes de dérivation dépendent de la vitesse de transmission.

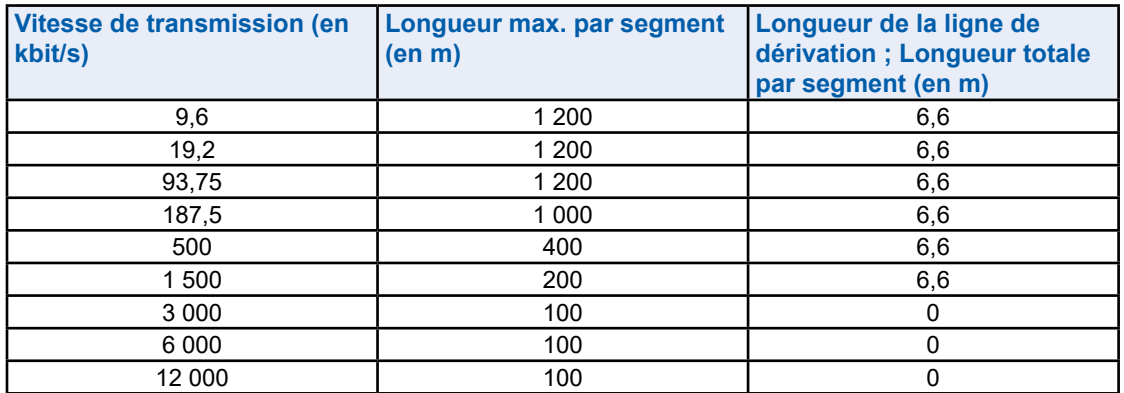

Les réseaux ne doivent pas comporter de dérivation sans l'adoption de mesures spécifiques. L'utilisation des répéteurs permet d'obtenir les topologies suivantes :

### **Topologie en ligne**

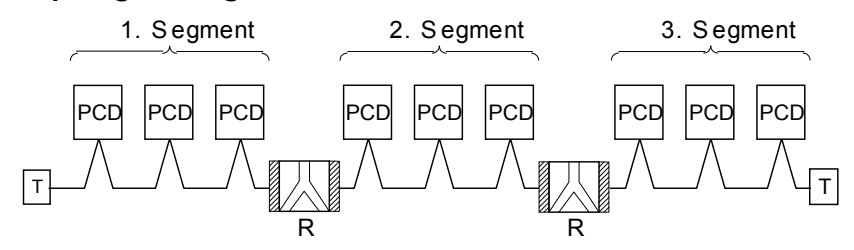

### **Topologie en étoile**

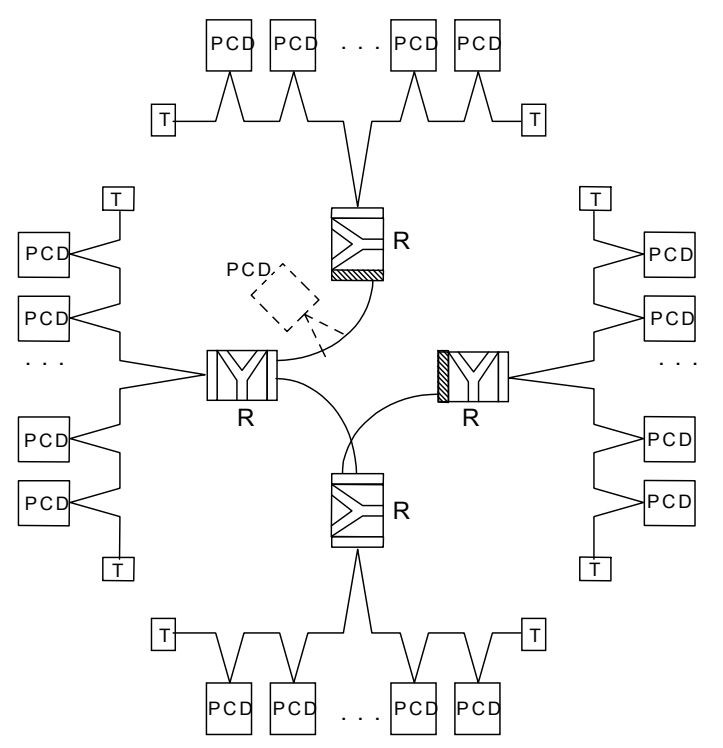

## Conception et installation de la couche physique

# **Topologie en arbre**

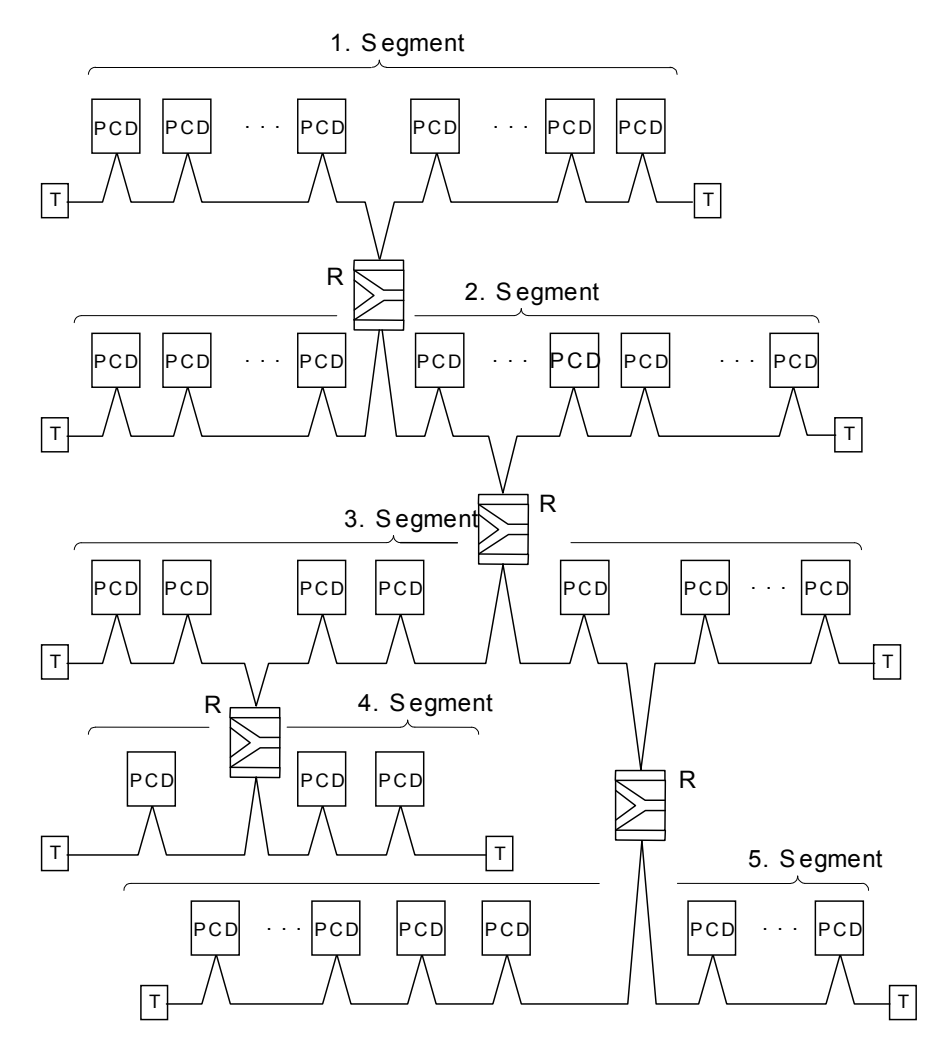

#### Structure logique du réseau

# **3.2 Structure logique du réseau**

## **3.2.1 Paramétrage du bus**

- Débit en bauds
- Constitution éventuelle de groupes pour assurer l'administration des fonctions du service de gestion globale (Global Control Service)

### **Important : Les paramètres du bus doivent être les mêmes pour toutes les stations du réseau. Dans le cas des réseaux mixtes FMS / DP, le débit en bauds (vitesse de transmission) doit être identique pour les deux protocoles.**

## **3.2.2 Configuration des esclaves**

Après avoir décrit la structure physique, il faut intégrer et configurer les stations esclaves dans le réseau. Une fois cela fait, il faut affecter les E/S des esclaves aux ressources du maître (mappage).

- Chargement des fichiers GSD des systèmes tiers dans le configurateur
- Définition du réseau avec le maître et tous les esclaves
- Configuration des esclaves
- Affectation des E/S des esclaves aux ressources du maître
- Veillez à ne pas dépasser le nombre max. d'octets d'E/S réservés dans le maître.

## **3.2.3 Contrôle et évaluation des performances requises**

- Détermination des temps de réponse
- Détermination de la charge du réseau

# **4. Le configurateur PROFIBUS-DP**

Selon la taille du projet, la définition et la configuration (paramètres du bus, stations et spécifications des variables) peuvent être des tâches assez volumineuses. Le configurateur PROFIBUS-DP apporte une aide précieuse dans ce cas.

Les fichiers générés par le configurateur peuvent être utilisés pour configurer les équipements SBC (maître ou esclave).

## **4.1 Généralités**

Le configurateur PROFIBUS-DP est constitué d'un logiciel fonctionnant sous MS-Windows 95/NT ou toute autre version supérieure. Le système d'exploitation doit avoir un accès 23 bits aux données. Aucun matériel particulier n'est requis. L'utilisation systématique de fenêtres permet une excellente visibilité des menus et un paramétrage très convivial.

Pour faciliter les tâches de configuration aux utilisateurs moins expérimentés, le système affiche les paramètres les plus importants dans des fenêtres individuelles. La plupart de ces fenêtres intègrent un bouton intitulé « Advanced Setup », qui permet d'accéder à l'ensemble des paramètres.

Les valeurs par défaut peuvent aussi être adaptées. Elles sont accessibles à chaque fois que le paramétrage le permet.

Tous les paramètres disposent d'une plage de valeurs prédéfinie.

Une fois la tâche finalisée, le configurateur génère un fichier texte ASCII comportant les définitions de toutes les liaisons PROFIBUS-DP d'une station. Ce fichier texte est utilisé dans l'instruction SASI du canal PROFIBUS.

La documentation consiste en une liste claire comportant tous les paramètres. Elle permet de connaître la configuration exacte de la station dans le réseau PROFI-BUS-DP. Il est également possible d'en extraire une liste recensant tous les éléments esclaves affectés dans le maître.

### **Structure de données générée par le configurateur PROFIBUS-DP**

Le configurateur PROFIBUS-DP crée un fichier « \*.def » et un fichier « \*.src » pour chaque maître ou esclave SBC raccordé au réseau PROFIBUS-DP (uniquement valable pour les PCD1, 2 et 6).

Ces fichiers sont automatiquement liés au programme utilisateur par l'intermédiaire du logiciel de programmation PG5.

Une fois cela fait, vous pouvez utiliser un éditeur de votre choix (IL, GRAFTEC, FUPLA ou KOPLA) dans PG5 pour accéder aux ressources définies au sein du configurateur. Les programmes utilisateurs développés avec une version logicielle antérieure peuvent être importés et traités dans le projet PG5.

#### Généralités

**4**

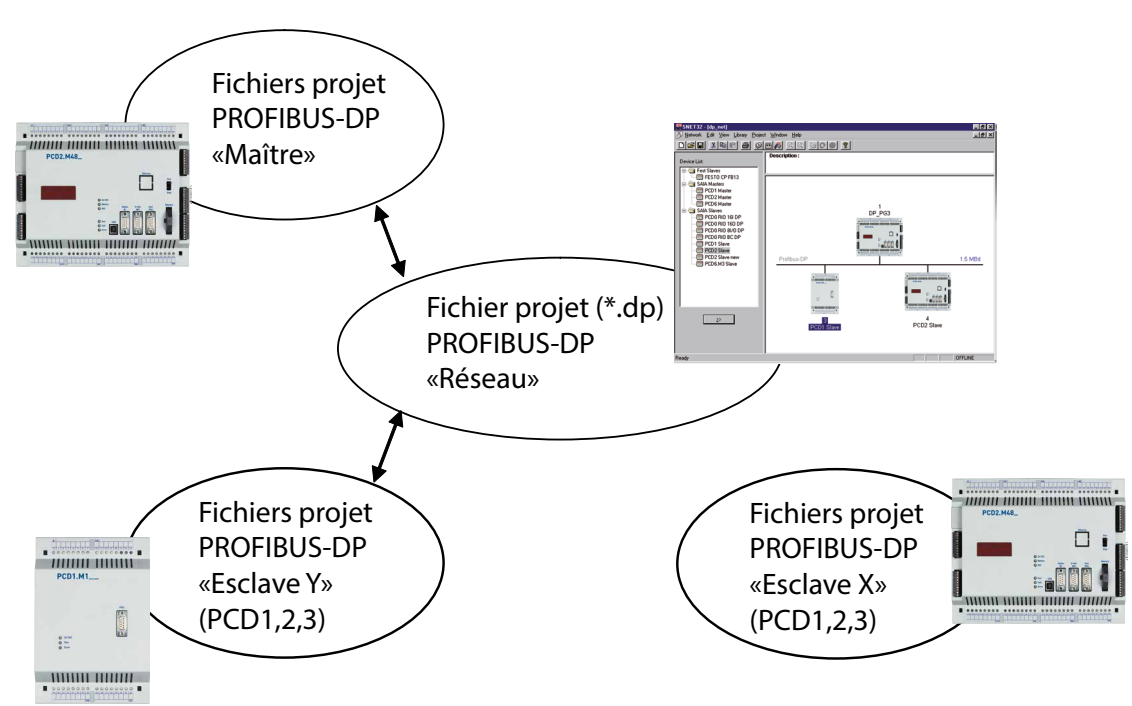

### Vue d'ensemble de la structure d'un projet :

### Vue d'ensemble des fichiers générés :

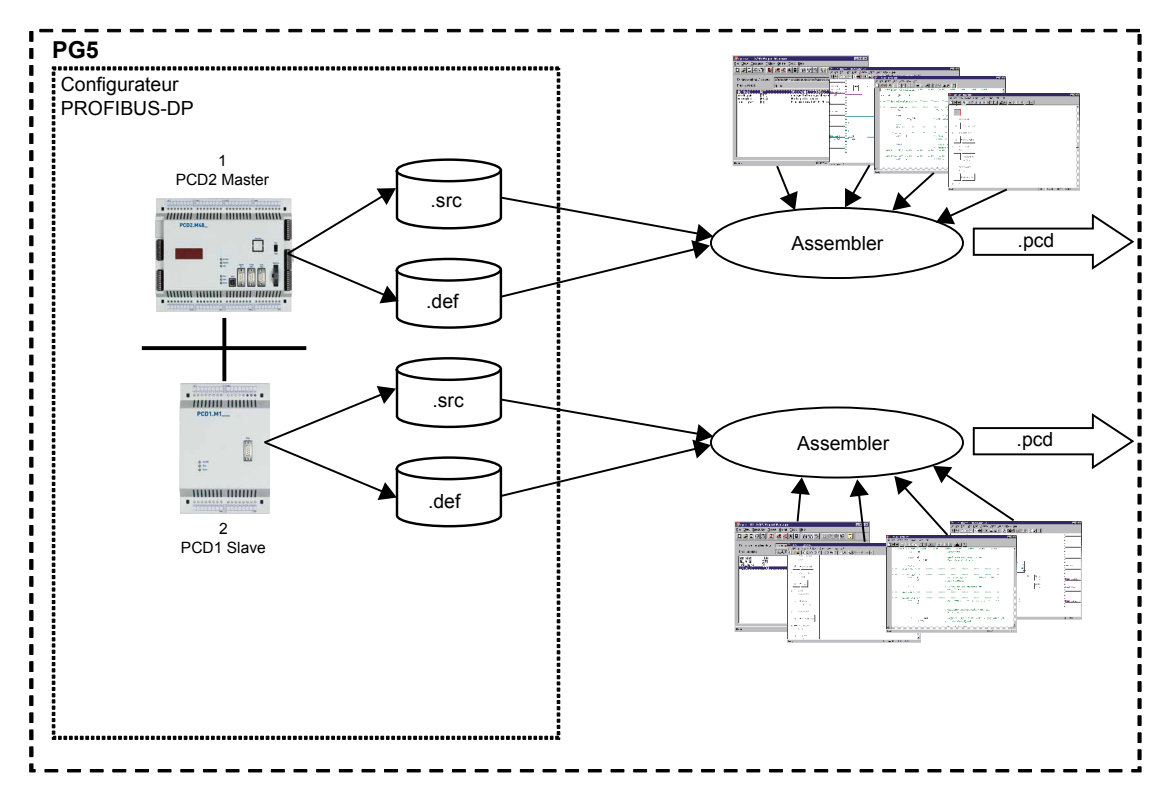

# **4.2 Procédure de configuration de PROFIBUS-DP**

La procédure de configuration suit les étapes suivantes :

- 1. Lancement de PG5
- 2. Ouverture d'un projet PROFIBUS-DP dans le gestionnaire de projets
- 3. Configuration du réseau
- 4. Paramétrage du bus
- 5. Paramétrage des esclaves
- 6. Affectation des E/S des esclaves aux ressources du maître
- 7. Sauvegarde de la configuration
- 8. Génération des textes SASI destinés aux stations PCD (projet de création)
- 9. Génération de la documentation

**4**

Description des menus du configurateur

# **4.3 Description des menus du configurateur PROFIBUS-DP**

## **4.3.1 Structure de l'écran principal**

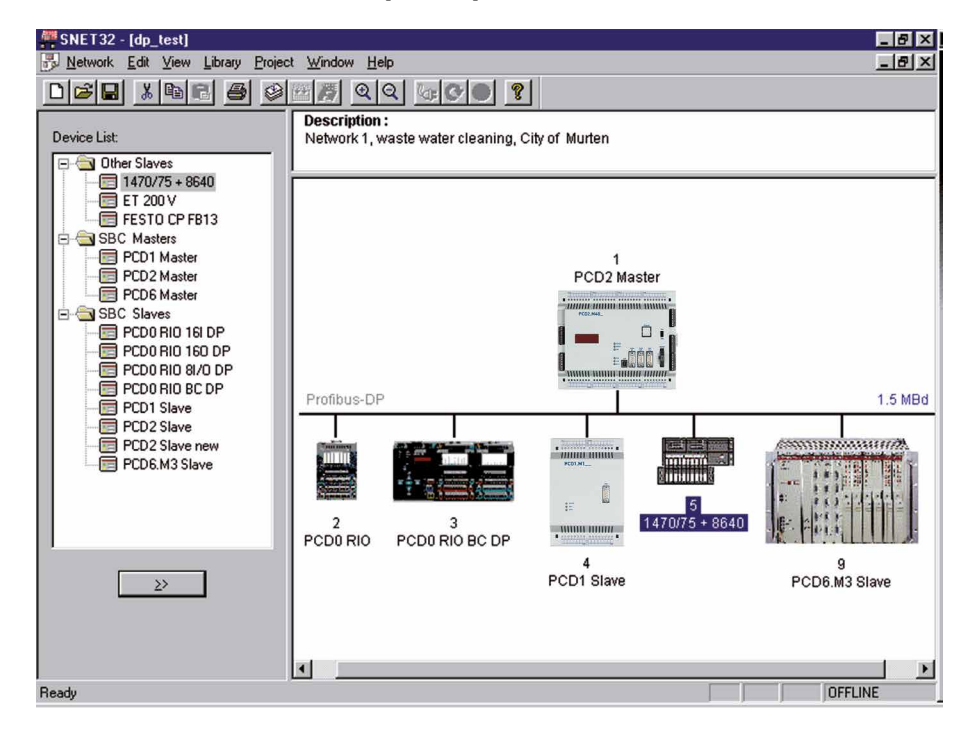

Description de l'écran :

Les équipements PROFIBUS-DP présents dans la bibliothèque apparaissent sur la partie gauche de l'écran, dans la fenêtre 'Device List'.

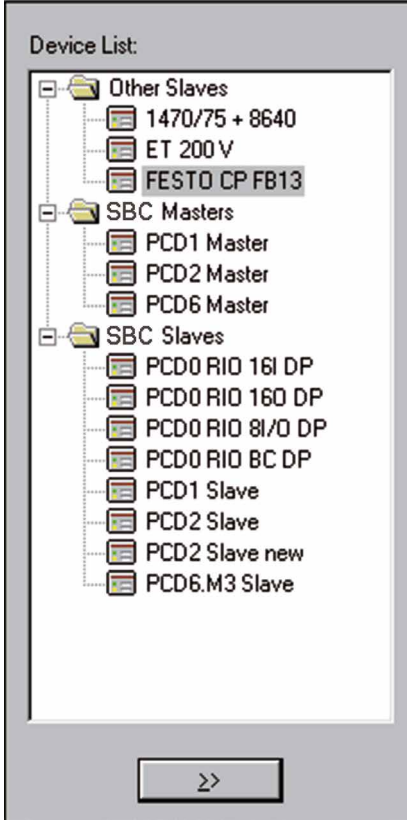

Un descriptif du réseau PROFIBUS-DP est affiché sur le côté droit de l'écran, dans la fenêtre 'Description'.

Description: Network 1, waste water cleaning, City of Murten

La structure du réseau PROFIBUS-DP apparaît dans la fenêtre située juste en dessous. Tous les équipements raccordés au réseau y sont illustrés.

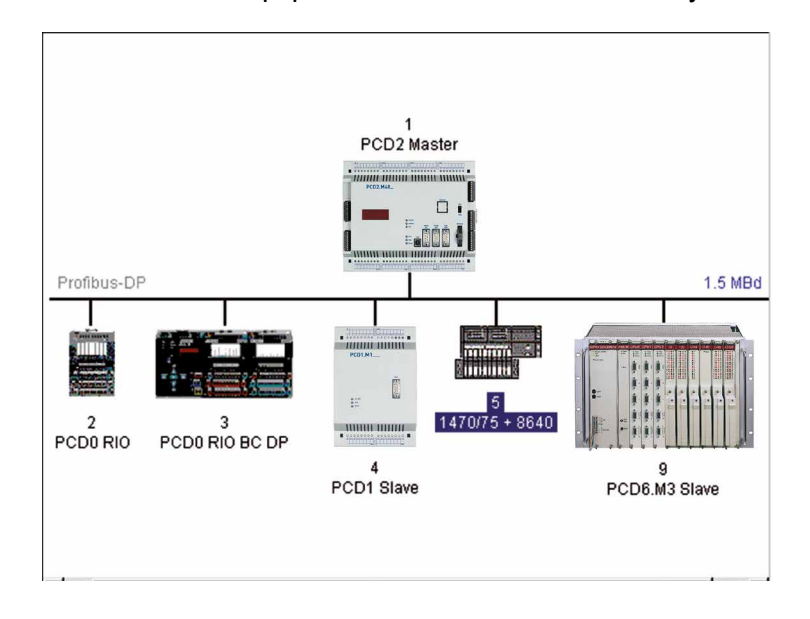

La barre de menus supérieure propose les choix suivants :

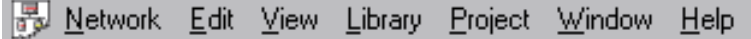

### **4.3.2 Options du sous-menu Network**

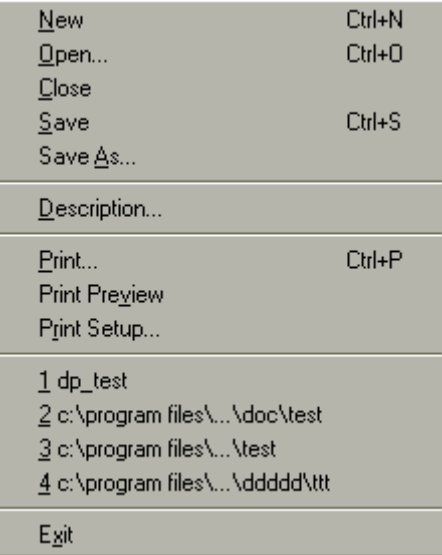

- New : Ouvre un nouveau projet. Vous pouvez choisir entre 3 réseaux : PRO-FIBUS-DP, SRIO et LON. Dans la barre d'outils, cette option correspond à l'icône : ו ו
- Open : Ouvre un projet existant. Dans la barre d'outils, cette option correspond à l'icône : 囩
- Close : Ferme le projet en cours.
- Save : Enregistre le projet en cours sous son nom actuel. Dans la barre d'outils, cette option correspond à l'icône : 8
- Save as... : Enregistre le projet en cours sous un nouveau nom.
- Description... : Descriptif de projet apparaissant dans la fenêtre supérieure droite de l'écran principal.
- Print... : Imprime les paramètres de configuration du projet. Il est également possible d'imprimer ces paramètres dans un fichier ASCII.
- Print Preview : Génère un aperçu avant impression qui comporte l'ensemble des équipements utilisés, ainsi que les paramètres et les ressources associés.

Print Setup... : Paramètres relatifs au type d'imprimante et au format de papier utilisés.

- 1 ... 4 : Affichage des 4 derniers projets récemment traités.
- Exit : Quitter SNET.

### **4.3.3 Options du sous-menu Edit**

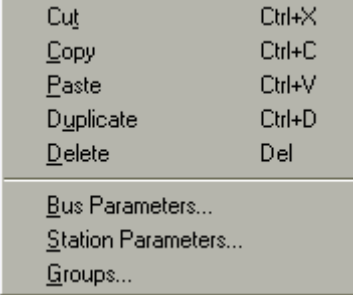

- Cut : Coupe et copie l'esclave ou le maître sélectionné dans le presse-papiers, y compris sa configuration complète (modules installés et ressources affectées). Dans la barre d'outils, cette option correspond à l'icône :  $\frac{1}{6}$
- Copy : Copie la configuration complète (modules installés et ressources affectées) de l'esclave ou du maître sélectionné dans le presse-papiers. Dans la barre d'outils, cette option correspond à l'icône :
- Paste : Colle la configuration complète (modules installés et ressources affectées) de l'esclave ou du maître mémorisé dans le presse-papiers dans le projet en cours.

Dans la barre d'outils, cette option correspond à l'icône :

- Duplicate : Crée une copie de la configuration complète (modules installés et ressources affectées) de l'esclave sélectionné.
- Delete : Supprime l'esclave ou le maître sélectionné.

**4**

**4**

#### Description des menus du configurateur

#### **Bus Parameters... :**

Définition de la vitesse de transmission et des délais d'attente du bus.

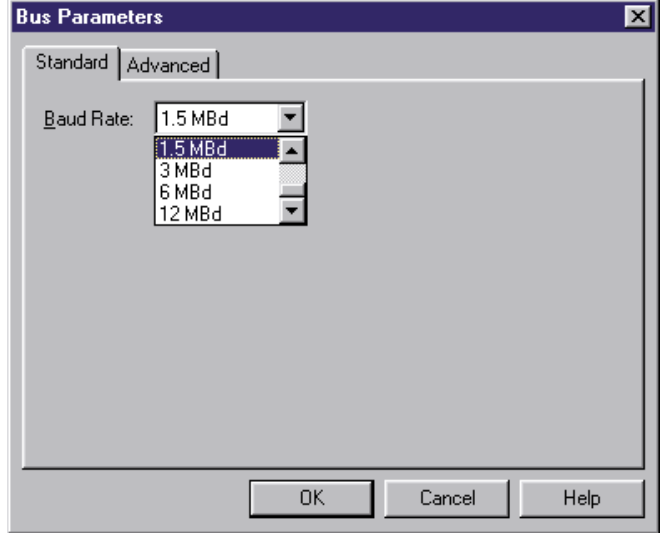

Les vitesses disponibles sont les suivantes :

9,6 kBd, 19,2 kBd, 93,75 kBd, 187,5 kBd, 500 kBd, 1,5 MBd, 3 MBd, 6 MBd ou 12 MBd.

Remarque : si la vitesse sélectionnée n'est pas disponible sur tous les équipements du réseau, le configurateur passera automatiquement à la vitesse max. prise en charge par tous les équipements.

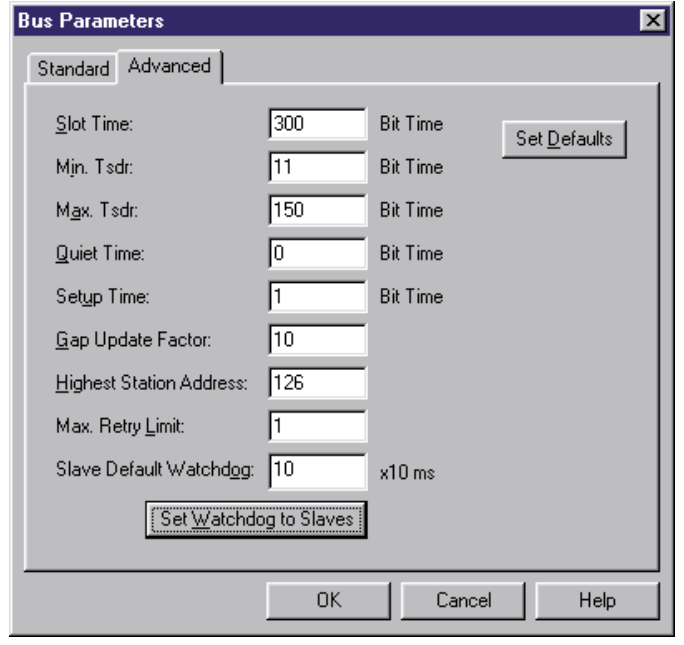

- Slot Time : Temps maximum écoulé entre l'envoi d'un télégramme jeton ou d'un télégramme de données et la réception d'une réponse. Le maître attend une réponse ou l'acquittement du télégramme de demande jusqu'à expiration du « Slot Time ». Ce paramètre ne sert qu'à des fins de surveillance. Il n'a donc aucune influence sur le débit des données. Plage : 52 à 65535 fois la durée d'un bit
- Min. Tsdr : Temps d'attente min. de l'esclave entre la réception d'une requête du maître et l'envoi de la réponse. Ce paramètre dépend essentiellement de la vitesse de traitement de la connexion (interprétation de l'appel, élaboration de la réponse/l'acquittement) et de la longueur du télégramme. Ce paramètre permet de temporiser l'envoi de la réponse/l'acquittement. Il dépend du maître le plus lent (émetteur du télégramme). Celui-ci n'est prêt à recevoir l'acquittement qu'une fois cette durée écoulée. Plage : 1 à 65535 fois la durée d'un bit
- Max. Tsdr : Temps d'attente max. de l'esclave entre la réception d'une requête du maître et l'envoi de la réponse. Ce paramètre dépend essentiellement de la vitesse de traitement de la connexion (interprétation de l'appel, élaboration de la réponse/l'acquittement) et de la longueur du télégramme. Plage : 1 à 65535 fois la durée d'un bit
- Quiet Time : Temps d'attente entre l'envoi de la fin d'un télégramme par un émetteur et l'activation du récepteur. Ce paramètre permet de prendre en compte les temps de commutation du répéteur ou d'évanouissement du modulateur. Plage : 0 à 255 fois la durée d'un bit
- Setup Time : Ce paramètre définit la durée écoulée entre la survenue d'un événement (par ex. envoi du dernier caractère du télégramme) et l'exécution de la réponse nécessaire (par ex. validation du récepteur). Plage : 0 à 255 fois la durée d'un bit

**4**

Gap Update Nombre de passages du jeton entre deux cycles de mise à jour GAP

Factor : Plage : 1 à 100

High. Station Adresse de la station la plus élevée du réseau.

Address : Plage : 2 à 126

Max. Retry Nombre de retransmissions d'un télégramme sans réception

Limit : d'acquittement (ACK) avant l'envoi d'un accusé de réception négatif (NAK). Dans les environnements fortement parasités, ce paramètre permet d'assurer la fiabilité de la transmission Plage : 1 à 8

Slave Default Durée par défaut du chien de garde lors de l'intégration d'un esclavedans le réseau.

Watchdog : Plage : 0 à 65025 x 10 ms

Set Watchdog

Copie la durée définie dans le champ 'Slave Default Watchdog' dans tous les Slaves : esclaves. Cette fonction permet de définir la même durée pour tous les esclaves.

Set Defaults : Définit les valeurs par défaut liées à la vitesse de transmission.

Ci-après un tableau des valeurs par défaut :

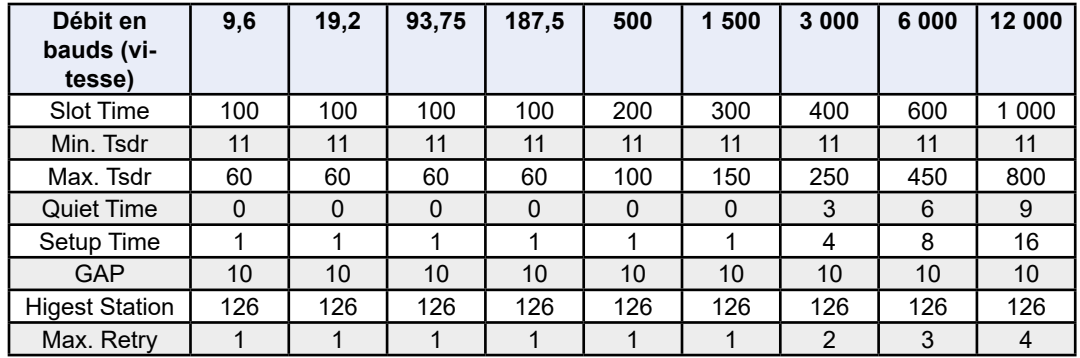

#### **Station Parameters :**

La configuration des paramètres des stations (esclave ou maître) se fait par le biais de plusieurs boîtes de dialogue qui varient selon l'équipement utilisé.

Les options disponibles sont les suivantes :

- Maître SBC
- Esclave SBC
- Autres esclaves

On peut alors obtenir l'un des affichages suivants :

Pour les maîtres SBC :

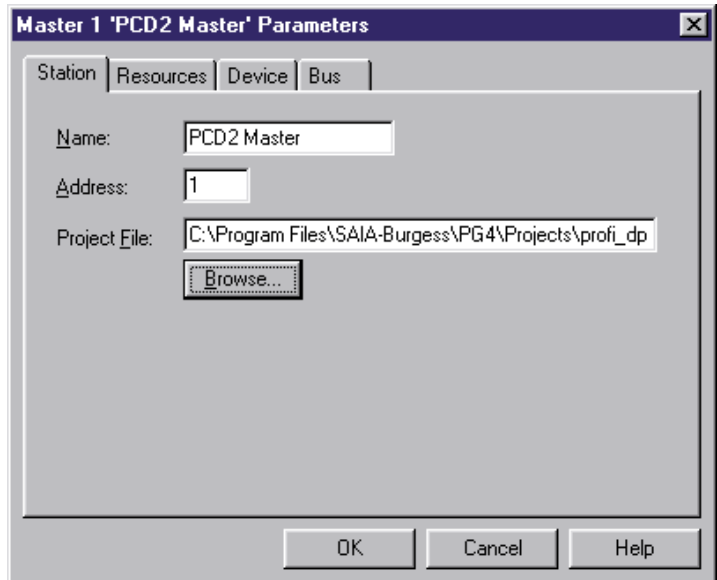

**4**

**4**

#### Description des menus du configurateur

Pour les esclaves Saia PCD1, 2 ou 3 :

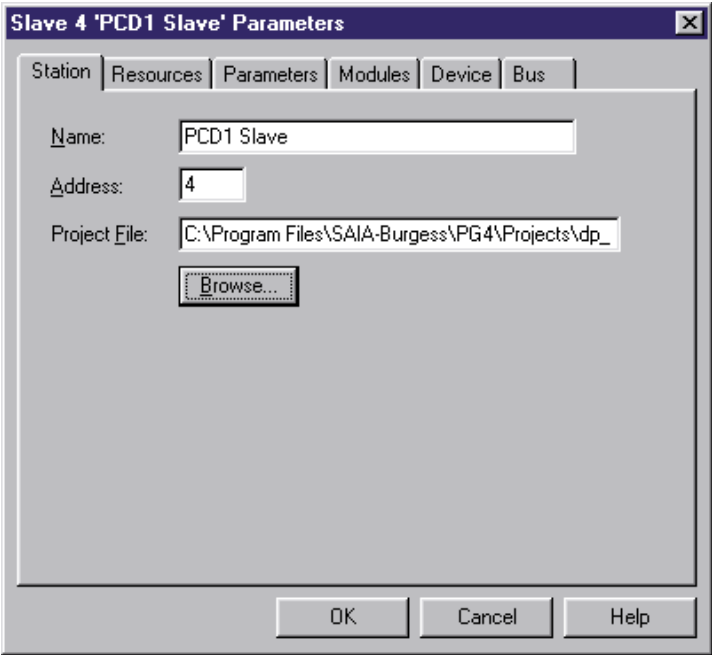

Name : Nom de la station (max. 32 caractères).

Address : Adresse de la station dans le réseau (plage : 1 à 125).

Project File : Saisie du projet PG5 auquel seront assignées les données équipement générées par le configurateur PROFIBUS-DP. (uniquement pour les équipements SBC).

Browse : Pour rechercher un projet PG5. (uniquement pour les équipements SBC).

Pour les équipements de fabricants tiers :

Explication des différents onglets :

Station : Pour définir le nom de la station et son adresse sur le réseau PROFI-BUS-DP

- Name : Nom de la station (max. 32 caractères).
- Address : Adresse de la station dans le réseau (plage : 1 à 125).
- Project File : Saisie du projet PG5 auquel seront assignées les données équipement générées par le configurateur PROFIBUS-DP. (uniquement pour les équipements SBC).
- Browse : Pour rechercher un projet PG5. (uniquement pour les équipements SBC).
- Resources : Uniquement accessible pour les maîtres et esclaves SBC.

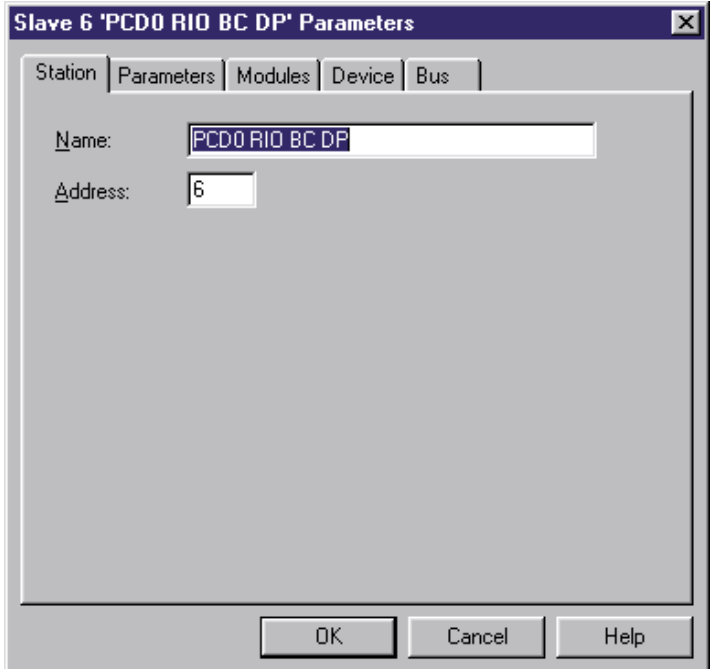

**4**

First Diagn. Adresse de base et/ou nom symbolique du premier

Flag: indicateur de diagnostic. Les indicateurs réservés sont au nombre de 8.

First Diagn. Adresse de base et/ou nom symbolique du premier Register :

registre de diagnostic. Jusqu'à 70 registres sont réservés. Ce nombre dépend des diagnostics étendus des esclaves utilisés.

- SASI Text Adresse textuelle et/ou nom symbolique du texte SASI
- Number : En cas de modification de l'adresse réseau d'un équipement Saia PCD1, 2 ou 3, une boîte de dialogue s'affiche pour vous demander si vous souhaitez adapter les noms symboliques au nouveau numéro de station avant de quitter la fenêtre active.

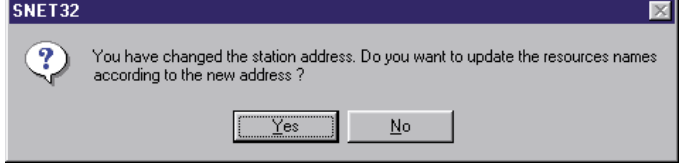

Parameters : Accessible aux esclaves de fabricants tiers, cet onglet permet de configurer les paramètres utilisateur de la station. Ces paramètres sont spécifiques à la station. Ils changent donc de signification selon l'équipement. La signification des paramètres est fournie dans les descriptions de l'équipement.

> Selon l'appareil PROFIBUS-DP, les paramètres utilisateur peuvent être visualisés en hexadécimal ou en texte clair. Si aucun paramètre utilisateur n'est sélectionné, le système affiche le message suivant :

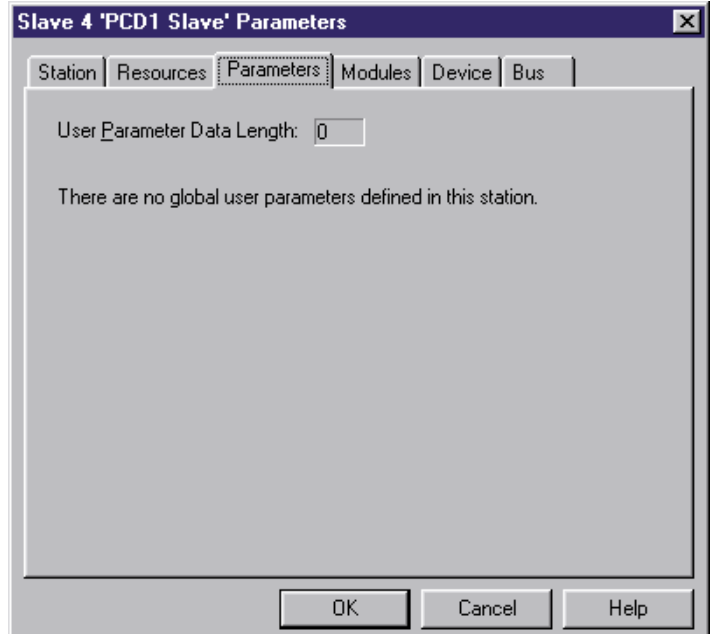

Paramètres utilisateur en hexadécimal :

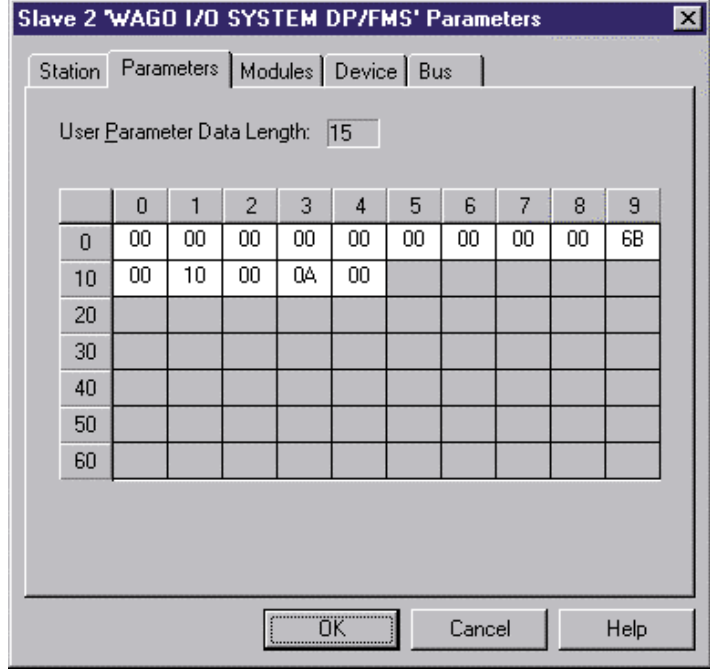

Les paramètres utilisateur doivent être saisis à l'emplacement correct et au bon format. Cf. description de l'équipement.

Paramètres utilisateur en texte clair :

**4**

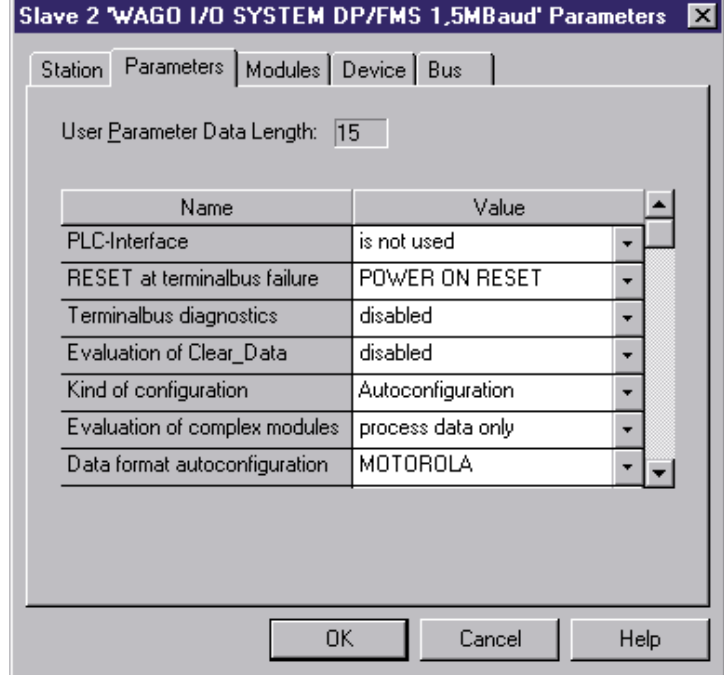

**4**

Ces paramètres peuvent être choisis à partir d'une liste de sélection. L'utilisateur n'a pas à se soucier de l'emplacement et du format de la saisie.

Modules : Cet onglet affiche les différents modules d'une station et permet d'assigner et de configurer les modules. Dans le cas des esclaves SBC, l'onglet affiche les messages échangés entre le maître SBC et l'esclave SBC.

Définition des modules d'esclaves de fabricants tiers :

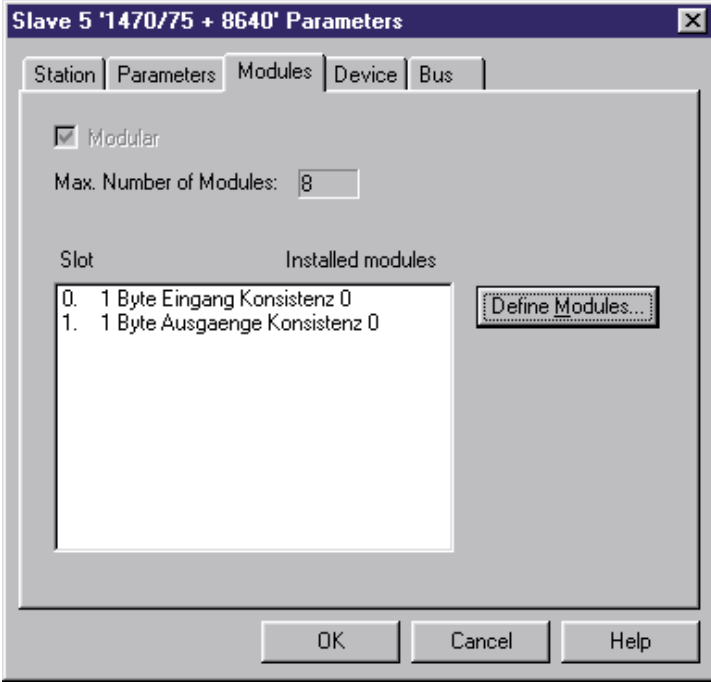

Définition des modules d'un esclave SBC

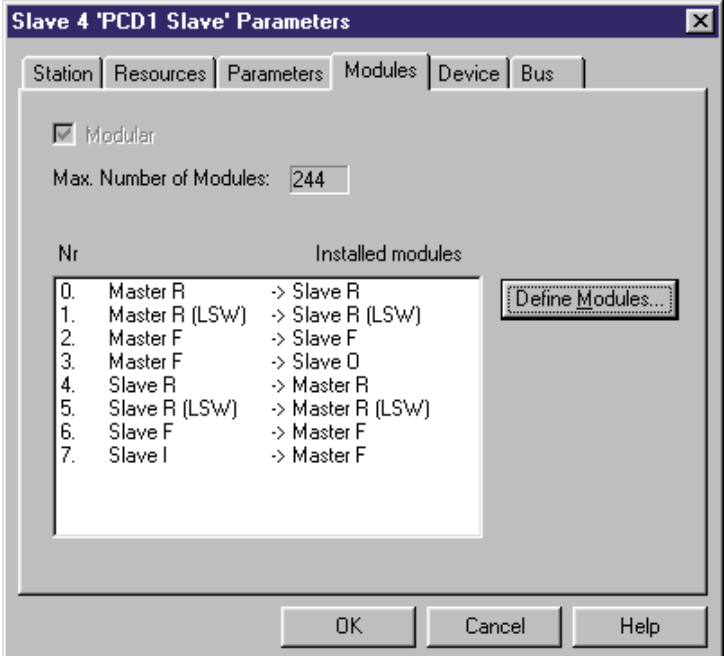

- Modular : Affichage permettant de déterminer si l'équipement en question est un ensemble modulaire ou un boîtier compact. Les ensembles modulaires peuvent être étendus en y ajoutant des modules. Par contre, les équipements compacts ne peuvent pas être étendus.
- Max. Number Nombre max. de modules of Modules : pouvant être pris en charge par la station.
- Installed Liste des modules installés dans la station.modules :
- Define Mod. : Ajout ou suppression de modules dans la station. Il est également possible de définir les ressources du maître affectées (mapped) aux modules de la station.

Définition des modules d'esclaves de fabricants tiers :

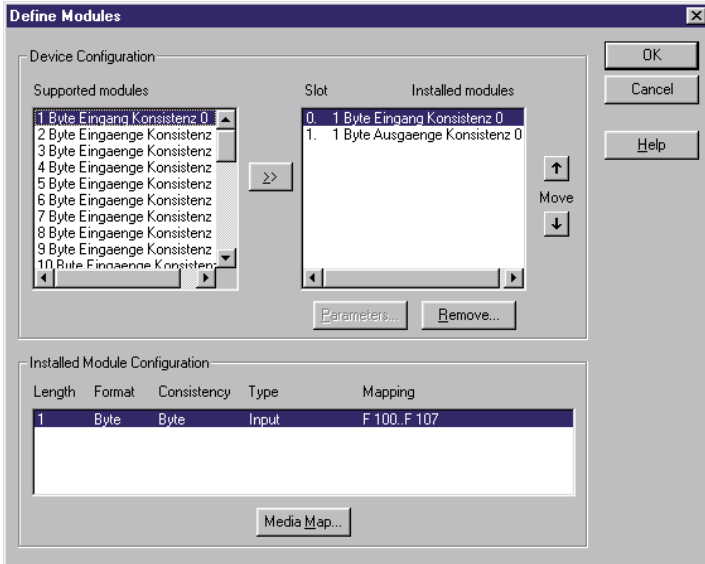

Définition des modules des esclaves Saia PCD1, 2 ou 3 :

**4**

#### Description des menus du configurateur

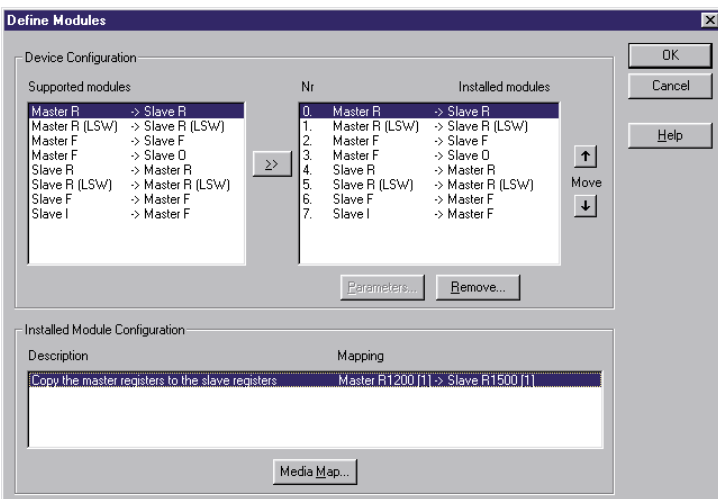

Supported Liste recensant tous les modules pris en charge par la station.modules :

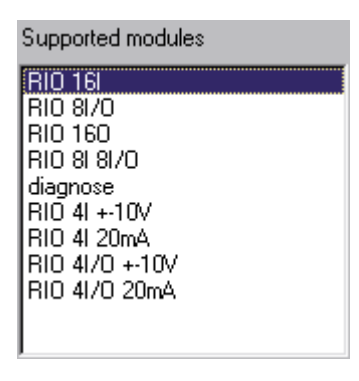

 $\geq$ 

Ajoute le module sélectionné de la liste à la configuration de la station. Remarque : à chaque fois qu'un module est ajouté, il faut adapter les données de configuration aux ressources du maître.

Installed Liste des modules déjà installés dans la station.modules :

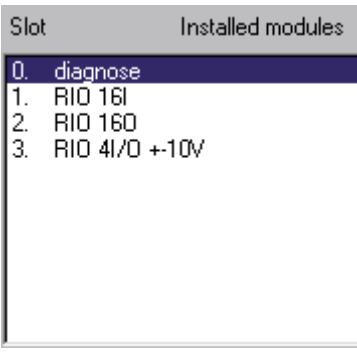

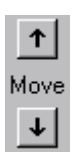

Pour déplacer vers le haut ou vers le bas de la liste le module sélectionné.

Remove : Pour supprimer de la liste le module sélectionné.

Parameters : Pour configurer les paramètres du module sélectionné dans la liste des modules installés.

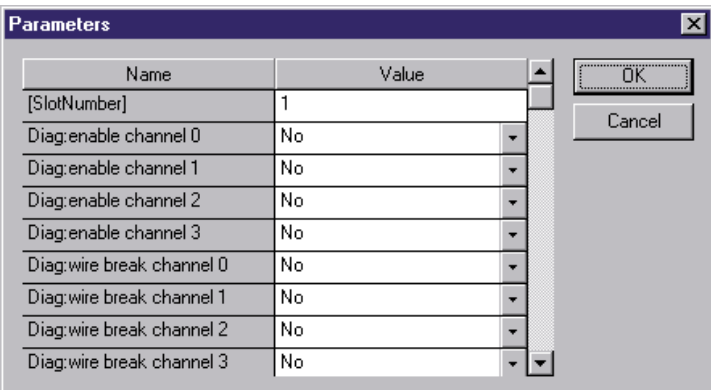

### Installed Affichage de la configuration des modules des esclaves. Module Le contenu affiché varie en fonction du type d'équipement.Configuration :

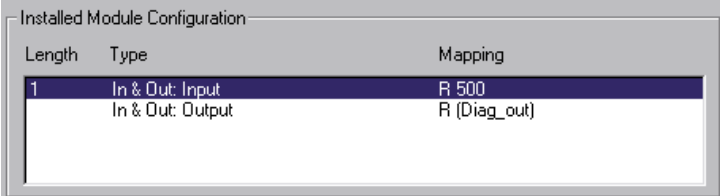

Pour tous les esclaves de fabricants tiers :

Length : Longueur des donnéesFormat :Octet ou mot

Consistency : Cohérence au niveau de l'octet/du mot ou sur toute la longueur des données

Type : **Entrée**, sortie ou entrée/sortie

Mapping: Affectation aux ressources du PCD maître

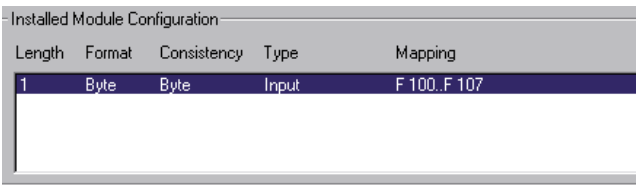

Pour les esclaves Saia PCD1, 2 ou 3 avec maître SBC configuré :

Description : Description du transfert des données

Mapping : **Affectation aux ressources du PCD maître** 

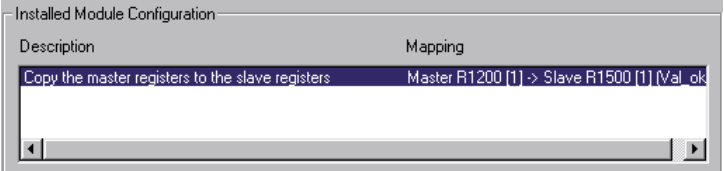

Pour les esclaves Saia PCD1, 2 ou 3 sans maître configuré :

Length : Longueur des donnéesFormat : Octet ou mot

Consistency : Cohérence au niveau de l'octet/du mot ou sur toute la longueur des données

Type : Entrée, sortie ou entrée/sortie

Mapping: Affectation aux ressources du PCD maître

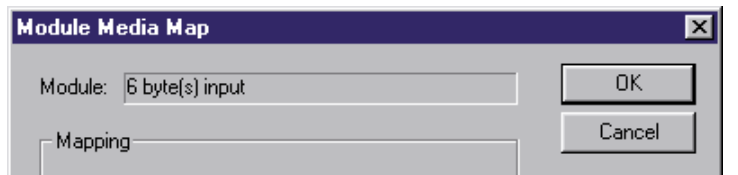

Media Map : <br>
Media Map : 
a Affectation (mapping) des modules sélectionnés aux ressources du PCD maître. Cette opération permet d'accéder aux E/S déportées ou aux registres des équipements décentralisés via les ressources du PCD maître (indicateurs ou registres). Le contenu de l'affichage varie en fonction de l'esclave utilisé.

 Affectation des ressources dans le cas des esclaves de fabri-

cants tiers :

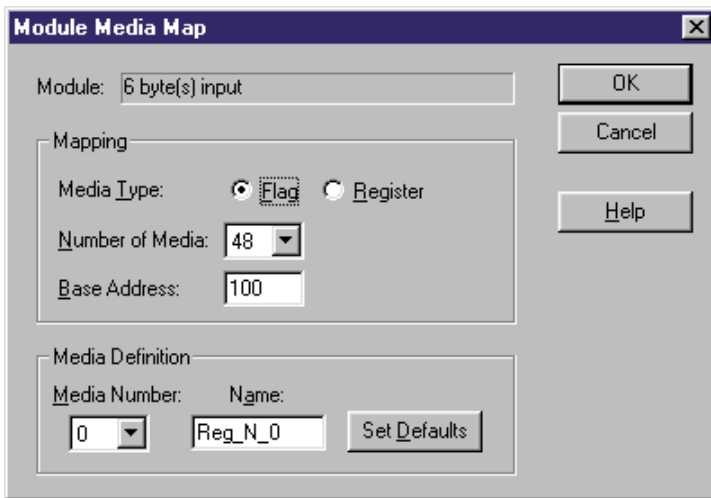

Module : Description du moduleMapping :

 Section permettant de définir les ressources du PCD maître qui seront utilisées pour accéder au module.

Media Type : Sélection du type de ressource (indicateur ou registre) du PCD maître qui permettra l'accès au module.

Nombre de ressources utilisées pour accéder à partir du maître au Module media :

Par défaut, les octets sont affectés aux indicateurs et les mots aux registres. (2 mots par registre si la cohérence est définie sur toute la longueur des données ou 1 mot par registre si vous avez choisi la cohérence sur mot). Si nécessaire, vous pouvez modifier l'affectation par défaut conformément aux spécifications du module. Il est par exemple possible d'affecter 1 octet par registre (en n'utilisant que les poids faibles du registre), de copier 4 octets dans 1 registre ou encore 4 octets dans 2 registres.Si des octets sont affectés au registre, 4 octets sont utilisés par défaut lorsque la cohérence porte sur toute la longueur, et 1 octet par registre lorsque la cohérence porte sur un seul octet. Tous les octets non utilisés sont mis à 0.

### Exemple :

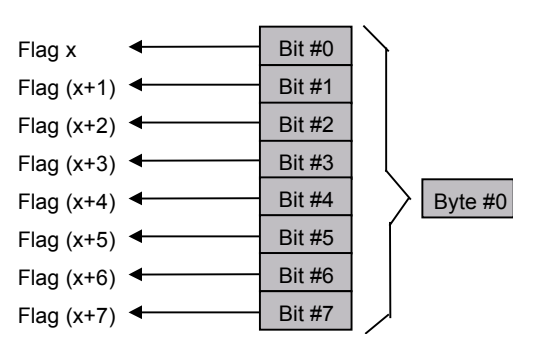

1 octet affecté à 8 indicateurs : (1 bit par indicateur)

4 octets affectés à 4 registres (1 octet par registre)

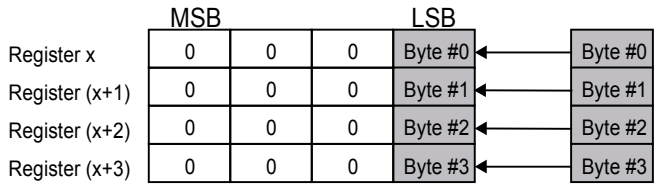

6 octets affectés à 2 registres (4 octets par registre)

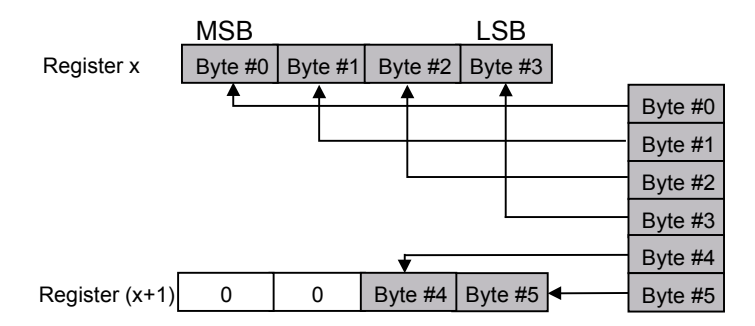

**4**

4 octets affectés à 2 registres (2 octets par registre)

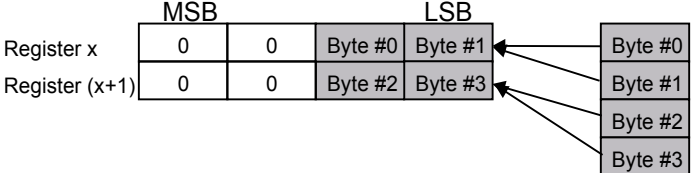

- Base Address : Adresse de base de la ressource. Les ressources pouvant être adressées par un nom symbolique, cette saisie est facultative dans PG5. Si l'adresse de base n'est pas saisie, il faut donner un nom symbolique à chaque ressource. Le nom de chaque ressource commence par le libellé indiqué dans l'adresse de base et se termine par un numéro séquentiel. Media Definition : Saisie du nom de ressource symbolique. Media Number : Sélection du numéro de la ressource. Name : Nom associé au numéro de ressource. Ce nom sera ensuite utilisé dans le programme maître. Set Defaults : Pour établir les valeurs par défaut de tous les noms de res-
- source. Si le nom par défaut se termine par un chiffre, celui-ci est incrémenté pour les ressources suivantes. Si le dernier caractère du nom par défaut n'est pas un chiffre, un 0 est ajouté au nom et les noms des ressources suivantes sont incrémentés. Pour pouvoir utiliser le bouton 'Set Defaults', la valeur 'Media Number' doit être définie sur 0.

Affectation des ressources dans le cas des esclaves SBC :

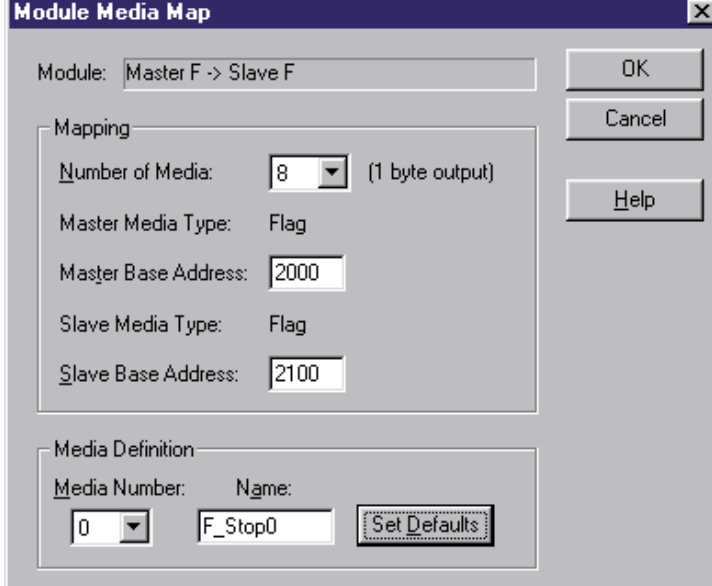

À la différence des esclaves des fabricants tiers, les ressources du maître et de l'esclave sont définies dans cette fenêtre.

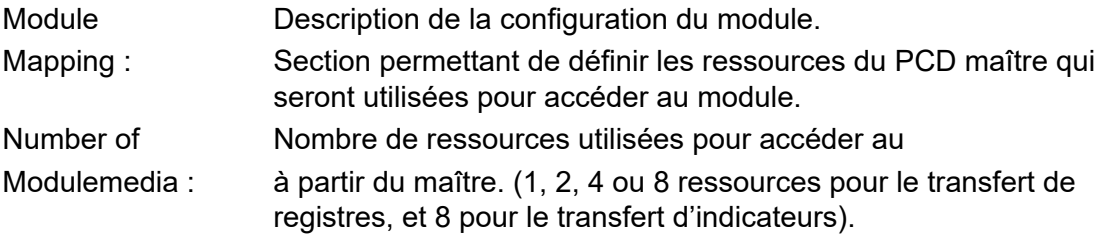

**4**

# Description des menus du configurateur

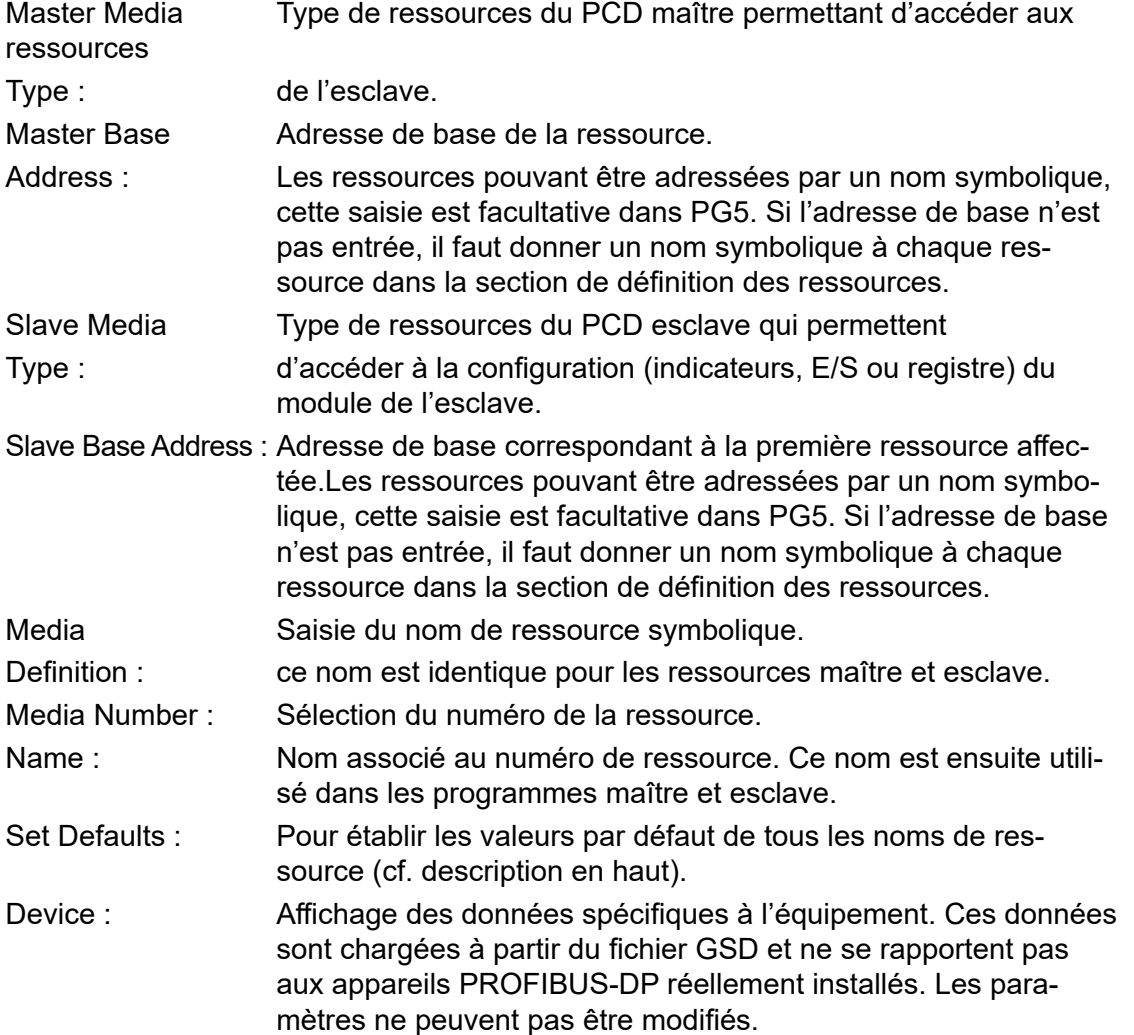

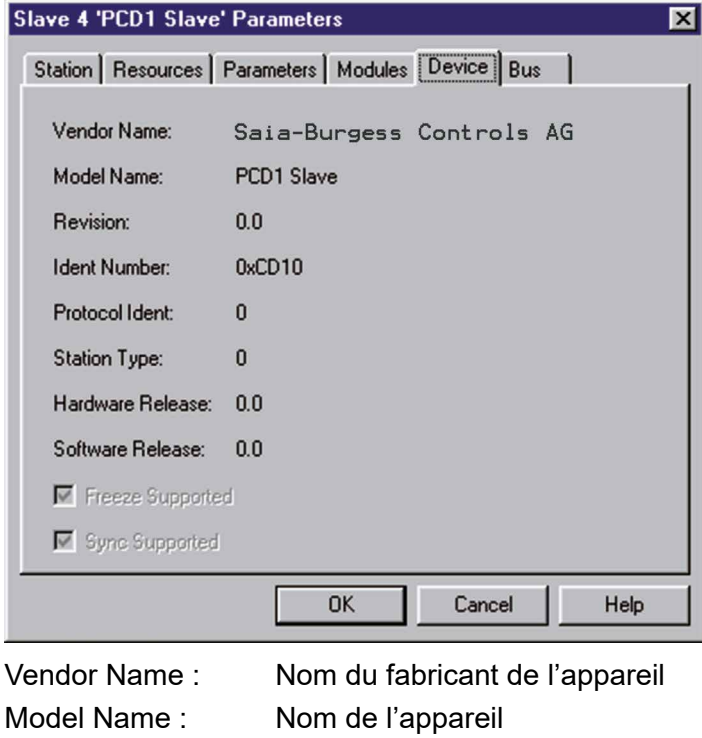

Revision : Dernière mise à jour de l'appareil

**4**

#### Description des menus du configurateur

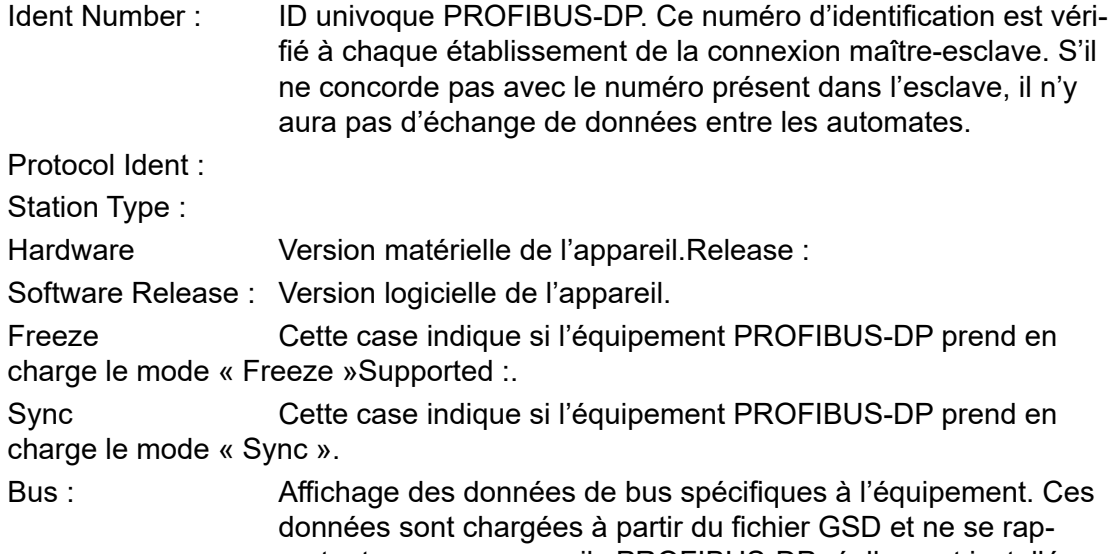

portent pas aux appareils PROFIBUS-DP réellement installés. Les paramètres ne peuvent pas être modifiés.

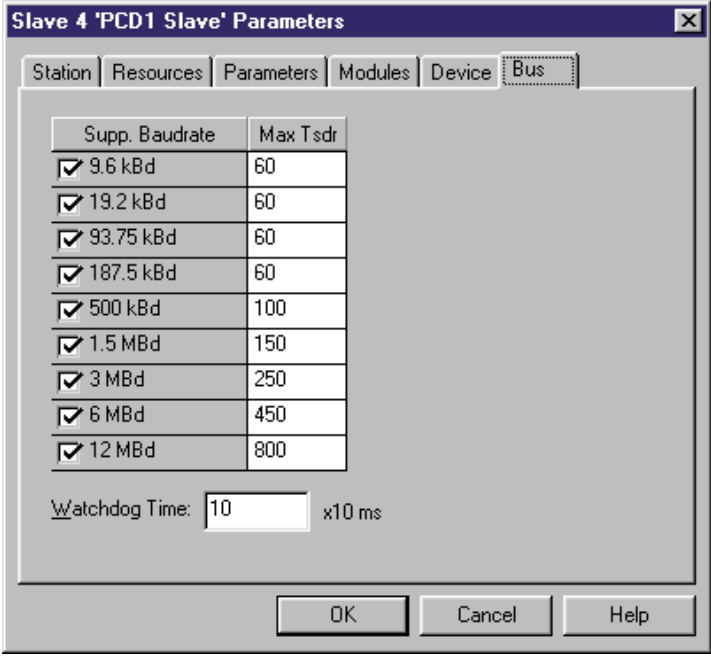

Supp. Baudrate : Affichage des vitesses de transmission prises en charge par l'appareil.

Max Tsdr : Indication du temps d'attente max. « Tsdr » (en temps bit) pour chaque vitesse de transmission supportée par le module.

Watchdog Time : lci, on peut saisir la durée du chien de garde. Cette durée peut varier d'un esclave à l'autre. Si l'option « Set Watchdog to slaves » est activée dans l'écran « Bus parameters, Advanced », la durée qui y est précisée sera copiée dans ce champ. En cas de retrait du câble PROFIBUS-DP lors d'une connexion active, l'indicateur de diagnostic DATA\_EXCH sera mis à l'état bas « L » après expiration de la durée du chien de garde.

Groups : Affectation des équipements PROFIBUS-DP aux 8 groupes définis dans la norme. Il est également possible de leur attribuer les services de gestion globale « Globlal Control Services ».

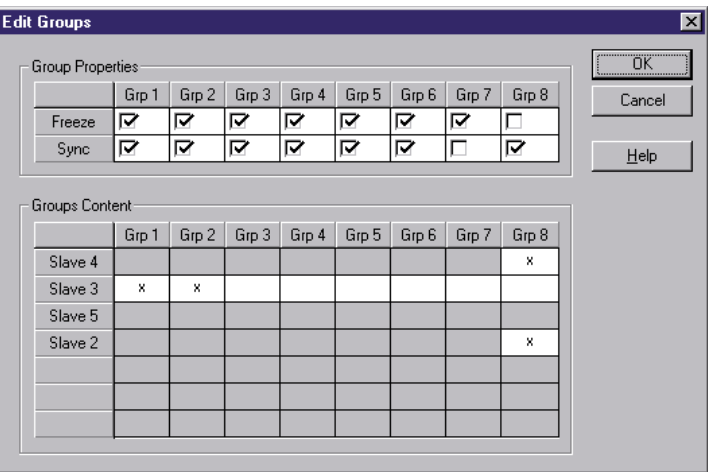

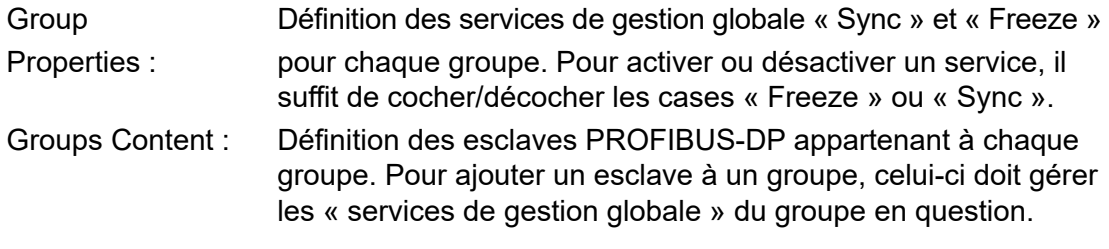

# **4.3.4 Options du sous-menu View**

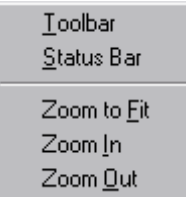

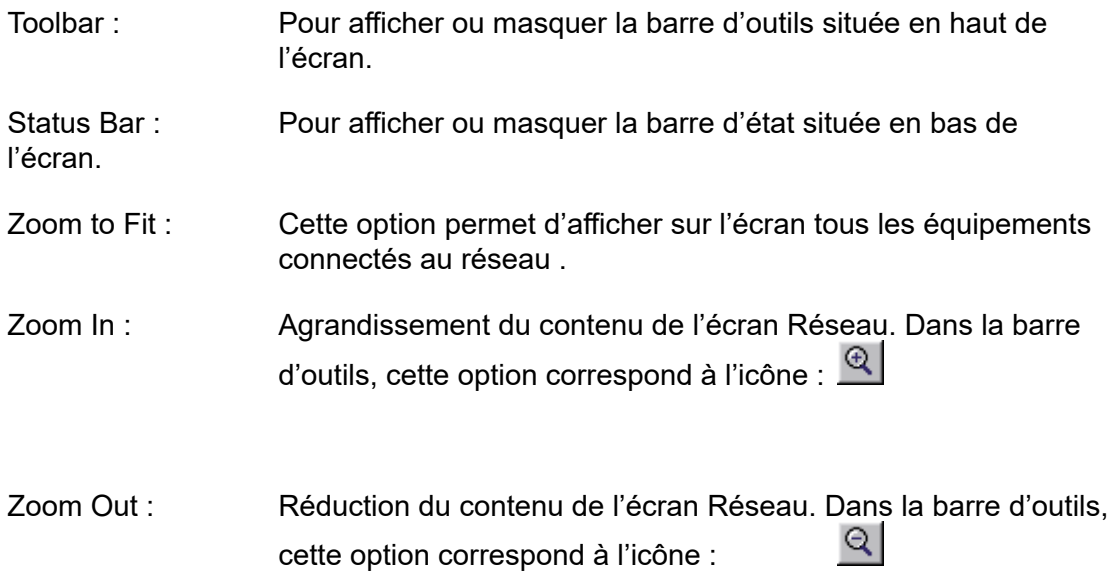

## **4.3.5 Options du sous-menu Library**

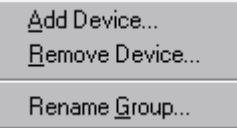

Add Device : Pour ajouter un nouvel appareil PROFIBUS-DP, dont le nom de fichier doit avoir l'extension « .gs? ».

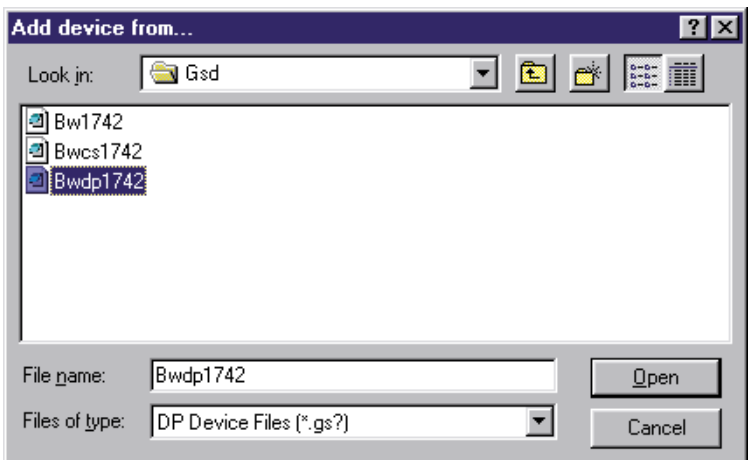

Une fois le fichier « .gs? » sélectionné, l'appareil peut être affecté à un groupe.

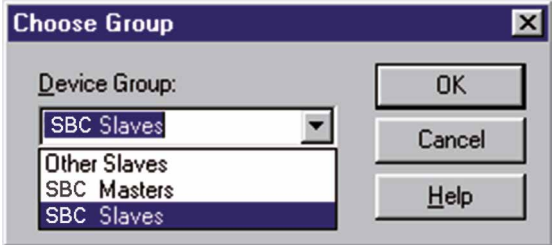

Vous pouvez enregistrer l'appareil soit dans un groupe existant, soit dans un nouveau groupe. Pour définir un nouveau groupe, il suffit d'en saisir le nom dans le champ de saisie.

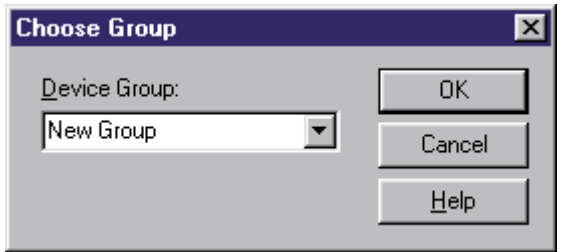

Ce nouveau groupe s'ajoute alors automatiquement à la liste des équipements :

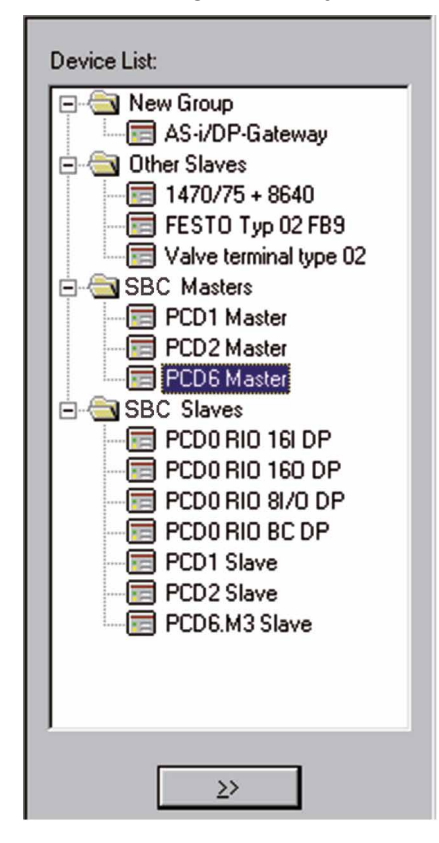

**4**

- Remove Device : Pour supprimer un appareil PROFIBUS-DP de la liste des équipements. La suppression peut également s'effectuer avec la touche <SUPPR>.
- Rename Group : Pour renommer un groupe d'équipements. Il est également possible d'éditer le nom du groupe en cliquant dessus.

Attention : Si l'appareil PROFIBUS-DP à ajouter comporte un dessin « bitmap » qui doit apparaître lorsque l'appareil est appelé, il faut stocker ce fichier « \*.bmp » dans le répertoire où se trouve le configurateur.
#### Description des menus du configurateur

Æ

# **4.3.6 Options du sous-menu Project**

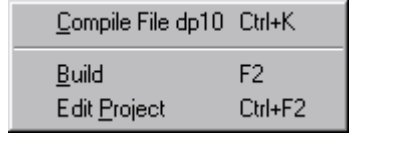

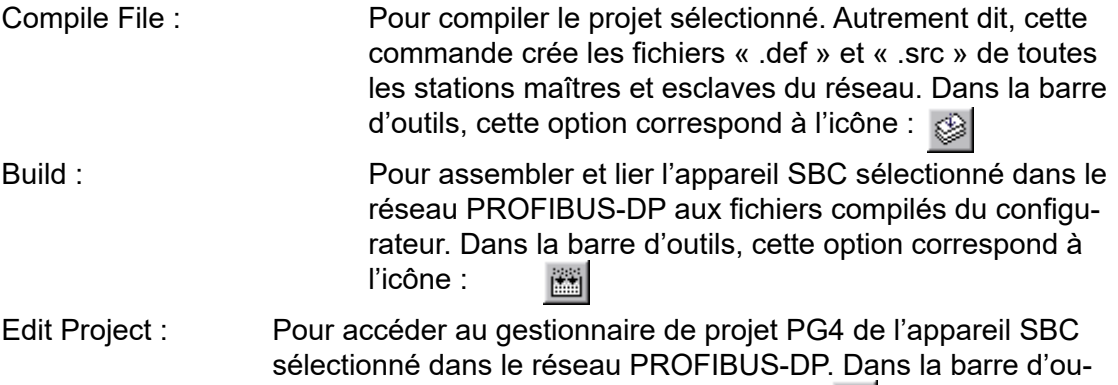

tils, cette option correspond à l'icône : 

## **4.3.7 Options du sous-menu Window**

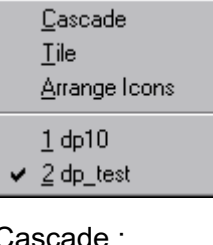

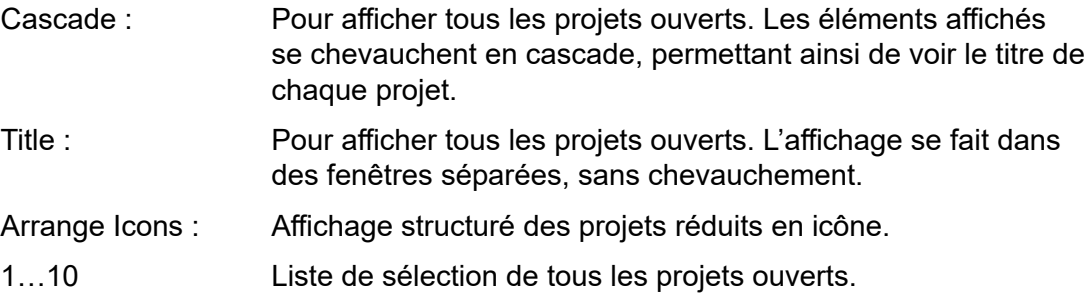

#### Description des menus du configurateur

### **4.3.8 Options du sous-menu Help**

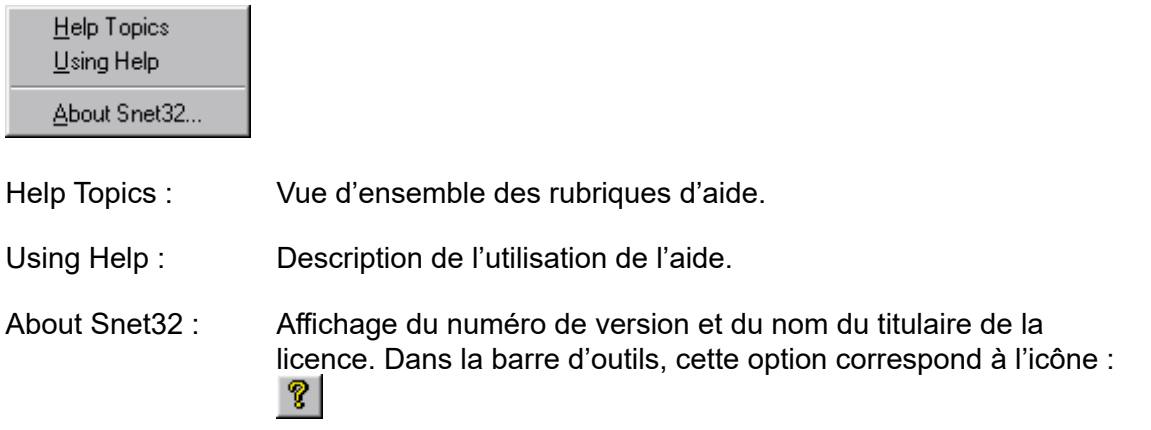

## **4.3.9 Éléments gérés par la souris dans le configurateur**

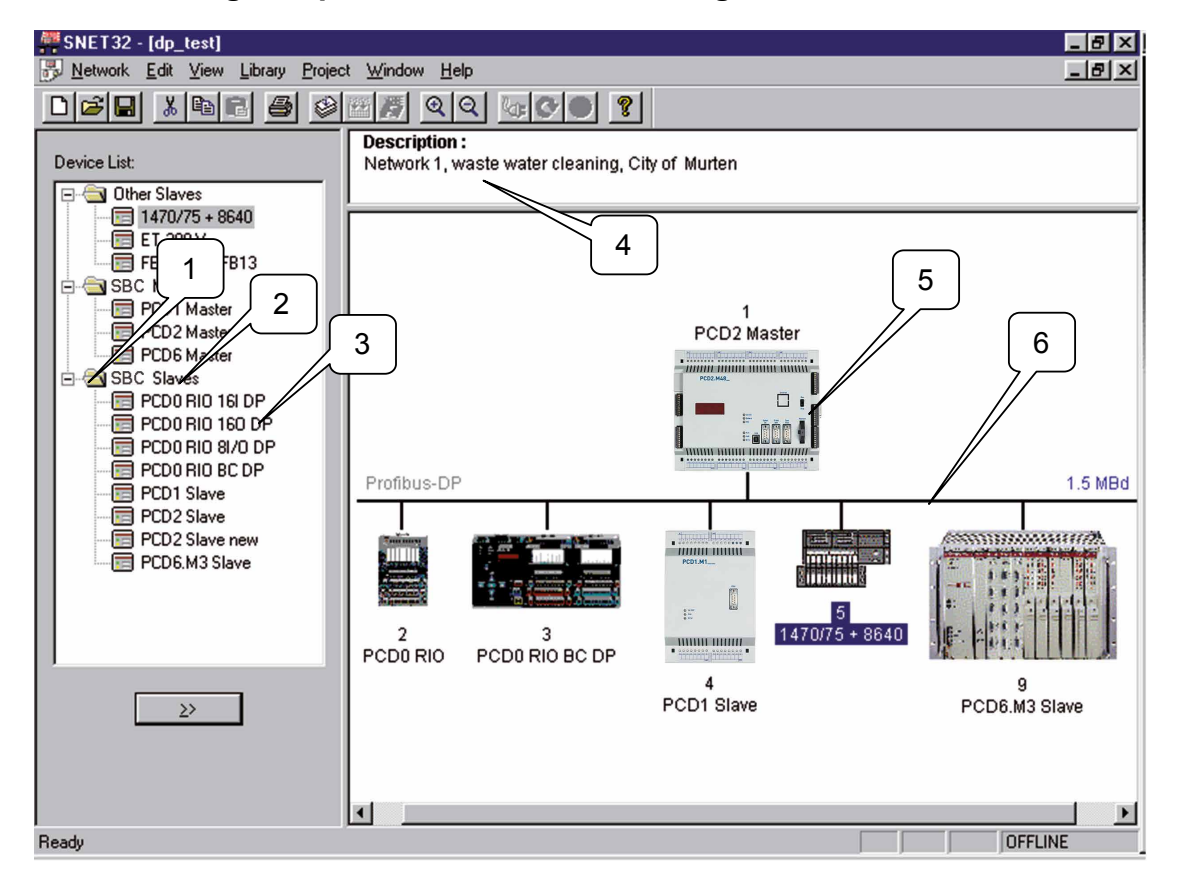

Ce chapitre sera consacré aux éléments du configurateur PROFIBUS-DP qui peuvent aussi être manipulés avec la souris.

Manual PROFIBUS DP │ Document 26-860 | Vérsion FRA 02 | 2019-01-31

#### Description des menus du configurateur

La signification des différents éléments a déjà été donnée dans les chapitres précédents.

**1**

**Bouton droit :** 

**Bouton gauche :** Un double clic : permet d'ouvrir ou de fermer un dossier.

Add Device... Rename Group...

Add Device... Rename Group...

**Bouton gauche :** Pour renommer un groupe d'équipements.

**Bouton droit :** 

**2**

**3**

**Bouton gauche :** Un double clic : permet d'ajouter l'appareil sélectionné au

**Bouton droit :**

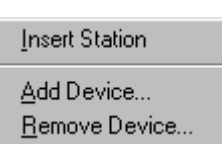

réseau.

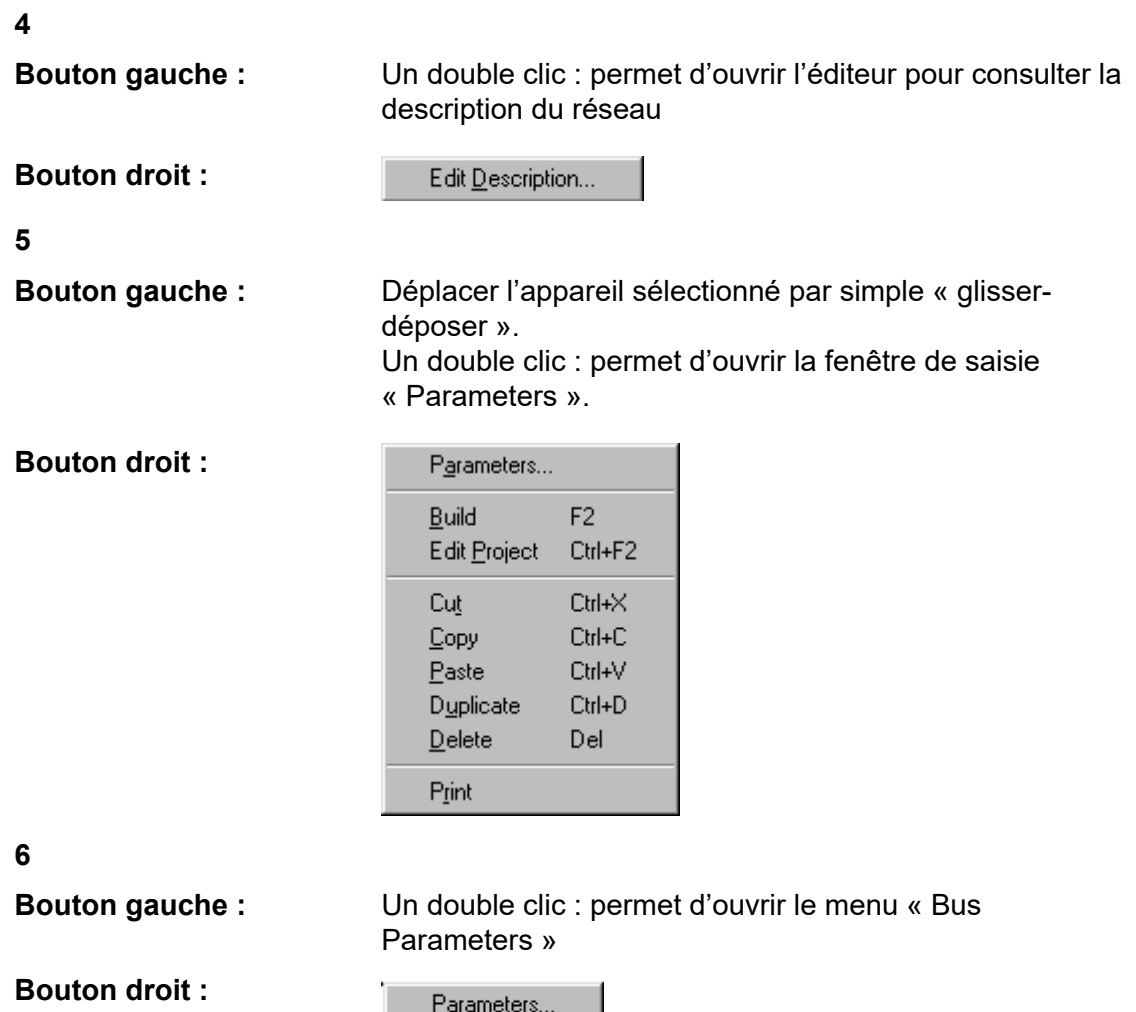

# **5. Programmation**

# **5.1 Accès aux registres et E/S de l'esclave dans un programme utilisateur PCD avec PROFIBUS-DP**

Lors de l'accès aux ressources du PCD, il convient de faire la distinction entre un programme fonctionnant avec PROFIBUS-DP et un programme exploité directement, soit sans PROFIBUS-DP.

### **Programme sans PROFIBUS-DP :**

La lecture ou écriture d'une entrée ou d'une sortie d'un programme utilisateur classique sans PROFIBUS-DP correspond à la lecture ou écriture actuelle de l'état de l'entrée ou de la sortie réelle.

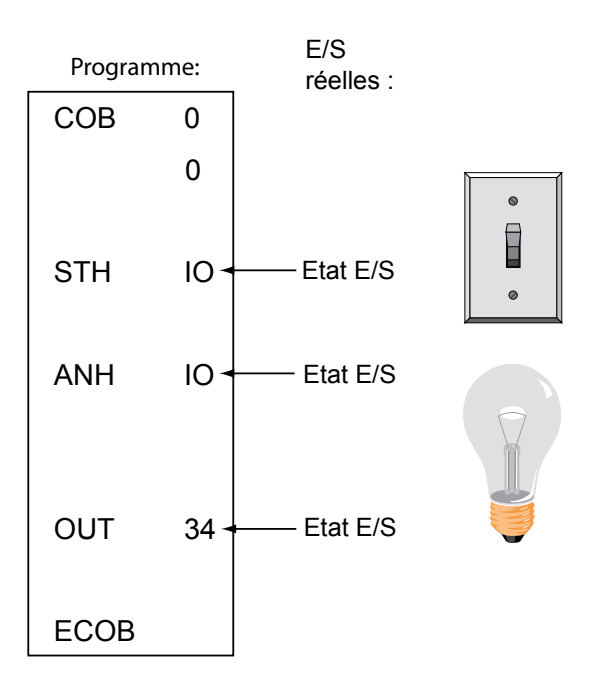

#### **Programme avec esclaves PROFIBUS-DP :**

La lecture ou écriture d'une entrée ou d'une sortie d'un esclave PROFIBUS-DP dans un programme utilisateur avec PROFIBUS-DP ne correspond pas à la lecture ou écriture actuelle de l'état de l'entrée ou de la sortie réelle, mais à la modification de cet état dans la mémoire image des E/S de l'automate PCD. Les données de cette mémoire sont alors échangées de manière automatique, ou par le programme utilisateur, entre la mémoire image de l'automate PCD et la mémoire de la carte PROFIBUS-DP. L'échange de données entre la carte et l'esclave s'effectue automatiquement suivant une séquence cyclique, sans aucune influence du programme utilisateur.

## **Mémoire image des E/S de l'automate PCD :**

Toutes les données (E/S et registres) échangées entre le maître et ses esclaves sont stockées dans la mémoire image des E/S de l'automate PCD. On distingue à cet égard entre la mémoire image destinée aux entrées, et celle destinée aux sorties. La mémoire image Entrées de l'automate PCD stocke l'ensemble des entrées et des registres lus par les esclaves. Ces données sont ensuite lues dans le programme

utilisateur de l'automate maître. La mémoire image Sorties de l'automate PCD stocke l'ensemble des sorties et des registres écrits dans les esclaves. Ces données sont décrites dans le programme utilisateur de l'automate maître.

L'affectation des E/S et des registres des esclaves dans la mémoire image d'E/S de l'automate PCD s'effectue via le menu « Mapping » du configurateur PROFIBUS-DP. Les E/S et les registres des esclaves sont alors affectés aux indicateurs et aux registres de l'automate maître.

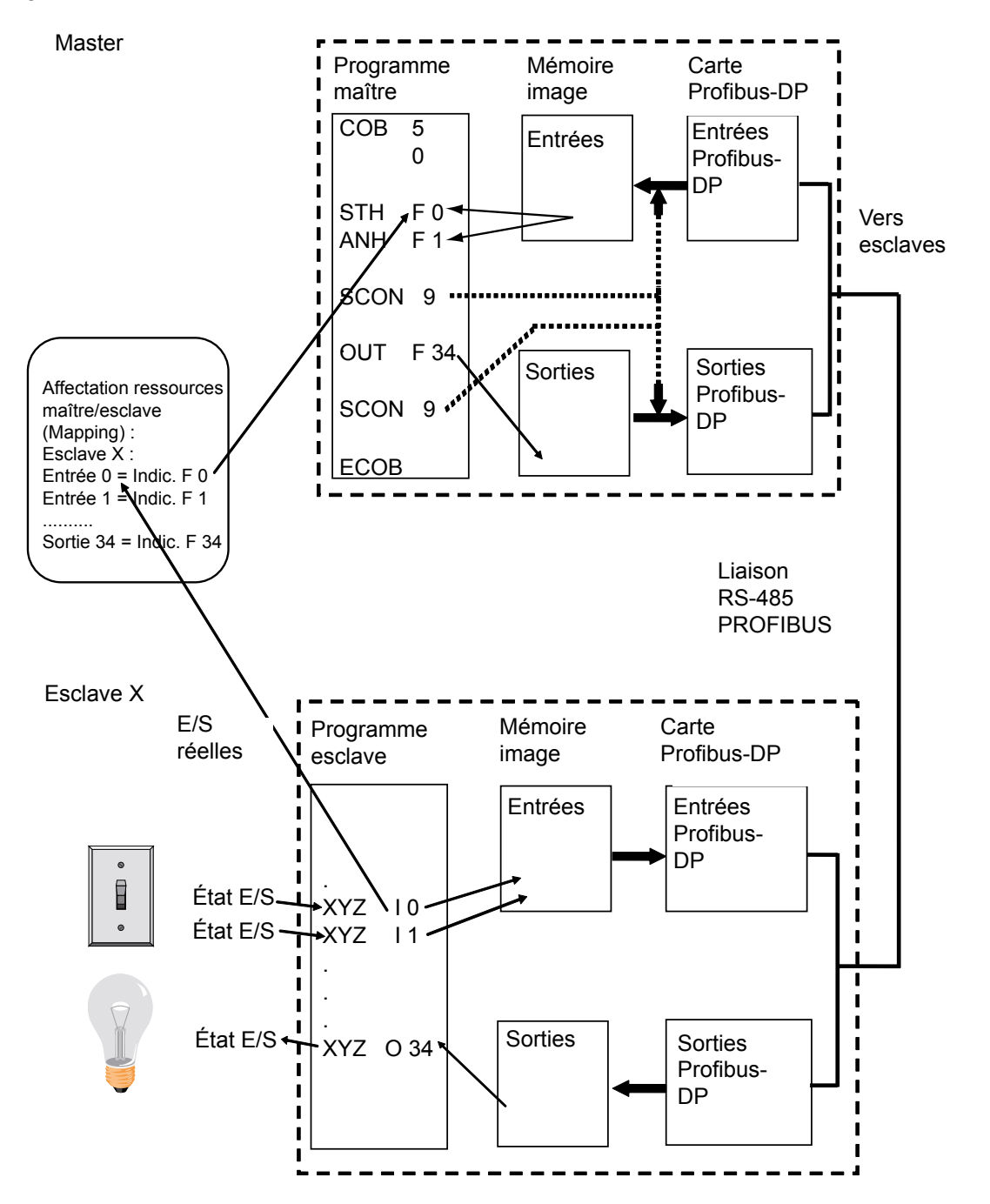

#### **Échange de données entre la mémoire image d'E/S du PCD et la carte PROFIBUS-DP.**

L'échange de données entre la mémoire image d'E/S du PCD et la mémoire de la carte PROFIBUS-DP peut s'effectuer de deux façons différentes :

### **1. Modèle « par défaut » :**

L'échange de données entre la mémoire image des E/S du PCD et la mémoire de la carte PROFIBUS-DP peut s'effectuer de manière automatique. Lors du traitement de la commande COB 0, toutes les données d'entrée de la mémoire de la carte PROFI-BUS-DP sont copiées dans la mémoire image Entrées du PCD.

Lors de l'exécution de la commande ECOB, à la fin du traitement COB 0, toutes les données de la mémoire image Sorties du PCD sont copiées dans la mémoire Sorties de la carte PROFIBUS-DP.

L'échange n'a lieu que pendant le traitement du COB 0. Il ne peut donc y avoir d'échange de données s'il n'y a pas de traitement de COB 0 dans le programme utilisateur.

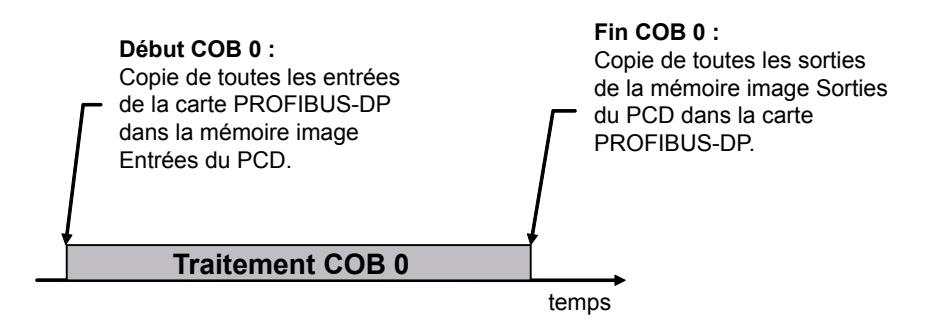

#### **2. Modèle « avancé » :**

Dans ce modèle, l'échange de données entre la mémoire image des E/S du PCD et la mémoire de la carte PROFIBUS-DP se fait par le biais d'instructions dans le programme utilisateur.

Cet échange peut être forcé à tout moment via des instructions spécifiques.

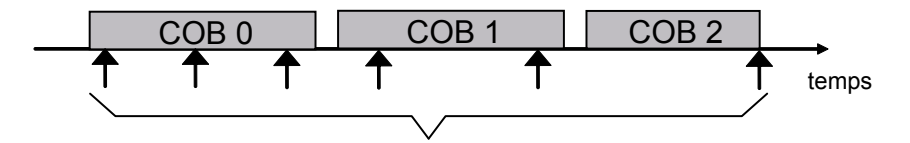

Échange de données entre mémoire image PCD et carte PROFIBUS-DP par instructions du programme utilisateur

# **5.2 Description des instructions PCD (SASI, SCON)**

Les instructions prises en charge par PROFIBUS-DP sont les suivantes :

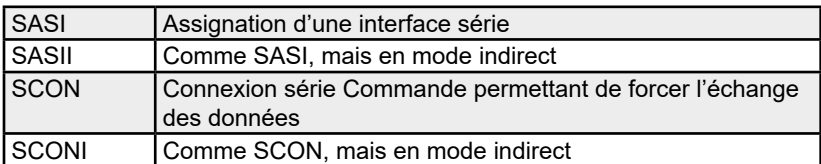

## **5.2.1 SASI : Assignation d'un canal**

**Description :** Comme dans la plupart des modes de communication du PCD, l'assignation du PROFIBUS-DP s'effectue avec l'instruction SASI. Celle-ci appelle un texte comportant les informations nécessaires à l'initialisation d'un canal PROFIBUS-DP. Si la communication doit se faire sur plusieurs canaux, il faut spécifier une instruction SASI pour chaque canal. Le canal utilisé pour PRO-FIBUS-DP porte le numéro 9. Le canal 8 est déjà réservé aux futurs PCD, qui peuvent avoir deux interfaces PROFIBUS-DP.

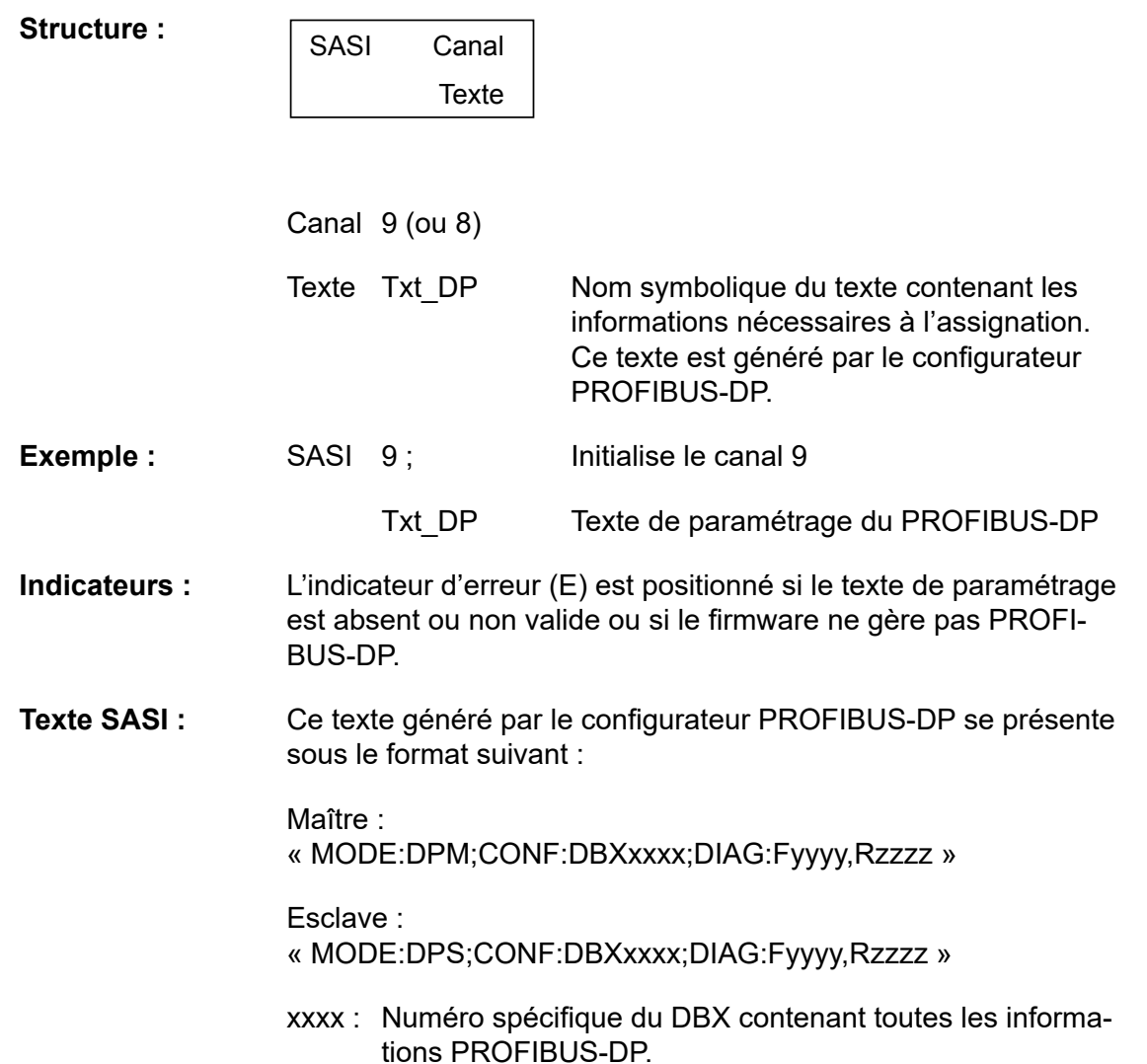

- yyyy : Numéro spécifique du premier indicateur de diagnostic ou de la première sortie de diagnostic.
- zzzz : Numéro spécifique du premier registre de diagnostic.
- **Diagnostic :** Le diagnostic d'une communication PROFIBUS-DP suit une procédure similaire à celle des PCD. Pour chaque canal de communication, on utilise 8 indicateurs pour le diagnostic général, et jusqu'à 70 registres pour un diagnostic plus précis. La définition de ces éléments de diagnostic se fait dans le configurateur.

#### **Indicateurs de diagnostic avec PROFIBUS-DP**

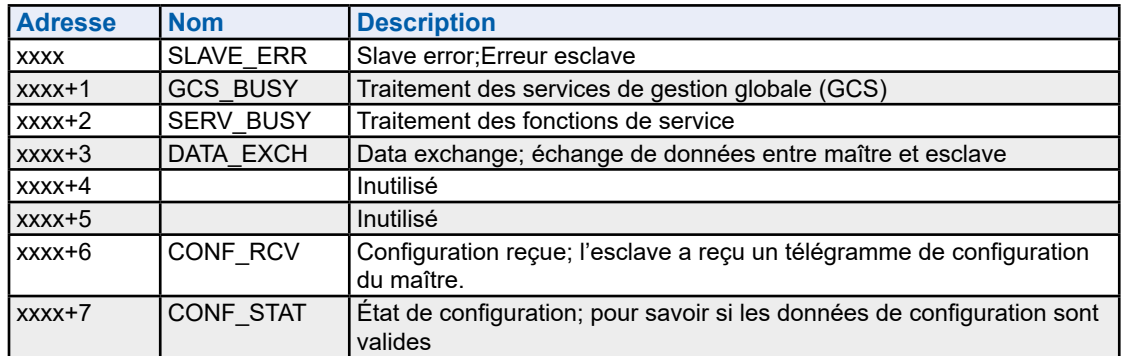

Description des indicateurs de diagnostic :

#### **Slave\_error (SLAVE\_ERR)**

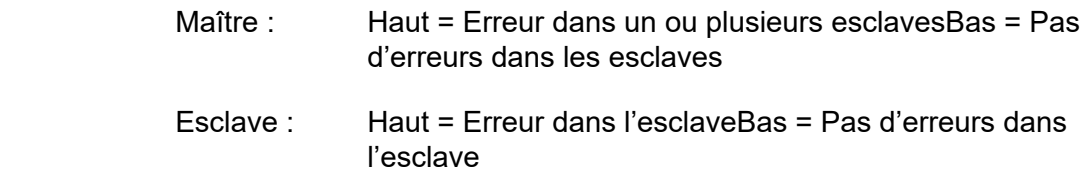

 Maître :

 Le numéro de l'esclave à l'origine de l'erreur peut être consulté dans les registres de diagnostic +3 à +6. L'indicateur est mis à l'état bas s'il n'y a plus d'erreurs après un télégramme de « lecture de diagnostic esclave ».

#### **Global Control Service (GCS\_BUSY)**

Maître : Haut = Service de gestion globale (Global Control Service) en cours de traitement Bas = Service terminé

Esclave : lndicateur inutilisé

 Les services de gestion globale (Global Control Service) sont :

Freeze, Unfreeze, Sync et Unsync.

### **Service (SERV\_BUSY)**

Maître : Haut = Fonction de service en cours de traitement Bas = Fonction de service terminée

 Esclave : Indicateur inutilisé

 Les fonctions de service englobent : 

- l'arrêt de l'échange de données entre la mémoire image des E/S du PCD et la mémoire de la carte PROFIBUS-DP,
- la lecture des données de diagnostic de l'esclave,
- l'activation ou la désactivation d'un esclave.

### **Data Exchange (DATA\_EXCH)**

- Maître : Haut = Échange de données en cours sur le réseau PROFIBUS-DP. Bas = Échange de données arrêté sur le réseau PROFI-BUS-DP.
- Esclave : Haut = Connexion établie avec le maître (échange de données en cours). Bas = Pas de connexion avec le maître. L'indicateur passe à l'état bas après expiration de la durée du chien de garde.

#### **Configuration received (CONF\_RCV)**

- Maître : lndicateur inutilisé.
- Esclave : Haut = L'esclave a reçu un télégramme de configuration du maître. Bas = L'esclave n'a reçu aucun télégramme de configuration du maître.

#### **Configuration status (CONF\_STAT)**

- Maître : lndicateur inutilisé.
- Esclave : Haut = Le télégramme de configuration du maître correspond à la configuration de l'esclave. Bas = Le télégramme de configuration du maître ne correspond pas à la configuration de l'esclave.

#### **Registres de diagnostic avec PROFIBUS-DP**

Les registres de diagnostic se répartissent dans les zones suivantes :

- **Service**
- **Station**
- Diagnostic PROFIBUS-DP standard
- Diagnostic PROFIBUS-DP étendu

Les données de diagnostic de l'esclave étant stockées dans les registres de diagnostic, la taille maximale du registre de diagnostic est définie via le paramètre « Max\_ Diag Data Len » du fichier GSD des esclaves. Ce paramètre peut avoir une taille maximale de 244 octets. En cas de présence de plusieurs esclaves, le paramètre pris en compte sera toujours celui qui a la taille la plus élevée. À l'heure actuelle, les registres de diagnostic ne sont utilisés que par le maître.

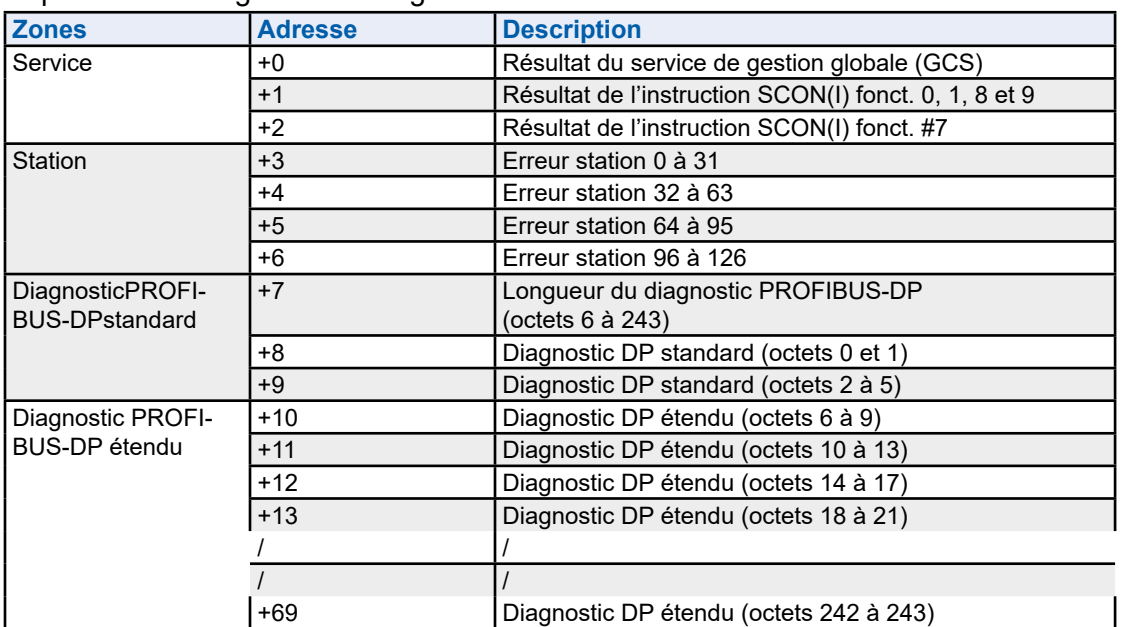

Répartition des registres de diagnostic :

#### Description des registres de diagnostic : **Résultat GCS (adresse de base + 0)**

 Le résultat du service de gestion globale (GCS, Global Control Service) est stocké dans ce registre. Ce service est lancé par les codes de fonction 13 à 16 de l'instruction SCON. Les codes de résultats sont les mêmes que ceux décrits dans le : « Résultat de l'instruction SCON(I) fonct. 0, 1, 8, 9 (adresse de base + 1) »

#### **Résultat de l'instruction SCON(I) fonct. 0, 1, 8, 9 (adresse de base + 1)**

 Ce registre stocke le résultat des fonctions suivantes :

- Run / Stop Data Exchange ; SCON + code de fonction 0
- Lecture des diagnostics de l'esclave avec le code de fonction 1
- Activation ou désactivation d'un esclave ; SCON + code de fonction 8 ou 9.

#### Les valeurs possibles sont les suivantes :

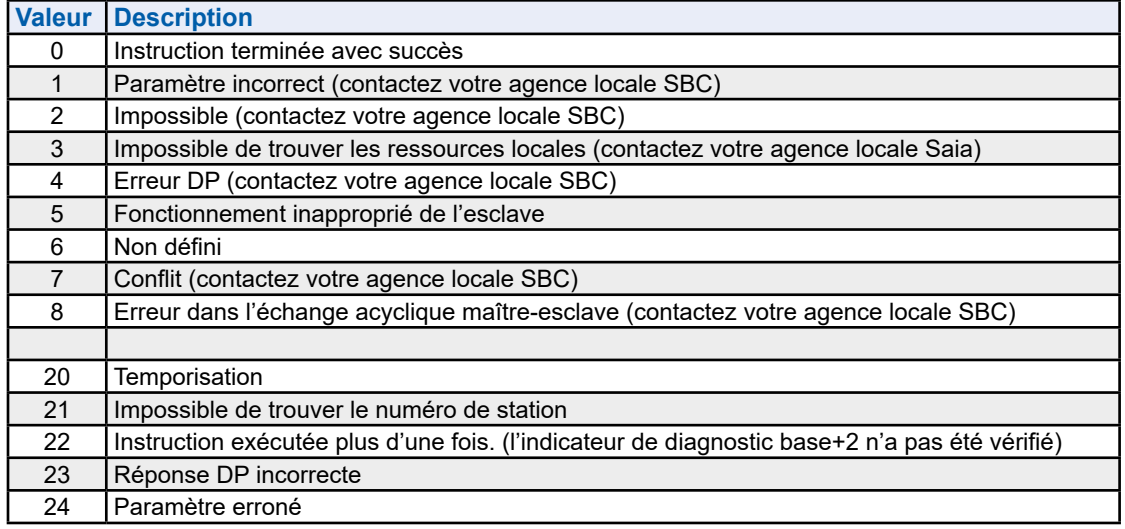

#### **Résultat de l'instruction SCON(I) fonct. 7 (adresse de base + 2)**

Ce registre stocke le résultat de la fonction suivante :

Lecture de l'état d'une station. SCON + code fonct. 7.

Le registre est codé comme suit :

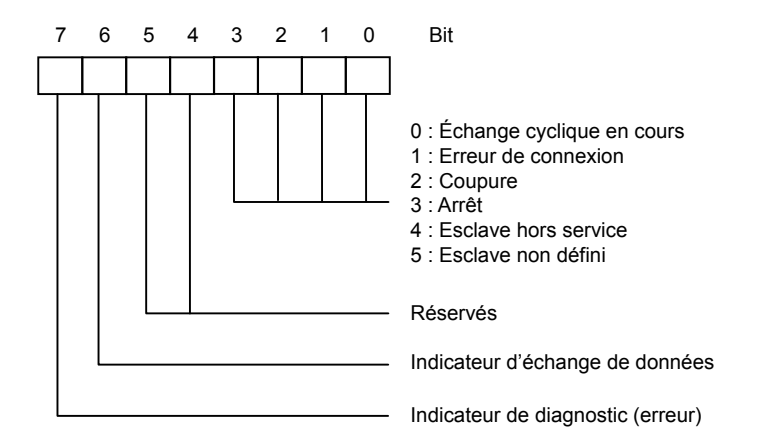

### **État d'erreur des stations 0 à 31 (adresse de base + 3)**

Chaque bit de ce registre correspond au numéro de station d'un esclave. Dès qu'une erreur survient dans un esclave, le bit correspondant passe à l'état haut. S'il n'y a plus d'erreurs après un télégramme de « lecture de diagnostic esclave », le bit repasse à l'état bas.

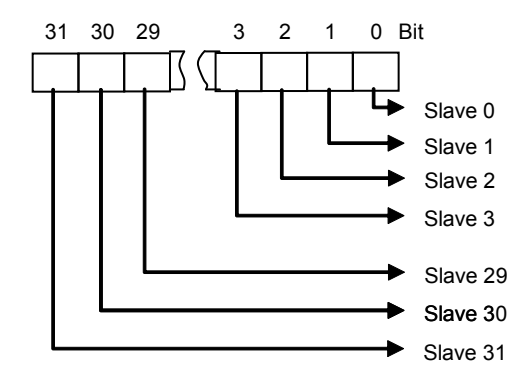

#### **État d'erreur des stations 32 à 63 (adresse de base + 4)**

Fonction identique à celle du registre de diagnostic (adresse de base + 3) avec les erreurs des stations 32 à 63.

#### **État d'erreur des stations 64 à 95 (adresse de base + 5)**

Fonction identique à celle du registre de diagnostic (adresse de base + 3) avec les erreurs des stations 64 à 95.

#### **État d'erreur des stations 96 à 125 (adresse de base + 6)**

Fonction identique à celle du registre de diagnostic (adresse de base + 3) avec les erreurs des stations 96 à 125.

#### **Longueur du diagnostic PROFIBUS-DP : octets 6 à 243 (adresse de base +7)**

Après une instruction SCON avec code de fonction 1, ce registre stocke la longueur totale des données de diagnostic (PROFIBUS-DP standard + diagnostic PROFI-BUS-DP externe) en octets. La longueur des données de diagnostic varie d'un esclave à l'autre, mais elle est toujours comprise entre 6 et 244 octets.

#### **Diagnostic DP standard : octets 0 et 1 (adresse de base +8)**

Ce registre stocke les deux premiers octets des données de diagnostic standard PROFIBUS-DP. La répartition au sein du registre de diagnostic est la suivante :

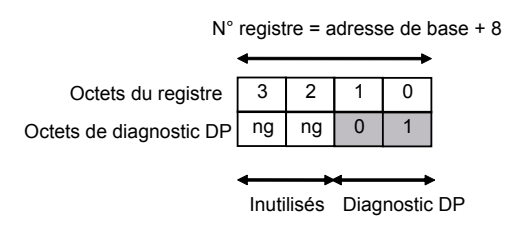

Signification de l'octet 0 du diagnostic PROFIBUS-DP :

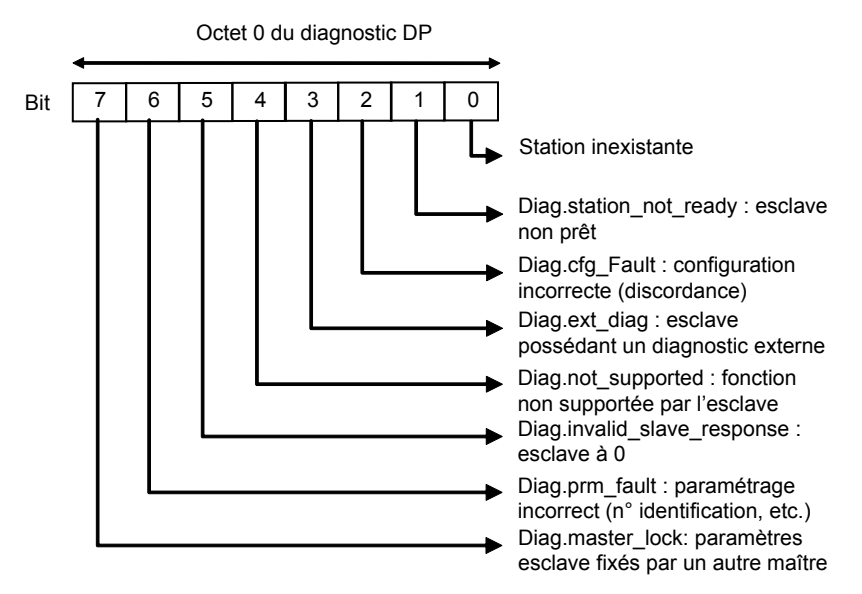

Signification de l'octet 1 du diagnostic PROFIBUS-DP :

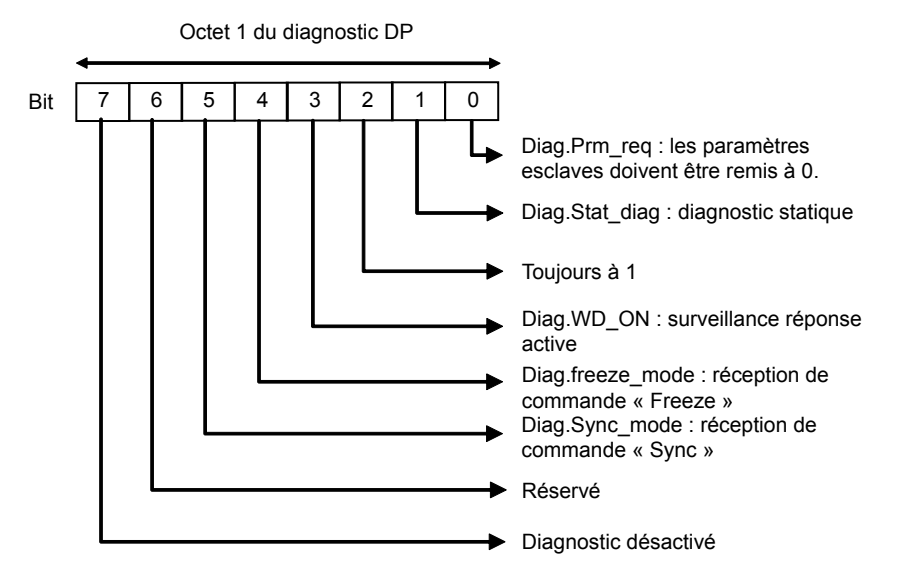

#### **Diagnostic DP standard : octets 2 à 5 (adresse de base +9)**

Ce registre stocke les octets 2 à 5 des données de diagnostic standard PROFI-BUS-DP.

La répartition au sein du registre de diagnostic est la suivante :

 $2 \mid 3 \mid 4 \mid 5$  $3 \mid 2 \mid 1 \mid 0$ N° registre = adresse de base + 9 Octets du registre Octets de diag. DP Signification de l'octet 2 du diagnostic PROFIBUS -DP : Bit | 7 | 6 | 5 | 4 | 3 | 2 | 1 | 0 Octet 2 du diagnostic DP Diag.ext\_overfL : dépassement capacité Réservés Signification de l'octet 3 du diagnostic PROFIBUS -DP : Bit | 7 | 6 | 5 | 4 | 3 | 2 | 1 | 0 Diag.master\_add : adresse du maître après paramétrage (FF sans paramétrage) Octet 3 du diagnostic DP Signification de l'octet 4 du diagnostic PROFIBUS -DP : Bit | 7 | 6 | 5 | 4 | 3 | 2 | 1 | 0 Octet 4 du diagnostic DP N° ident. esclave à l'état haut Signification de l'octet 5 du diagnostic PROFIBUS -DP : Bit | 7 | 6 | 5 | 4 | 3 | 2 | 1 | 0 Octet 5 du diagnostic DP N° ident. esclave à l'état bas **Diagnostic DP étendu : octets 6 à 9 (adresse de base +10)** Ce registre stocke les octets 6 à 9 du diagnostic étendu PROFIBUS-DP selon la répartition suivante :  $6$  |  $7$  |  $8$  |  $9$ 3 | 2 | 1 | 0 N° registre = adresse de base + 10 Octets du registre Octets de diag. DP

Signification de l'octet 6 du diagnostic PROFIBUS -DP :

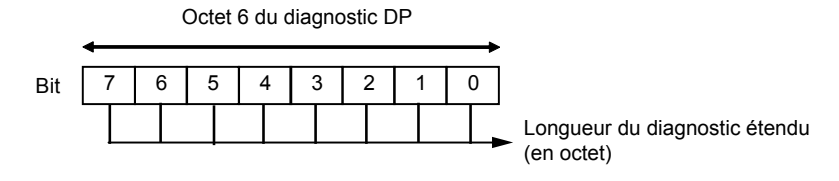

Signification des octets 7 à 9 du diagnostic PROFIBUS -DP :

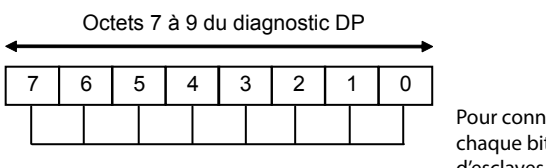

naître la signification de it, voir les descriptions d'esclaves.

### **Diagnostic DP étendu : octets X0 à X3 (adresse de base +Z)**

Ces registres stockent les informations de diagnostic étendues selon la répartition suivante :

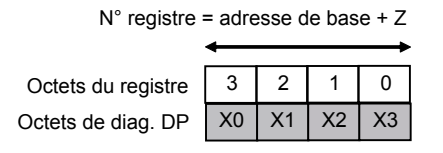

# **5.2.2 Instructions SCON pour gérer l'échange de données**

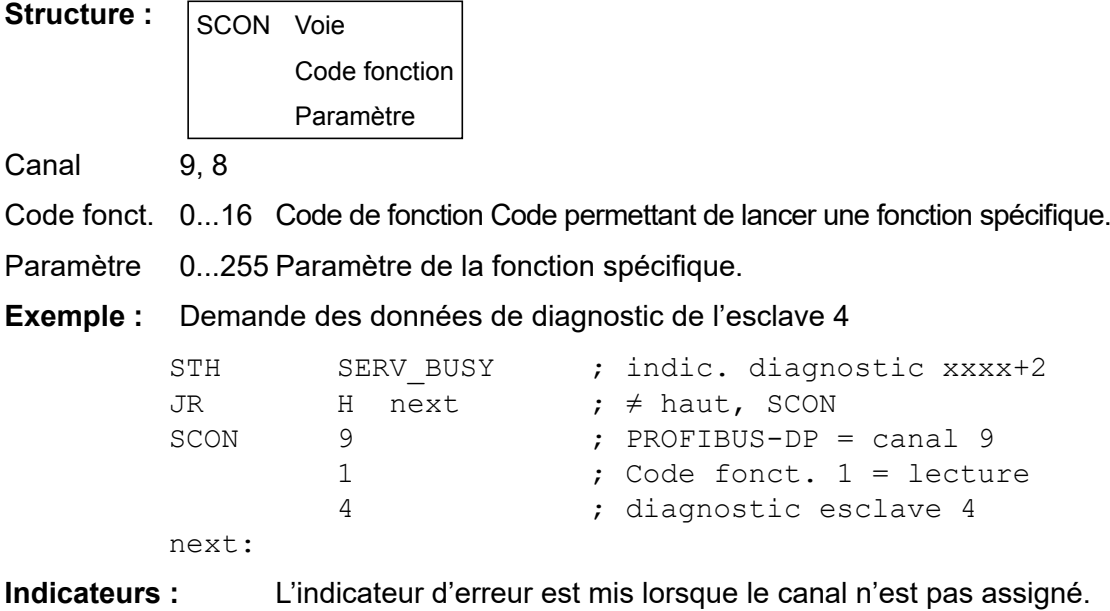

# **5.2.3 Instructions SCONI pour gérer l'échange de données**

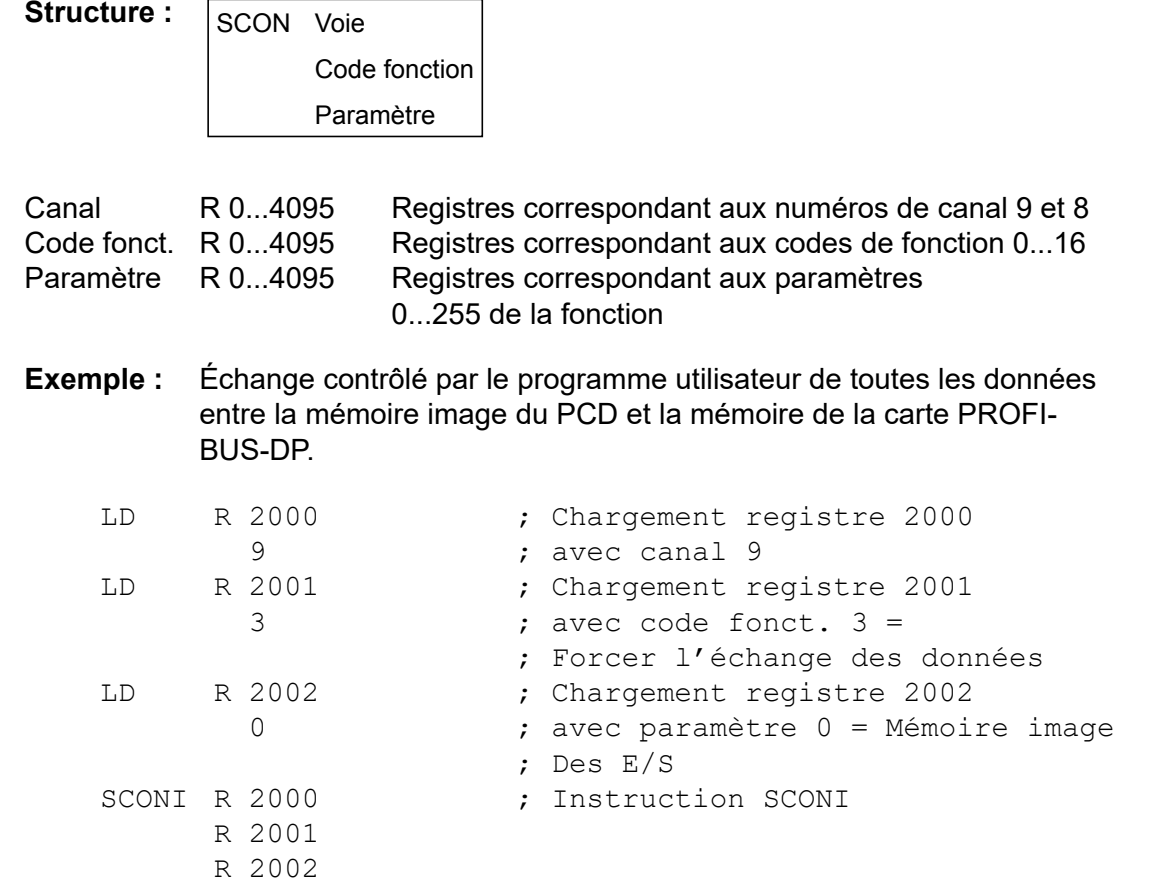

**Indicateurs :** L'indicateur d'erreur est mis lorsque le canal n'est pas assigné.

# **Description des codes de fonction et des paramètres de l'instruction SCON(I)**

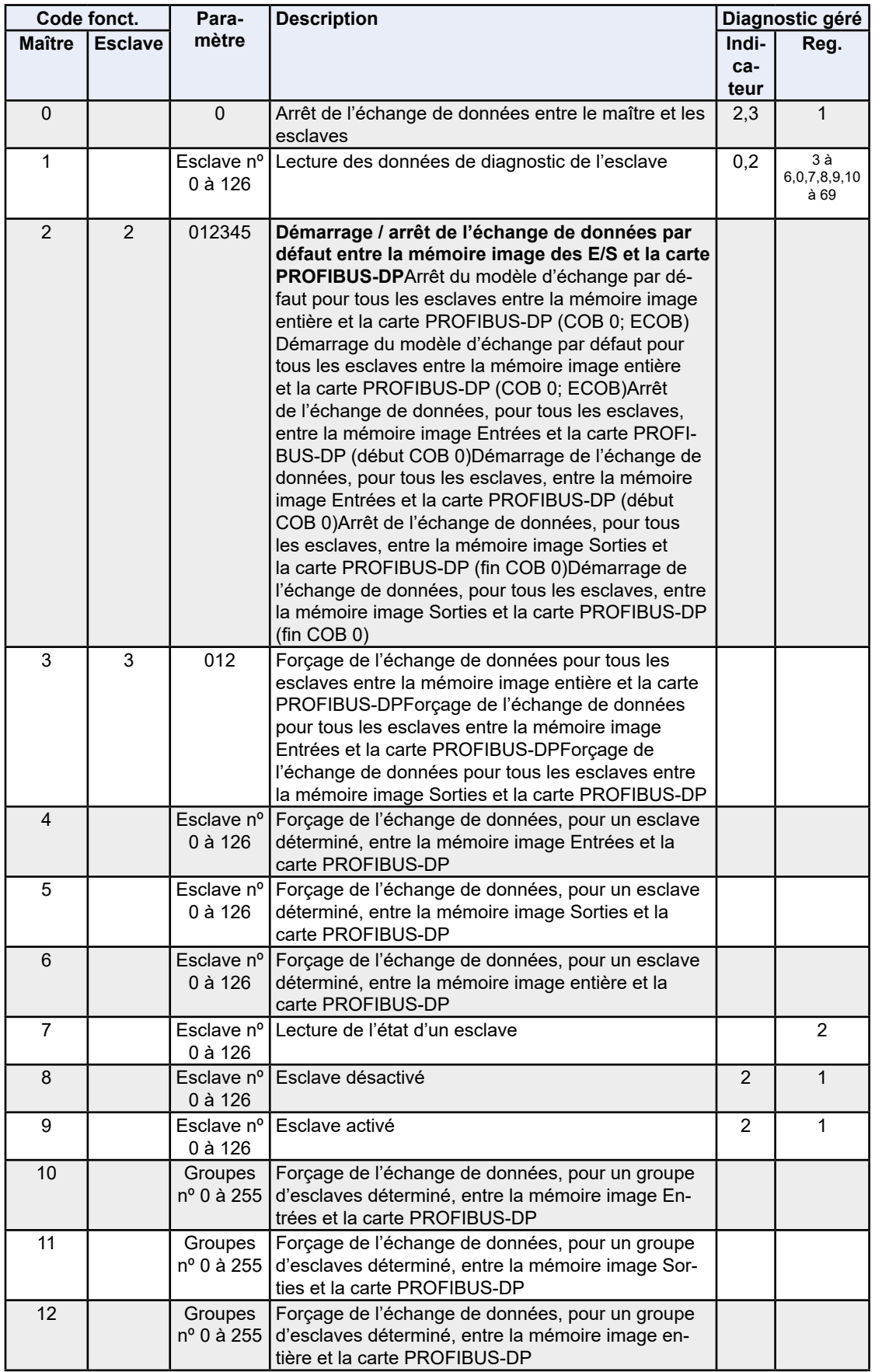

# Description des instructions PCD

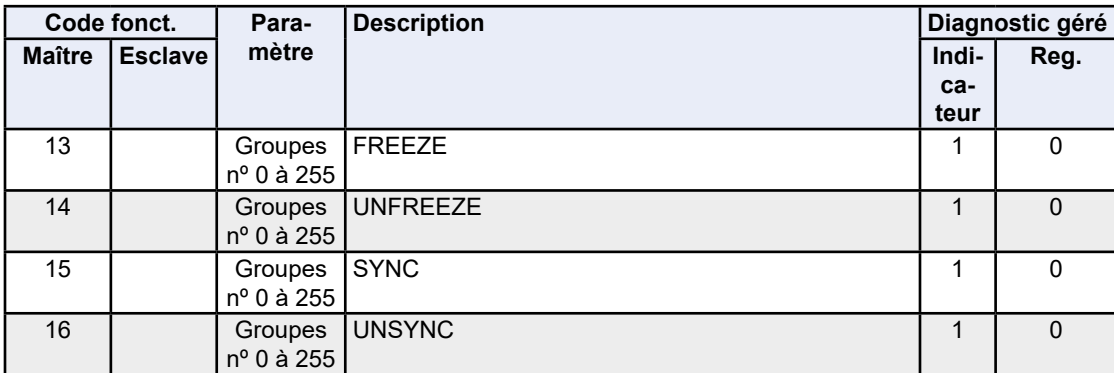

#### **SCON(I) 0 : arrêt des échanges de données maître-esclave**

Cette instruction permet d'interrompre l'échange de données sur le réseau PROFI-BUS-DP. Pour relancer l'échange, il faut procéder à un redémarrage à froid sur le PCD. Cette instruction met à 0 toutes les sorties des esclaves. Elle est principalement utilisée dans le bloc XOB 0, pour ne pas laisser les sorties des esclaves dans un état indéterminé avant la mise hors tension du maître. L'indicateur de diagnostic +2 passe à l'état haut dès l'exécution de cette instruction. Une fois cette dernière terminée, il repasse à l'état bas. Cette instruction ne peut être exécutée que lorsque l'indicateur de diagnostic +2 est à l'état bas.

Après l'exécution de l'instruction et le passage de l'indicateur de diagnostic +2 à l'état bas, le résultat de l'opération est écrit dans le registre de diagnostic +1. La description du code de réponse est fournie au chapitre « Registres de diagnostic avec PRO-FIBUS-DP ». L'indicateur de diagnostic +3 permet de connaître l'état de l'échange des données sur le réseau PROFIBUS-DP.

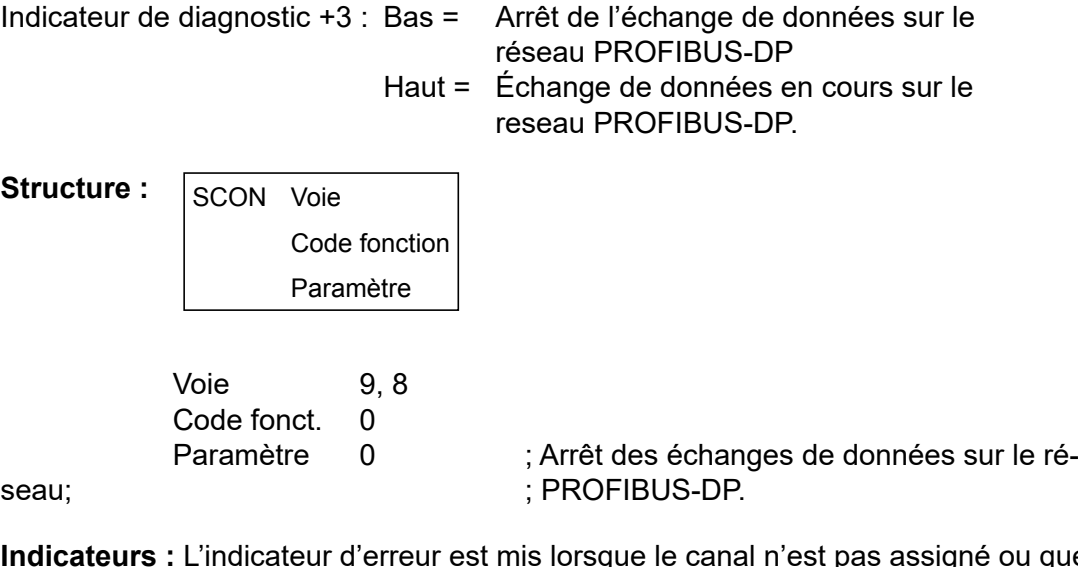

**Indicateurs :** L'indicateur d'erreur est mis lorsque le canal n'est pas assigné ou que l'instruction est appelée quand l'indicateur de diagnostic +2 n'est pas à l'état haut.

**Exemple :** Arrêt de l'échange de données sur le réseau PROFIBUS-DP :

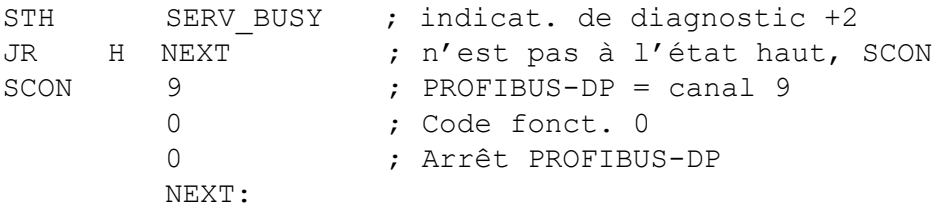

#### **SCON(I) 1 : lecture des données de diagnostic de l'esclave**

Cette instruction permet de lire les données de diagnostic de l'esclave. La lecture a généralement lieu après détection d'une erreur dans les esclaves. Ceci est signalé par la mise de l'indicateur de diagnostic +0. L'utilisateur peut ensuite identifier l'esclave défectueux à l'aide des registres de diagnostic +3 et +6, puis lire les données de diagnostic associées. Dès l'exécution de l'instruction, l'indicateur de diagnostic +2 passe à l'état haut. Une fois l'instruction terminée, il repasse à l'état bas. Après l'exécution de l'instruction et le passage de l'indicateur de diagnostic +2 à l'état bas, le résultat de l'opération est écrit dans le registre de diagnostic +1. La description du code de réponse est fournie au chapitre « Registres de diagnostic avec PROFIBUS-DP ». Cette instruction ne peut être exécutée que lorsque l'indicateur de diagnostic +2 est à l'état bas.

Après la fin de l'instruction, le bit correspondant à l'esclave appelé par l'instruction repasse à l'état bas dans les registres de diagnostic +3 à +6. Les valeurs stockées dans les registres de diagnostic sont les suivantes :

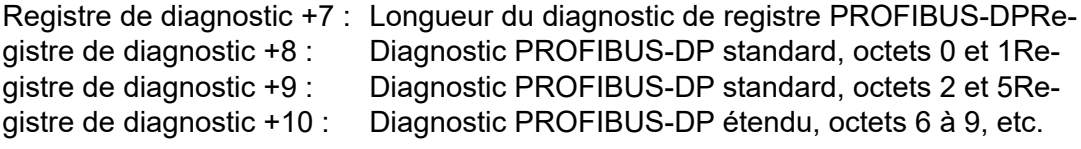

La description du code de réponse est fournie au chapitre « Registres de diagnostic avec PROFIBUS-DP ».

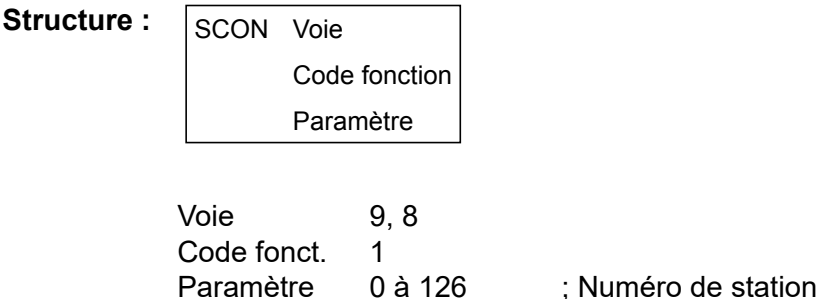

**Indicateurs :** L'indicateur d'erreur est mis lorsque le canal n'est pas assigné ou que l'instruction est appelée quand l'indicateur de diagnostic +2 est à l'état haut.

**Exemple :** lecture des données de diagnostic de l'esclave 5 :

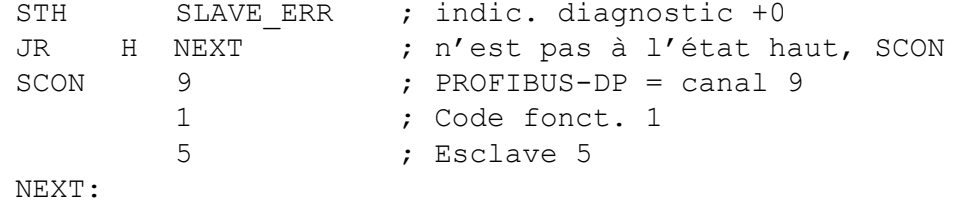

#### **SCON(I) 2 : démarrage / arrêt de l'échange de données par défaut entre la mémoire image des E/S et la carte PROFIBUS-DP**

Cette instruction permet de lancer ou d'arrêter l'échange de données par défaut entre la mémoire image des E/S et la carte PROFIBUS-DP On entend par « échange par défaut » tout échange effectué automatiquement au début et à la fin du COB 0. Le paramétrage de cet échange permet d'obtenir les fonctions suivantes :

Paramètre :

- 0 Arrêt du modèle d'échange par défaut pour tous les esclaves entre la mémoire image entière et la carte PROFIBUS-DP (COB 0; ECOB)
- 1 Démarrage du modèle d'échange par défaut pour tous les esclaves entre la mémoire image entière et la carte PROFIBUS-DP (COB 0; ECOB)
- 2 Arrêt de l'échange de données pour tous les esclaves entre la mémoire image Entrées et la carte PROFIBUS-DP (début COB 0)
- 3 Démarrage de l'échange de données pour tous les esclaves entre la mémoire image Entrées et la carte PROFIBUS-DP (début COB 0)
- 4 Arrêt de l'échange de données pour tous les esclaves entre la mémoire image Sorties et la carte PROFIBUS-DP (fin COB 0)
- 5 Démarrage de l'échange de données pour tous les esclaves entre la mémoire image Sorties et la carte PROFIBUS-DP (fin COB 0)

Structure : SCON Voie

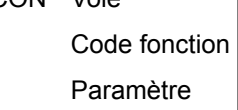

Canal 9, 8 Code fonct. 2 Paramètre 0 à 5 ; Paramètres

**Indicateurs :** L'indicateur d'erreur est mis lorsque le canal n'est pas assigné.

**Exemple :** Arrêt de l'échange de données pour tous les esclaves entre la mémoire image Entrées et la carte PROFIBUS-DP (début COB 0)

> $SCON$  9 ; PROFIBUS-DP = canal 9<br>2 : Code fonct. 2 2 ; Code fonct. 2 2 ; Paramètre 2

#### **SCON(I) 3 : forçage de l'échange de données pour tous les esclaves entre la mémoire image des E/S et la carte PROFIBUS-DP**

Cette instruction permet de lancer ou d'arrêter l'échange de données entre la mémoire image de tous les esclaves et la carte PROFIBUS-DP. Le forçage peut se faire des façons suivantes :

Paramètre :

0 Forçage de l'échange de données, pour tous les esclaves, entre la mémoire image entière et la carte PROFIBUS-DP

1 Forçage de l'échange de données, pour tous les esclaves, entre la mémoire image Entrées et la carte PROFIBUS-DP

2 Forçage de l'échange de données, pour tous les esclaves, entre la mémoire image Sorties et la carte PROFIBUS-DP

**Structure :**

Paramètre SCON Voie Code fonction

Canal 9.8 Code fonct 3 Paramètre 0 à 2 ; Paramètres

**Indicateurs :** L'indicateur d'erreur est mis lorsque le canal n'est pas assigné.

**Exemple :** Forçage de l'échange de données, pour tous les esclaves, entre la mémoire image entière et la carte PROFIBUS-DP

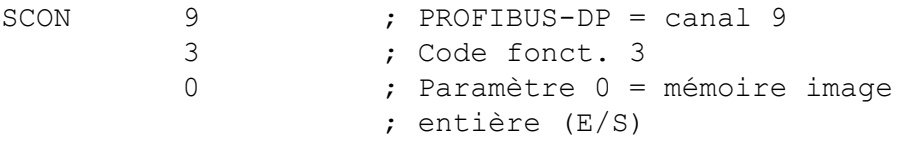

**5**

### **SCON(I) 4, 5, 6 : forçage de l'échange de données, pour un esclave déterminé, entre la mémoire image des E/S et la carte PROFIBUS-DP**

Cette instruction permet de forcer l'échange de données entre la mémoire image d'un esclave déterminé et la carte PROFIBUS-DP dans le programme utilisateur. Ce forçage peut se faire de la façon suivante :

Code fonct. :

- 4 Forçage de l'échange de données, pour un esclave déterminé, entre la mémoire image Entrées et la carte PROFIBUS-DP.
- 5 Forçage de l'échange de données, pour un esclave déterminé, entre la mémoire image Sorties et la carte PROFIBUS-DP.
- 6 Forçage de l'échange de données, pour un esclave déterminé, entre la mémoire image entière et la carte PROFIBUS-DP.

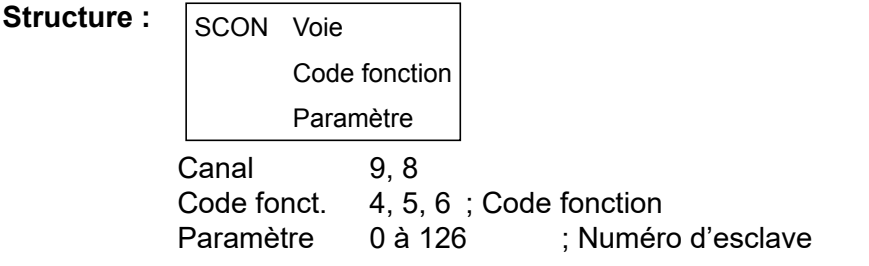

**Indicateurs :** L'indicateur d'erreur est mis lorsque le canal n'est pas assigné.

**Exemple :** Forçage de l'échange de données, pour l'esclave 12, entre la mémoire image Sorties et la carte PROFIBUS-DP.

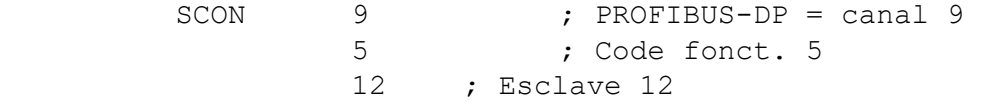

#### **SCON(I) 7 : lecture de l'état d'un esclave**

Cette instruction permet de lire l'état d'un esclave. Après exécution, l'état de l'esclave est écrit dans le registre de diagnostic +2. La description du registre de diagnostic +2 est fournie au chapitre 5.1.1.2 « Registres de diagnostic avec PROFIBUS-DP ».

Structure : 

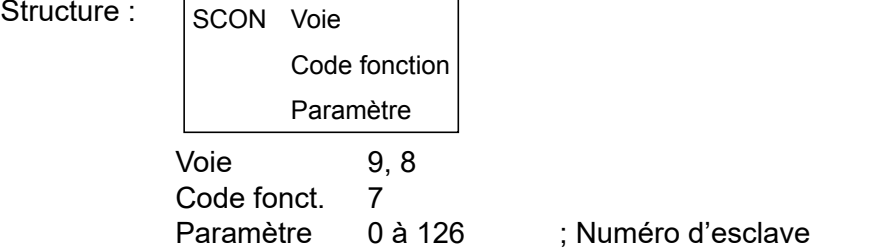

**Indicateurs :** L'indicateur d'erreur est mis lorsque le canal n'est pas assigné.

**Exemple :** Lecture de l'état de l'esclave 34.

 $SCON$  9 ; PROFIBUS-DP = canal 9<br>7 : Code fonct. 7 7 (code fonct. 7)<br>34 ( ; Esclave 34) ; Esclave 34

#### **SCON(I) 8, 9 : activer/désactiver un esclave**

Cette instruction permet d'activer ou de désactiver un esclave. Dès l'exécution, l'indicateur de diagnostic +2 passe à l'état haut. Une fois l'instruction terminée, il repasse à l'état bas. Après l'exécution de l'instruction et le passage de l'indicateur de diagnostic +2 à l'état bas, le résultat de l'opération est écrit dans le registre de diagnostic +1. La description du code de réponse est fournie au chapitre 5.1.1.2 « Registres de diagnostic avec PROFIBUS-DP ». Cette instruction ne peut être exécutée que lorsque l'indicateur de diagnostic +2 est à l'état 0. L'activation ou la désactivation d'un esclave est déclenchée par les codes de fonctions suivants :

Code fonct. :

8 Désactiver l'esclave 9Activer l'esclave

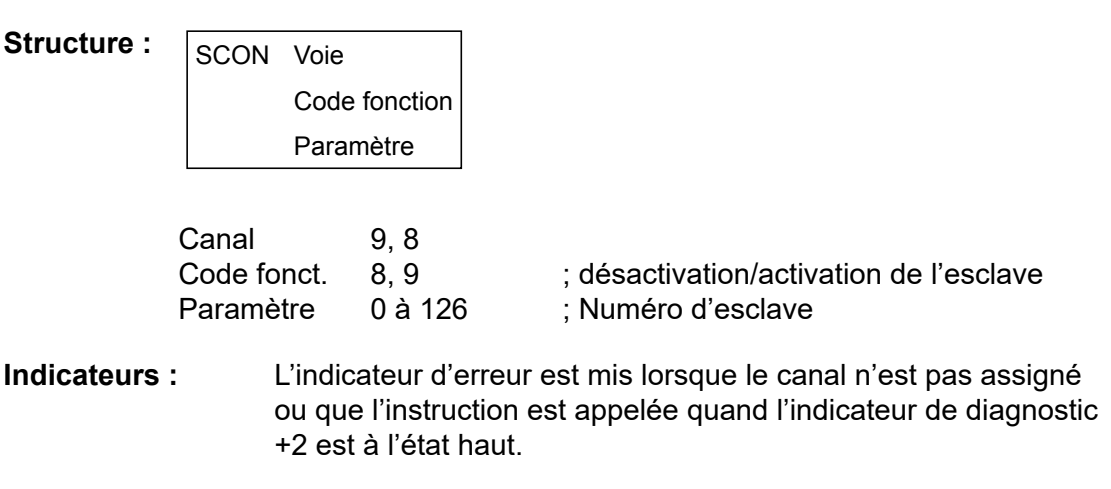

**Exemple :** Désactivation de l'esclave 32.

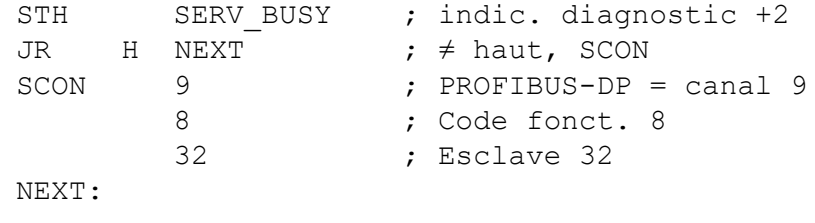

### **SCON(I) 10, 11, 12 : forçage de l'échange de données, pour un groupe d'esclaves déterminé, entre la mémoire image des E/S et la carte PROFIBUS-DP**

Ces instructions permettent de forcer à tout moment l'échange de données entre la carte PROFIBUS-DP et la mémoire image d'un ou de plusieurs groupes d'esclaves. L'affectation d'un esclave à un groupe s'effectue à l'aide du configurateur PROFI-BUS-DP.

PROFIBUS-DP autorise la création de jusqu'à 8 groupes, auxquels on peut attribuer autant d'esclaves que nécessaire. Le choix du groupe dans le paramètre SCON se fait par bits selon le schéma suivant :

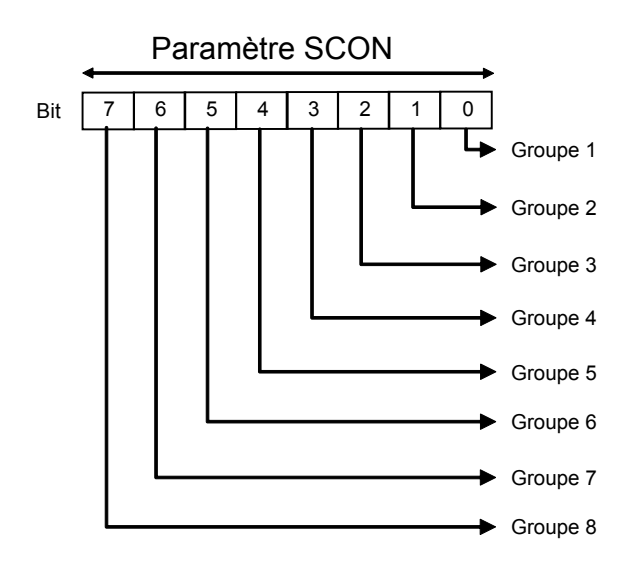

Le forçage peut porter sur plusieurs groupes à la fois. Il est effectué de la façon suivante :

Code fonct :

- 10 Forçage de l'échange, pour un groupe d'esclaves déterminé, entre la mémoire image Entrées et la carte PROFIBUS-DP.
- 11 Forçage de l'échange, pour un groupe d'esclaves déterminé, entre la mémoire image Sorties et la carte PROFIBUS-DP.
- 12 Forçage de l'échange, pour un groupe d'esclaves déterminé, entre la mémoire image entière et la carte PROFIBUS-DP

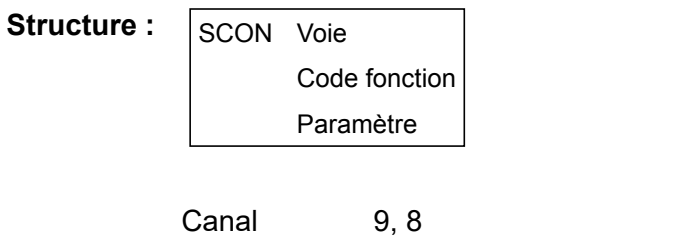

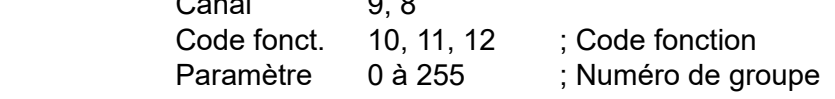

- **Indicateurs :** L'indicateur d'erreur est mis lorsque le canal n'est pas assigné.
- **Exemple :** Forçage de l'échange, pour les groupes 1 et 2, entre la mémoire image Entrées et la carte PROFIBUS-DP.

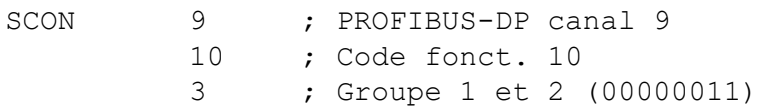

### **SCON(I) 13, 14 : services de gestion globale (GCS) Freeze et Unfreeze**

Ces instructions permettent de lancer, pour un ou plusieurs groupes d'esclaves, les commandes « Freeze » et « Unfreeze » de synchronisation des entrées. Avec la commande « Freeze », le maître ordonne à l'esclave ou au groupe d'esclaves de figer simultanément les entrées dans leur état actuel. L'arrêt des entrées esclaves se produit donc de manière complètement simultanée. Lors du cycle d'échange suivant (Data\_exch), les esclaves transmettent les entrées figées au maître. Les éventuels changements apportés aux entrées ne sont ni reconnus par les esclaves, ni redirigés vers le maître. Une fois le processus finalisé, le maître envoie une commande de type « Unfreeze » au groupe. Les modifications d'entrées sont alors envoyées de nouveau par l'esclave vers le maître dans le cycle de données normal. Après une première commande « Freeze », le maître peut envoyer d'autres commandes de même type aux esclaves. Dans ce cas, l'état actuel des entrées est à chaque fois figé, puis transmis au maître lors du cycle d'échange suivant.

L'indicateur de diagnostic +1 passe à l'état haut dès le lancement de cette instruction. Une fois cette dernière terminée, il repasse à l'état bas. Le résultat de l'opération est écrit dans le registre de diagnostic +0. La description du code de réponse dans le registre de diagnostic +0 est fournie au chapitre 5.1.1.2 « Registres de diagnostic avec PROFIBUS-DP ».

Cette instruction ne peut être exécutée que lorsque l'indicateur de diagnostic +1 est à l'état bas. L'affectation d'un esclave à un groupe s'effectue à l'aide du configurateur PROFIBUS-DP. PROFIBUS-DP autorise la création de jusqu'à 8 groupes, auxquels on peut attribuer autant d'esclaves que nécessaire. Le choix du groupe dans le paramètre SCON se fait par bits selon le schéma suivant :

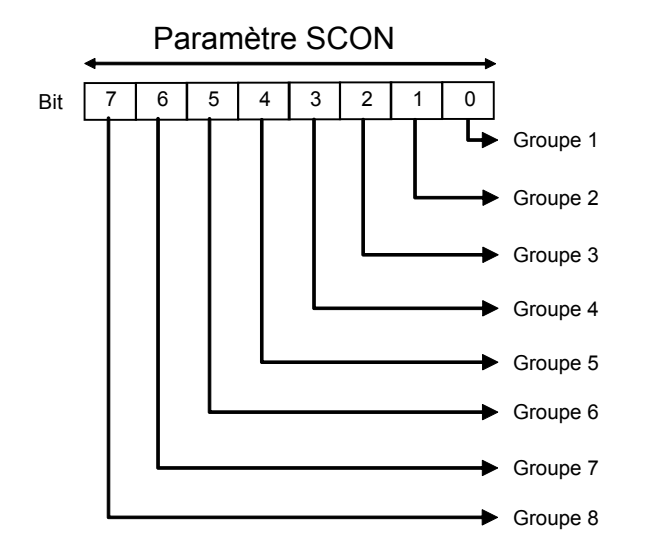

Une commande « Freeze » ou « Unfreeze » peut s'appliquer à plusieurs groupes à la fois.

Code de fonction pour le lancement des commandes « Freeze » ou « Unfreeze » :

- 13 Lancement de la commande « Freeze »
- 14 Lancement de la commande « Unfreeze ».

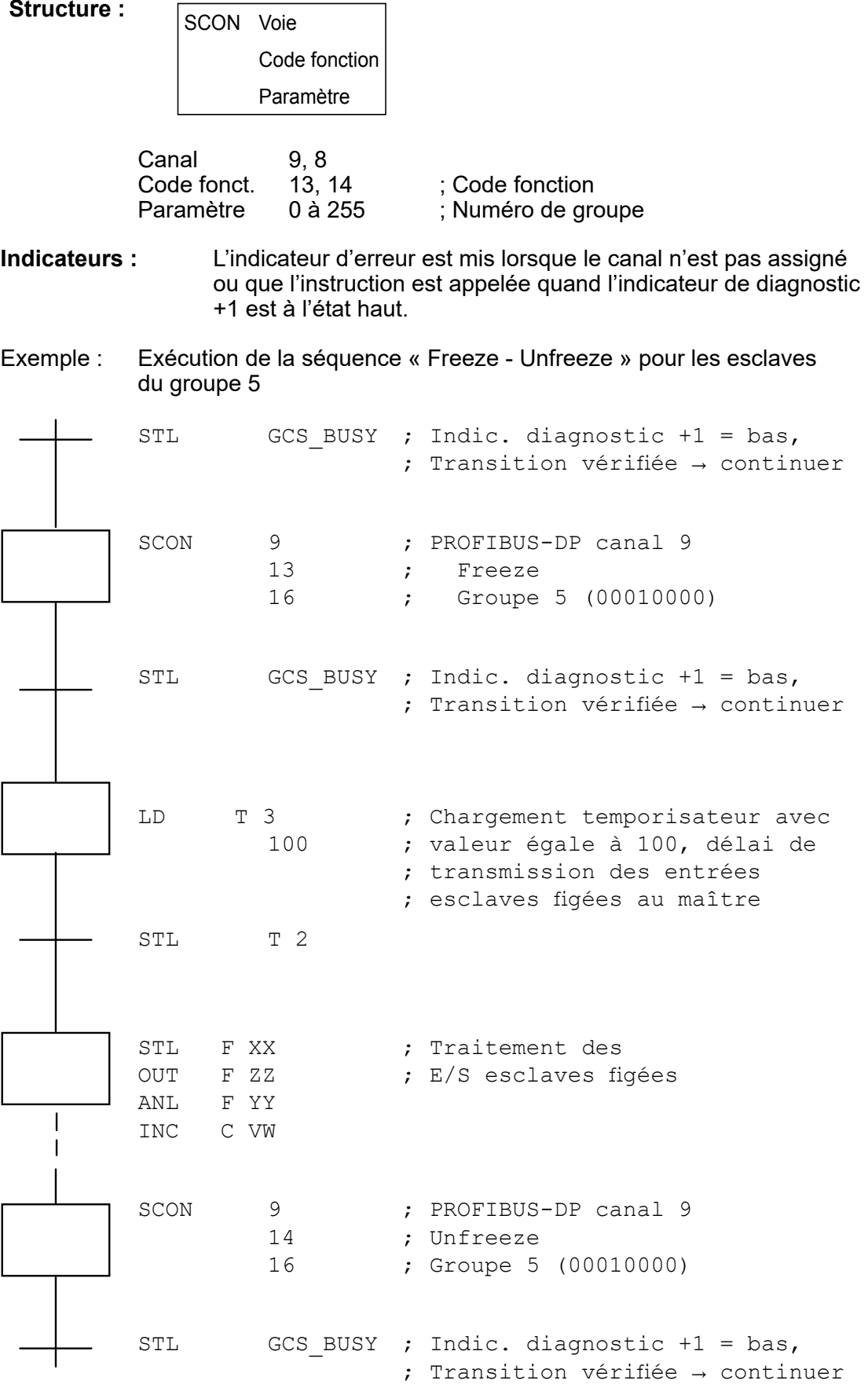

### **SCON(I) 15, 16 : services de gestion globale (GCS) « Sync » et « Unsync »**

Ces instructions permettent de lancer, pour un ou plusieurs groupes d'esclaves, les commandes « Sync » et « Unsync » de synchronisation des sorties.

Avec la commande « Sync », le maître ordonne à l'esclave ou au groupe d'esclaves de figer simultanément les sorties dans leur état actuel. Lors du cycle d'échange suivant (Data exch), le maître transmet l'image Sorties aux esclaves. Ces derniers ne copient toutefois pas cette image dans leurs sorties. Une fois le processus finalisé, le maître envoie une commande de type « Unsync » au groupe. Toutes les sorties sont alors activées ou désactivées à un moment précis, puis rafraîchies dans le cycle d'échange normal. Après une première commande « Sync », le maître peut envoyer d'autres commandes de même type aux esclaves. Dans ce cas, l'image actuelle des sorties sera copiée en temps précis dans les sorties correspondantes.

L'indicateur de diagnostic +1 passe à l'état haut dès l'exécution de cette instruction. Une fois cette dernière terminée, il repasse à l'état bas. Le résultat de l'opération est écrit dans le registre de diagnostic +0. La description du code de réponse dans le registre de diagnostic +0 est fournie au chapitre 5.1.1.2 « Registres de diagnostic avec PROFIBUS-DP ». Cette instruction ne peut être exécutée que lorsque l'indicateur de diagnostic +1 est à l'état bas.

L'affectation d'un esclave à un groupe s'effectue à l'aide du configurateur PROFI-BUS-DP. PROFIBUS-DP autorise la création de jusqu'à 8 groupes auxquels on peut attribuer autant d'esclaves que nécessaire. Le choix du groupe dans le paramètre SCON se fait par bits selon le schéma suivant :

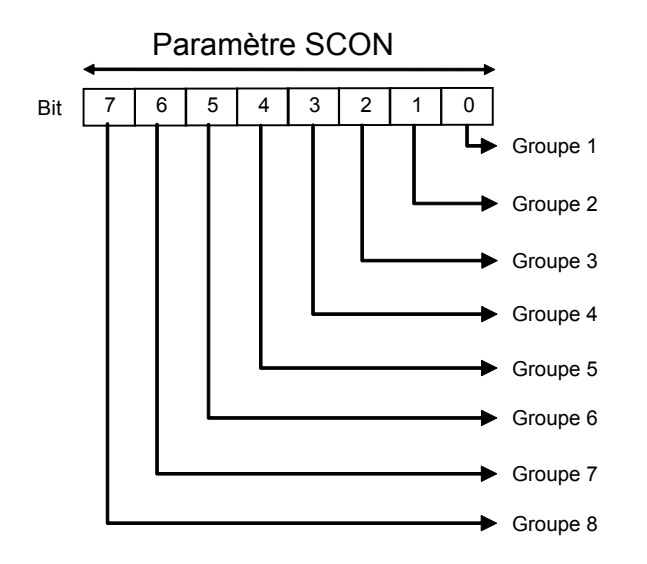

Une commande « Sync » ou « Unsync » peut s'appliquer à plusieurs groupes à la fois.

Code de fonctionnement pour le lancement des commandes « Sync » ou « Unsync » :

- 15 Lancement de la commande Sync
- 16 Lancement de la commande Unsync.

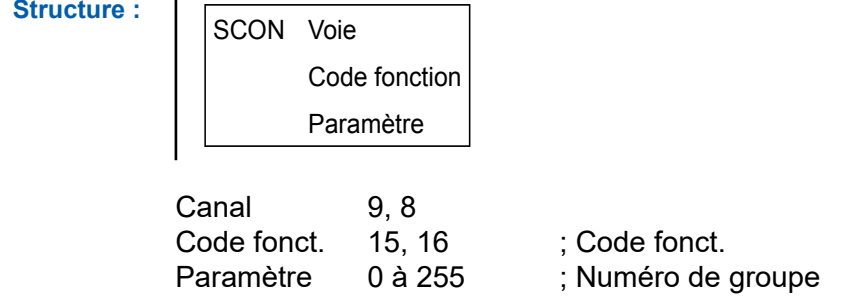

 $\overline{\phantom{a}}$ 

**Indicateurs :** L'indicateur d'erreur est mis lorsque le canal n'est pas assigné ou que l'instruction est appelée quand l'indicateur de diagnostic +1 est à l'état haut.

**Exemple** : Exécution de la séquence « Sync - Unsync » pour les esclaves du groupe 3.

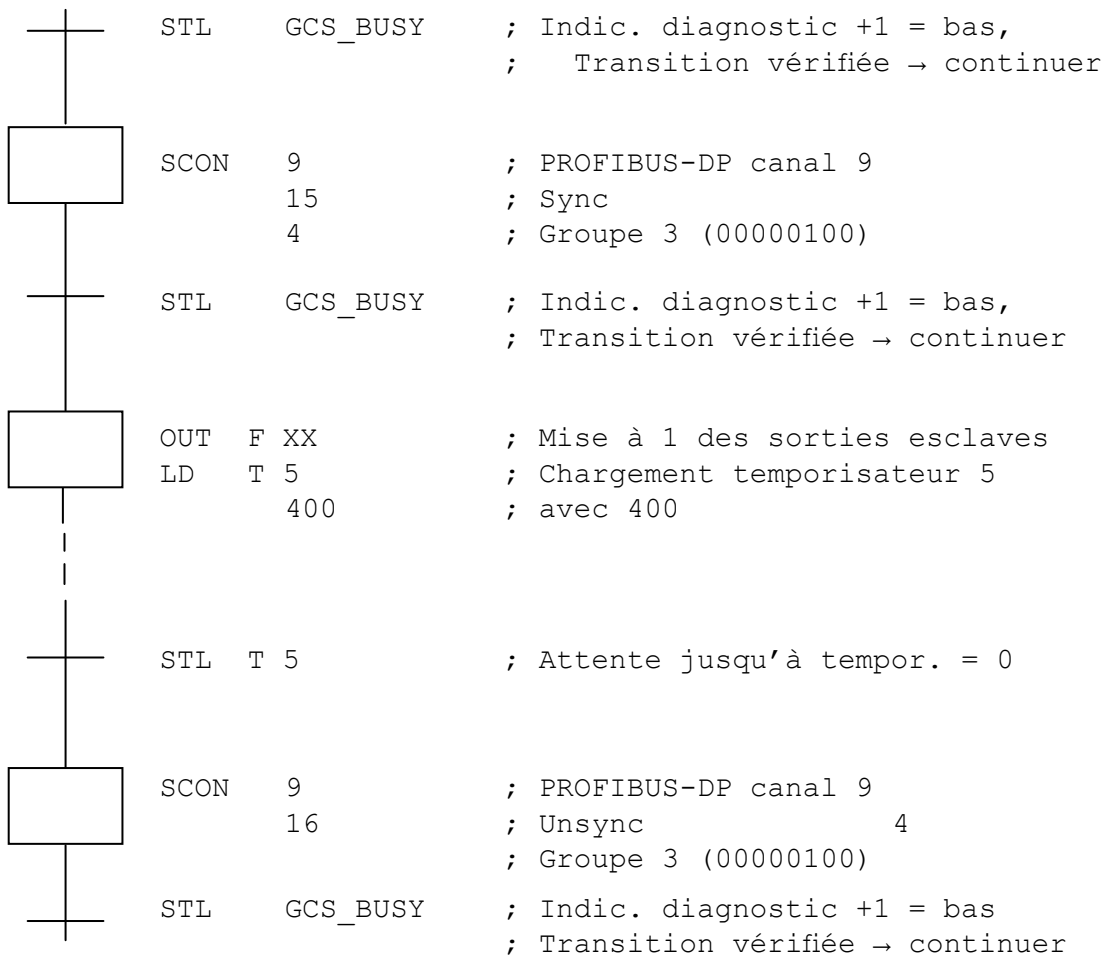

#### Description des instructions PCD

# **5.2.4 Messages du journal d'erreurs**

En cas de problèmes avec le réseau PROFBIUS-DP, le message d'erreur suivant est consigné dans le journal :

## PROF DP FAIL xxx

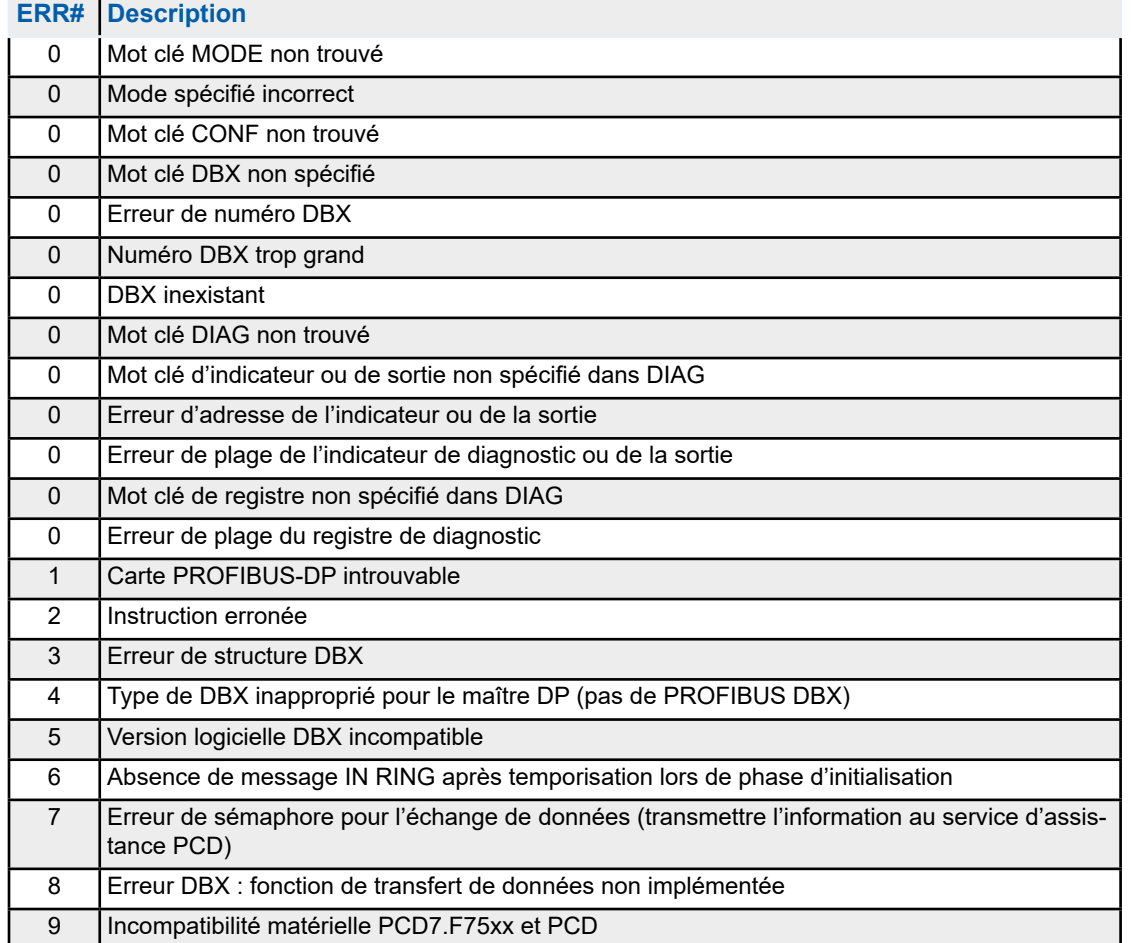

# **5.3 Règles d'élaboration du programme utilisateur**

Avant de commencer ce chapitre, rappelons tout d'abord les règles les plus importantes concernant le programme utilisateur PROFIBUS-DP :

- Comme pour tout SBC PCD, chaque interface de communication doit être initialisée par une instruction SASI. Ceci s'effectue normalement dans le bloc XOB 16.
- Dans le PCD maître, des ressources sont réservées pour toutes les E/S et tous les registres des esclaves PROFIBUS-DP. L'accès aux E/S et aux registres des esclaves dans le programme maître s'effectue via les ressources correspondantes, qui sont regroupées dans la mémoire image. L'accès aux E/S des esclaves dans le programme maître se fait toujours en passant par la mémoire image. Il n'y a donc pas d'accès direct aux E/S réelles.
- L'échange de données entre la mémoire image et la carte PROFIBUS-DP (et les esclaves) peut être géré automatiquement ou via le programme utilisateur. La lecture ou l'écriture des E/S des esclaves n'a lieu qu'après cet échange.
- Pour permettre l'échange automatique de données entre la mémoire image et la mémoire de la carte PROFIBUS-DP (et les esclaves), il faut traiter le début du COB 0 (COB 0) et la fin du COB 0 (ECOB). Lors du lancement du COB 0, les entrées esclaves sont copiées de la mémoire de la carte PROFIBUS-DP vers la mémoire image Entrées du PCD maître. À la fin du traitement COB 0, la mémoire image Sorties du PCD maître est copiée dans la mémoire de la carte PROFIBUS-DP.
- Dans le programme utilisateur, les instructions SCON permettent de forcer l'échange de données entre la mémoire image et la mémoire de la carte PRO-FIBUS-DP.

## **5.4 Structure du programme utilisateur**

### **5.4.1 Programme de démarrage à froid dans XOB 16**

Dans le bloc XOB 16, l'interface PROFIBUS-DP est initialisée par l'instruction SASI. Les textes SASI générés par le configurateur PROFIBUS-DP sont utilisés à cet effet.

Exemple :

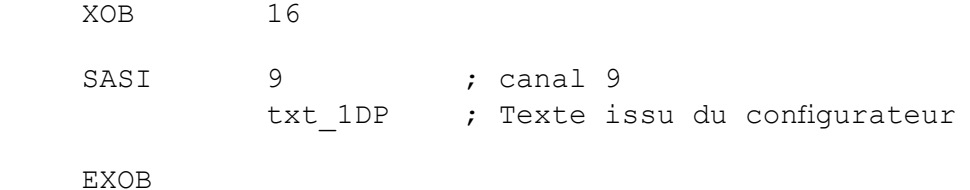

## **5.4.2 Programme principal dans COB**

Pour permettre l'échange automatique de données entre la mémoire image et la mémoire de la carte PROFIBUS-DP (et les esclaves), il faut traiter le début du COB 0 (COB 0) et la fin du COB 0 (ECOB). Le cas échéant, cet échange peut être géré ou forcé via le programme utilisateur. Cette action est principalement utilisée dans les gros programmes utilisateurs pour réagir de manière optimale aux signaux d'E/S à temps critique des esclaves.

Exemple 1 :

Échange automatique des données entre la mémoire image et la carte PROFI-BUS-DP sur la base d'une structure BLOCTOC.

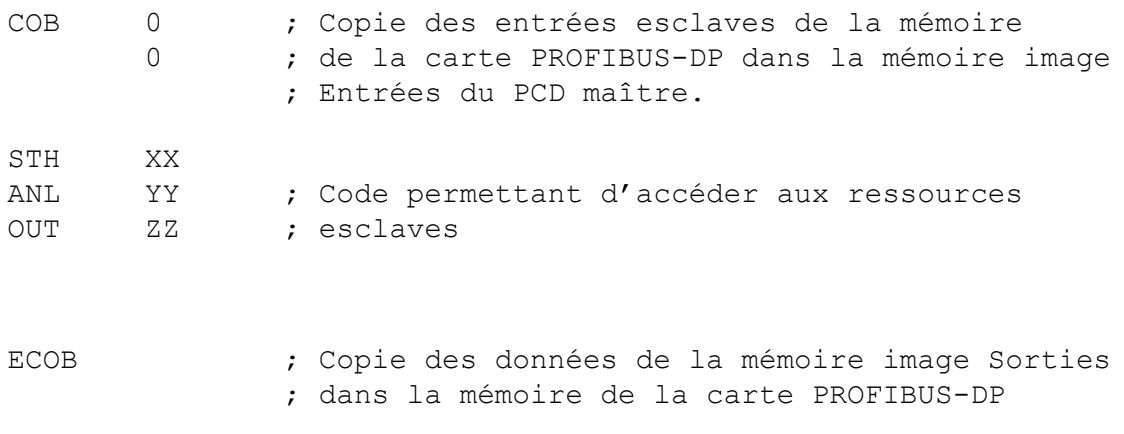

#### Exemple 2 :

Échange automatique et échange forcé par le programme utilisateur entre la mémoire image et la carte PROFIBUS-DP, sur la base d'une structure BLOCTOC.

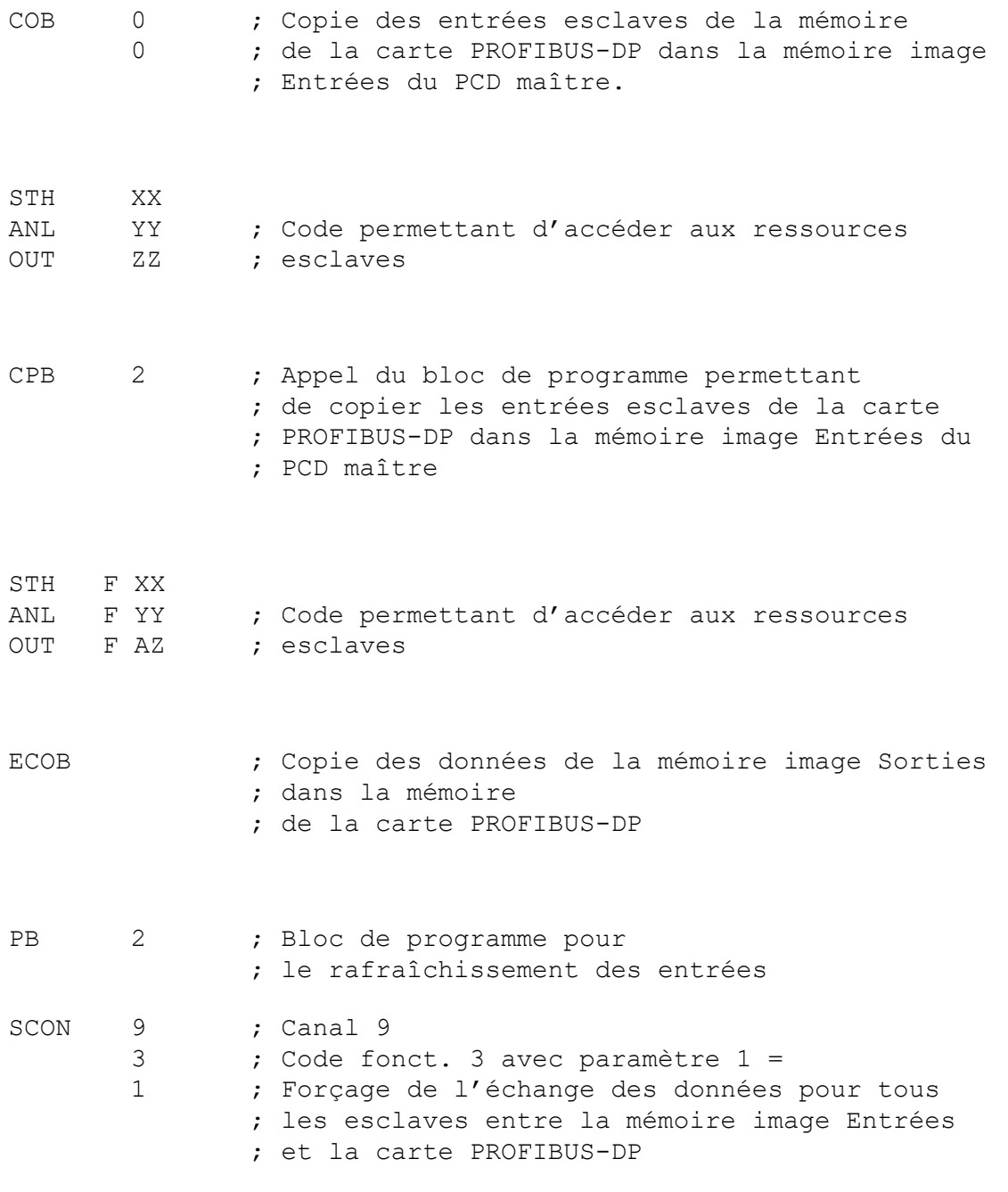

EPB

Exemple 3 :

Dans un programme structuré comportant plusieurs COB, les E/S esclaves doivent être cohérentes au sein d'un cycle de programme. Pour garder le même état de données tout au long du programme, il n'y a aucun accès aux E/S dans le COB 0.

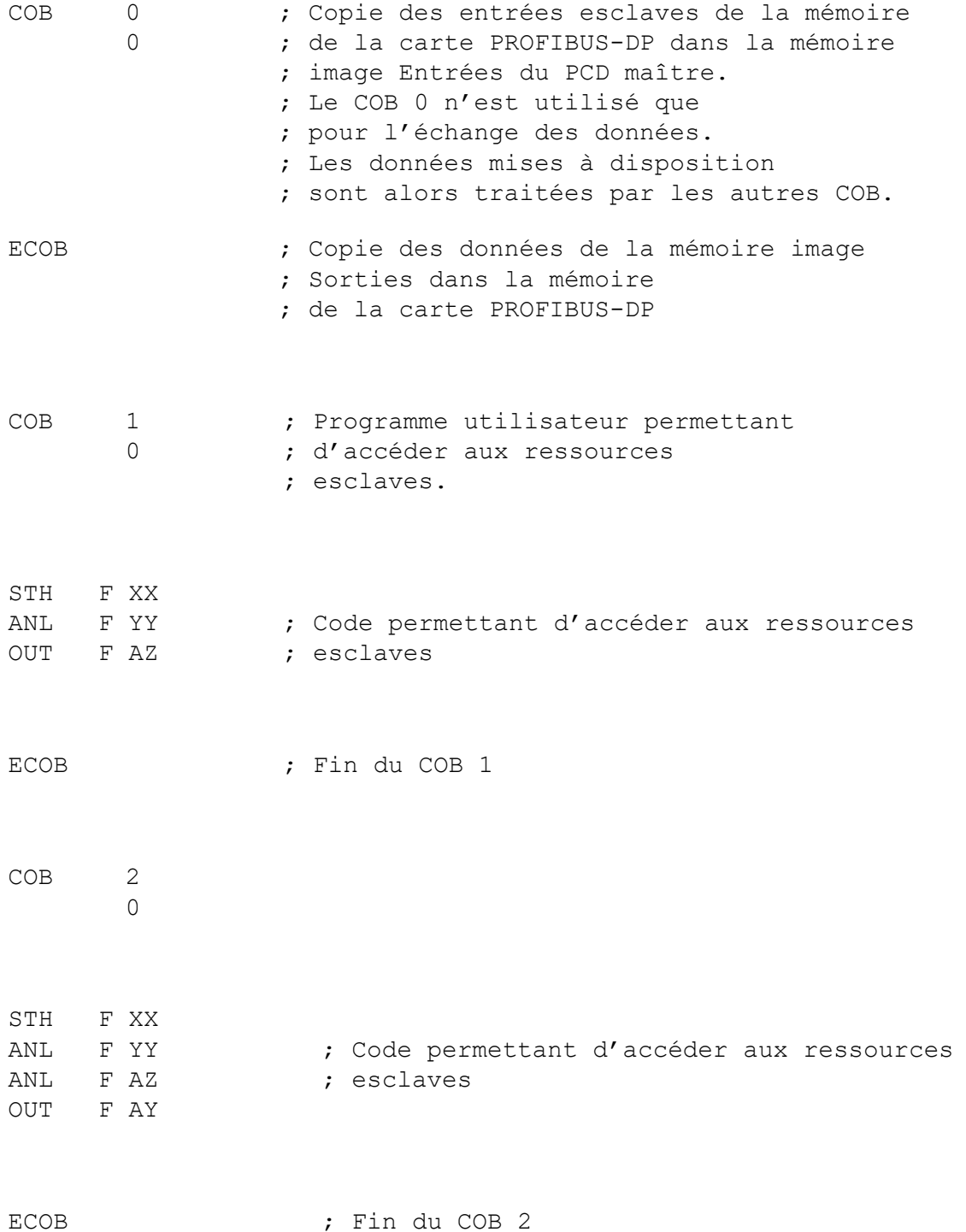
#### Installation matérielle

# **6. Mise en service d'un réseau PROFIBUS-DP**

La mise en service d'un réseau PROFIBUS-DP s'effectue en deux étapes :

- a) Contrôle et test de l'installation matérielle (couche physique)
- b) Contrôle et test de la couche 7 (configuration et échange des données)

# **6.1 Contrôle et test de l'installation matérielle (couche physique)**

L'expérience montre que les problèmes de communication sont souvent dus à une installation matérielle erronée ou mal réalisée. Il convient donc d'accorder une grande importance à cette partie de la phase de mise en service.

Les contrôles et les tests suivants doivent être effectués avec le plus grand soin :

- Raccordement et pose du câble de bus (bornes et connecteurs, blindage, lignes de dérivation, pose des câbles de puissance, etc.)
- Vérification et réglage des résistances de terminaison, des répéteurs...
- Vérification de la continuité de la ligne de bus
- Contrôle du niveau des signaux électriques etc.

Pour de plus amples informations sur ces tests et contrôles (appelés également « essais statiques »), reportez-vous au manuel « Composants de réseaux RS-485 » (nº 26-740).

**6**

# **6.2 Contrôle et test de l'échange des données**

Ces tests ont pour but de vérifier l'échange de données entre le maître et l'esclave, ainsi que l'affectation des E/S esclaves aux ressources du maître.

### **6.2.1 Contrôle de l'échange des données**

- 1. Création du réseau à l'aide du configurateur PROFIBUS-DP. Pour ce faire, il faut que toutes les stations raccordées au réseau soient définies avec l'ensemble des E/S correspondantes. Il est également nécessaire de saisir la vitesse de transmission.
- 2. Création, dans PG5, d'un mini-programme contenant les instructions suivantes :

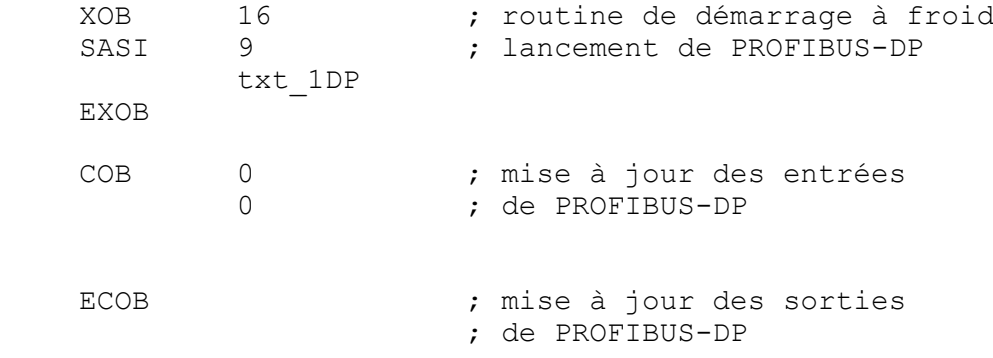

- 3. Assemblage et liaison du mini-programme et de la configuration PROFIBUS-DP.
- 4. Chargement du programme dans l'automate maître.
- 5. Démarrage du programme.
- 6. Vérification de l'indicateur de diagnostic DATA\_EXCH. Celui-ci indique l'état des échanges sur le réseau PROFIBUS-DP. Indicateur à l'état haut = l'échange de données sur PROFIBUS-DP est en cours. Indicateur à l'état bas = pas d'échange de données sur PROFIBUS-DP.

Causes d'erreurs possibles :

- Aucun maître raccordé au réseau
- Absence de carte PROFIBUS-DP insérée dans le PCD
- Version logicielle ou matérielle erronée
- Absence d'instruction SASI
- Absence d'instruction COB 0 et ECOB.

7. Vérification de l'indicateur de diagnostic SLAVE\_ERR. Indicateur à l'état bas = communication sans faille avec les esclaves. Indicateur à l'état haut = présence d'anomalies dans un ou plusieurs esclaves. Pour repérer la station défectueuse, on peut utiliser les registres de diagnostic 'base+3' à 'base+6'. Une fois cela fait, il devient possible de lire les données de diagnostic de l'esclave en question à l'aide de l'instruction SCON associée au code de fonction 2.

Causes d'erreurs possibles :

- Divergence entre le numéro de station dans l'esclave et le numéro de station dans le configurateur PROFIBUS-DP
- Utilisation du même numéro de station par plusieurs esclaves
- Câblage inapproprié. (Court-circuit ou confusion entre A et B)
- Vitesse de transmission inappropriée pour l'esclave
- Esclave mal configuré
- Fichier GSD incompatible avec l'équipement esclave.

## **6.2.2 Contrôle du mappage des ressources**

Ce test permet de vérifier l'adressage des E/S esclaves. Après avoir contrôlé l'échange de données entre le maître et les esclaves conformément au chapitre 6.2.1, on peut procéder au test suivant :

- 1. Chargez le programme décrit au chapitre 6.2.1 dans l'automate maître.
- 2. Démarrez le programme.
- 3. Dans PG5, vous pouvez accéder aux différentes ressources des E/S esclaves à l'aide du débogueur. À cet effet, les entrées esclaves sont affichées à l'aide de l'instruction « Display FLAG », et les sorties par une instruction « Write FLAG ».
- 4. Vérifiez si les opérations de lecture ou d'activation et de désactivation sont exécutées pour les bonnes E/S associées aux bons esclaves.

Causes d'erreurs possibles :

- Divergence entre le numéro de station dans l'esclave et le numéro de station dans le configurateur PROFIBUS-DP
- Utilisation du même numéro de station par plusieurs esclaves
- Affectation de plusieurs E/S à la même ressource
- Esclave mal configuré.
- Fichier GSD incompatible avec l'équipement esclave
- Ressources PROFIBUS-DP déjà utilisées dans le programme utilisateur.

## **6.2.3 Utilisation des moniteurs de bus**

Si les contrôles et les tests décrits dans les chapitres précédents ne donnent pas des résultats satisfaisants, il faut utiliser un moniteur de bus pour les essais ultérieurs.

Un moniteur de bus est un outil de test dédié à la mise en service, à la maintenance et au diagnostic des réseaux PROFIBUS-DP. Son fonctionnement étant passif, cet outil n'exerce aucune influence sur le fonctionnement du bus. De plus, il ne requiert aucune adresse station et ne doit pas être pris en compte lors de la conception.

En mode en ligne, le moniteur surveille l'échange de télégrammes et affiche la liste de stations connectées au bus ou certaines propriétés de ce dernier. En mode hors ligne, il permet d'évaluer les données enregistrées et d'effectuer une analyse de télégrammes au niveau de la couche 2 ou 7 de l'architecture de communication.

### **Moniteur de bus Softing (Allemagne)**

Ce moniteur est constitué d'un logiciel MS-WINDOWS, d'une carte PCMCIA et d'un adaptateur TAP (Terminal Access Point) assurant la liaison physique entre la carte PCMCIA et PROFIBUS.

Il peut être utilisé avec un PC portable pour surveiller et analyser les télégrammes FMS et DP horodatés, à un débit max. de 12 Mbps. Grâce aux fonctions de filtrage étendues et paramétrables, il est possible d'approfondir la recherche d'anomalies et l'analyse d'erreurs.

Pour obtenir de plus amples informations et davantage d'adresses de contact, reportez-vous au catalogue produits PROFIBUS (disponible auprès de l'Association des utilisateurs de PROFIBUS).

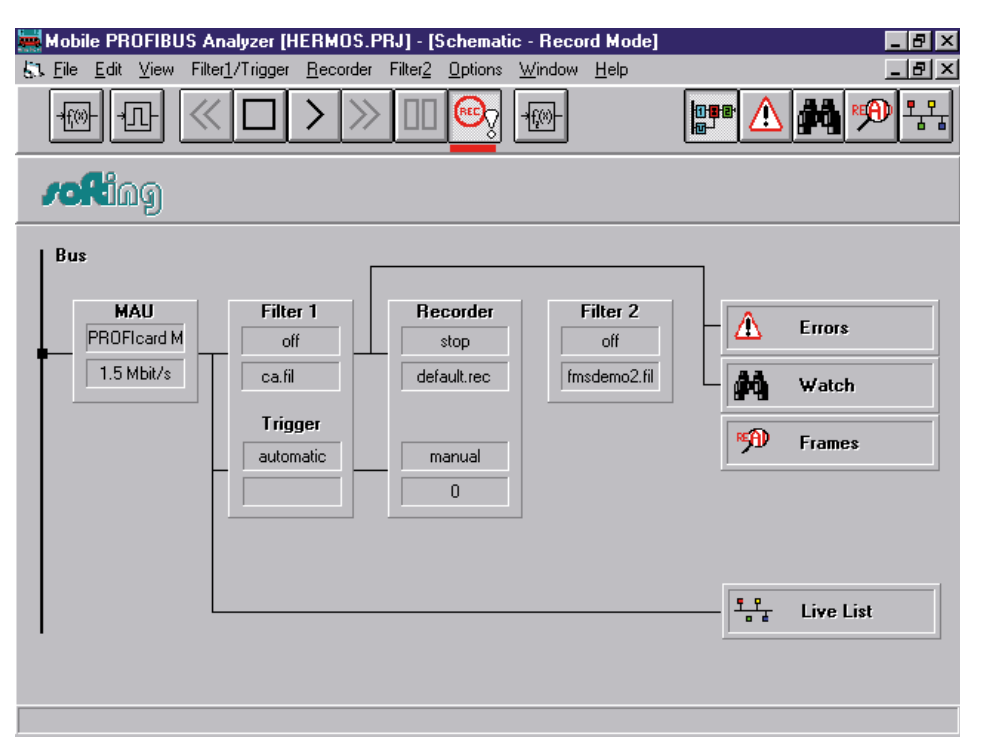

#### Échange des données

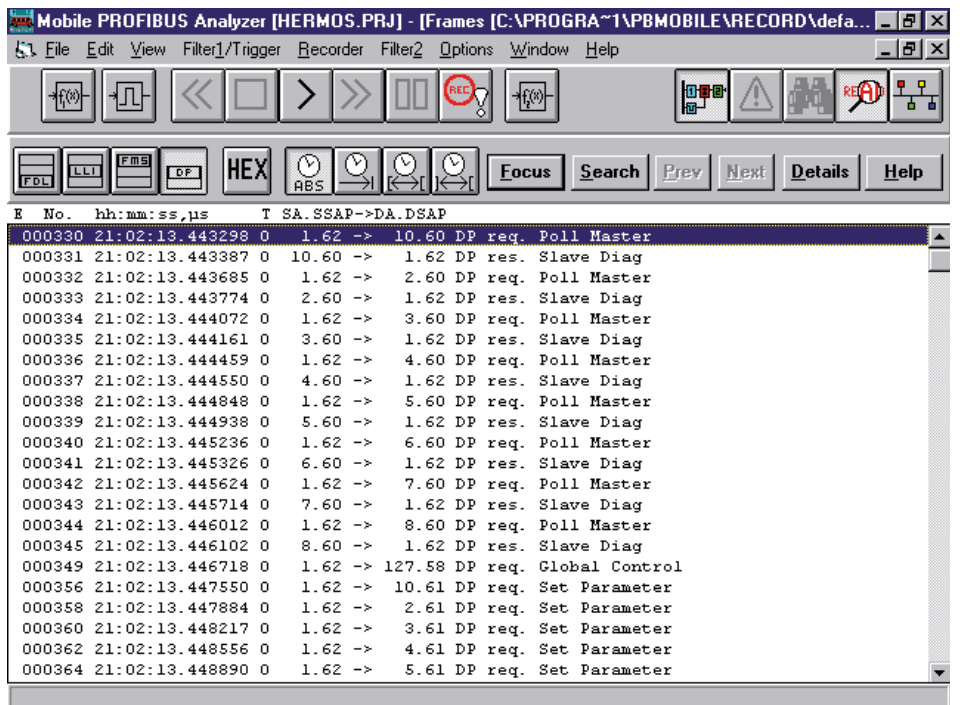

## **Utilisation du moniteur de bus**

Pour pouvoir utiliser un moniteur de bus, il est malheureusement nécessaire d'avoir des connaissances étendues et poussées sur la technologie PROFIBUS. L'utilisateur doit au moins être en mesure d'interpréter et de comprendre les télégrammes DP surveillés, afin de procéder à l'analyse et à la recherche d'anomalies. Cela signifie, entre autres, qu'il doit pouvoir interpréter le codage des télégrammes DP.

# **A Annexe**

# **A.1 Icônes**

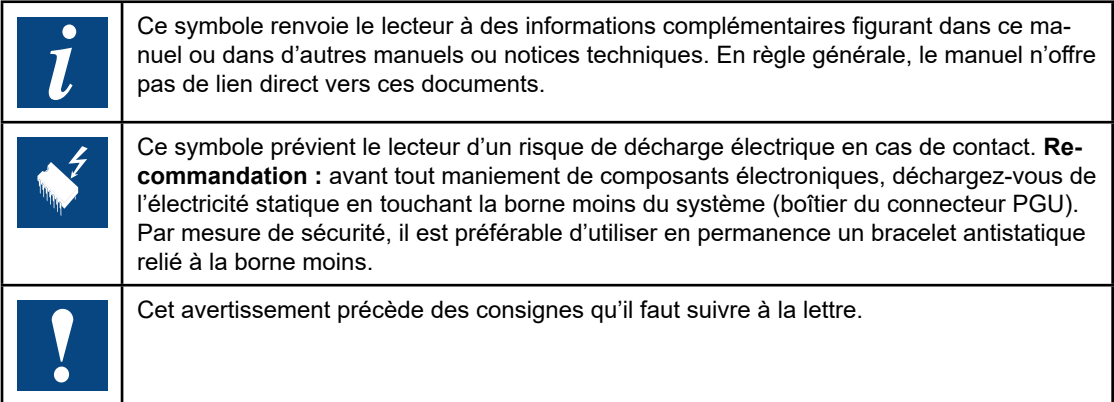

**A**

# **A.2 Adresse de Saia-Burgess Controls AG**

### **Saia-Burgess Controls AG**

Bahnhofstrasse 18 3280 Murten, Suisse

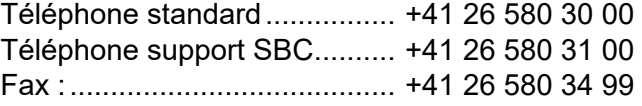

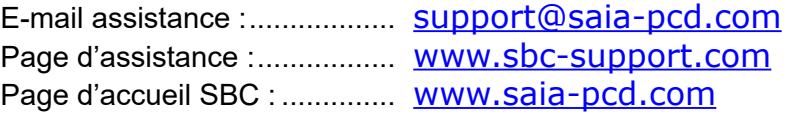

Représentations internationales et succursales SBC : [www.saia-pcd.com/contact](http://www.saia-pcd.com/contact)

## **Adresse postale pour les retours effectués par les clients pour les ventes en Suisse**

## **Saia-Burgess Controls AG** Service Après-Vente Bahnhofstrasse 18 3280 Murten, Suisse